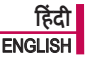

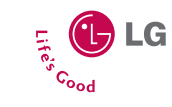

K P199

उपयोगकता मागदिशका

KP199 उपयोगकता मागदिशका

इस मैन्युअल की कुछ सामग्री आपके फ़ोन से अलग हो सकती है, यह फ़ोन के सॉटवेयर या आपके सेवा प्रदाता पर निभर करता है.

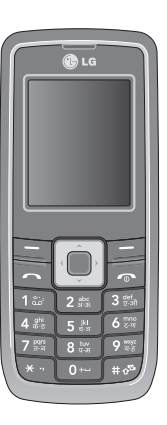

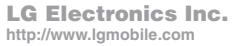

**P/N : MMBB0286401 (1.0)**

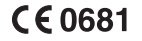

Bluetooth QDID B013918

हंदी

# KP199 उपयोगकता मागदिशका

इस मैन्युअल की कुछ सामग्री आपके फ़ोन से अलग हो सकती है, यह फ़ोन के सॉटवेयर या आपके सवा प्रदाता पर निभर करता है.

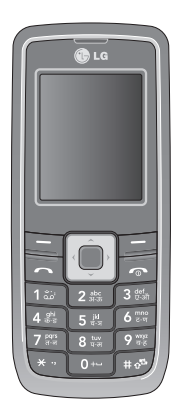

# विषय सूची

वषय सू ची

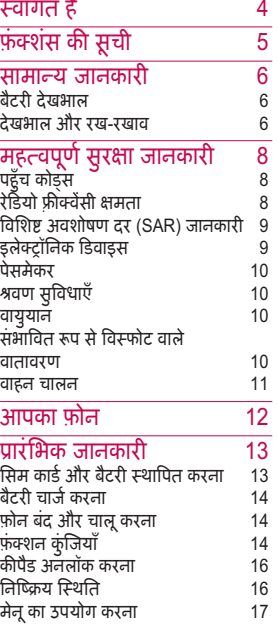

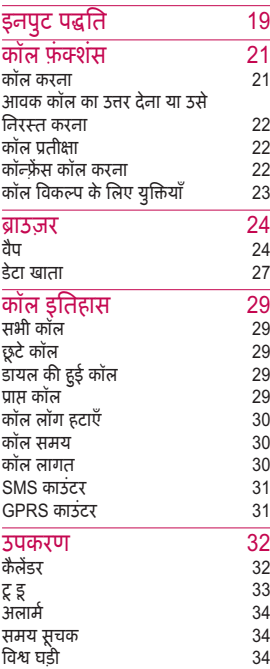

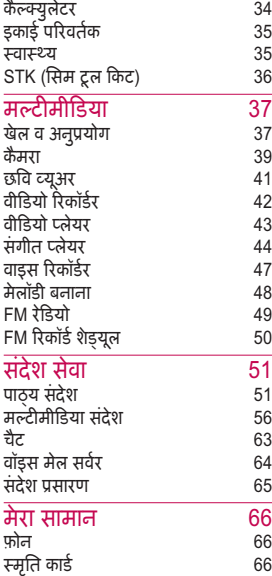

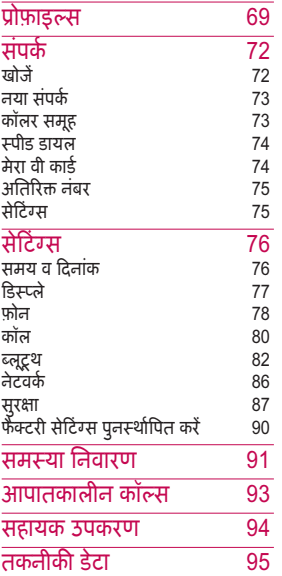

विषय सूची

# वागत है

वागत है

KP199 सेल फ़ोन चुनने के लिए धयवाद. इस मागदिशका को यान स पढ़ें और भावी संदर्भों के लिए इसे सुरक्षित थान पर रख.

# संक्षिप्त विवरण

आज की मोबाइल दुनिया के लिए KP199 एक बहु उपयोगी, सुविधा-संपन्न और आधिनक उपकरण है. KP199 एसएमएस/ एमएसएम सदेश मता, कैमरा, यज़क लयर, एफ़एम रेडयो, वॉइस रकॉडर, चैट म, ऑगनाइज़र, लटू थ, जीपीआरएस, वैप और मज़ेदार गेस स ससजत है.

# सुविधाएँ

- रंगीन एलसीडी न
- जीएसएम ारंिभक-तर का फ़ोन
- स्थिर चित्रों और वीडियोज़ के लिए इंटीग्रेटेड वीजीए कैमरा
- मल्टीमीडिया मैसेजिंग (एमएमएस)
- जावा अनुप्रयोग
- वाइस रकॉडर
- एफ़एम टरयो रेडयो
- Bluetooth™

• डाउनलोड करने योय MIDI और MP3 रिंगिंग टोन्स, स्क्रीनसेवर्स और गेम्स

# इस मागदिशका के बारे म

सभी प्रयास यह सुनिश्चित करने के लिए किए गए हैं कि इस मार्गदर्शिका की सामग्री सही और नवीनतम है. हाँलाकि, सामग्री के सही होने की कोई गारंटी नहीं ली जाती है, और िनमाता के पास बना कसी सचना के परवतन करने के अधिकार सुरक्षित हैं.

© 2008 LG Electronics. सर्वाधिकार सुरक्षित.

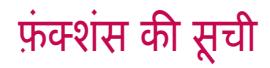

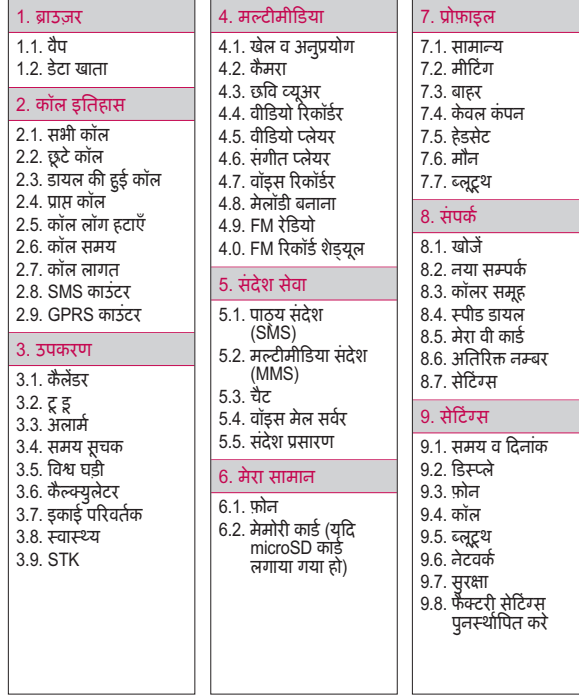

फ़ं शस क सू ची

# सामाय जानकारी

# बैटरी देखभाल

आपका फ़ोन एक रिचार्ज की जा सकने वाली बैटरी स चलता है.

- $\blacktriangleright$  बैटरी को सैकड़ों बार चार्ज और डिस्चार्ज किया जा सकता है फिर भी अतत: यह ख़म हो जाएगी. जब ऑपरेटंग समय (टॉक-टाइम और स्टैंडबाय टाइम) स्पष्ट रूप से सामान्य सबहुत कम है, तब आपको एक नई बैटरी खरीदनी चाहए.
- $\blacktriangleright$  उपयोग में न आने पर चार्जर को लग सिनकाल द, और बैटरी को एक सप्ताह से अधिक तक चार्जर से कनेक्ट न रखें, क्योंकि अधिक चार्ज करने से इसका जीवनकाल कम हो सकता है.
- $\blacktriangleright$  अधिक चार्ज करने से इसका जीवनकाल कम हो सकता है, और उपयोग में न आने पर, पूर्ण रूप से चार्ज बैटरी अपने आप डिस्चार्ज हो सकती है.
- $\blacktriangleright$  कभी भी किसी क्षतिग्रस्त चार्जर या बैटरी का उपयोग न करें
- $\blacktriangleright$  बैटरी का उपयोग इसके निर्दिष्ट उद्देश्य के िलए ही कर.
- $\blacktriangleright$  तापमान की अधिकता से आपकी बैटरी की चार्ज करने की क्षमता भावत हो सकती है.
- $\blacktriangleright$  बैटरी को गर्म या ठंडे स्थानों पर न छोड़ें. जैसे गर्मी या सदी के समय में कार में
- $\blacktriangleright$  बैटरी को शॉर्ट-सर्किट न करें टर्मिनल्स के शॉर्ट-सर्किट होने से बैटरी या कनेक्ट किया गया ऑबजेक्ट क्षतिग्रस्त हो सकता है.
- $\blacktriangleright$  बैटरियों को स्थानीय नियमों के अनुसार नष्ट करें. हमेशा रीसायकल करें. बैटरियों को आग में नष्ट न करें.

# देखभाल और रख-रखाव

अपने मोबाइल फ़ोन का उपयोग करने स पहल यह जानकारी पढ़. आपका मोबाइल फ़ोन एक उच्च परिष्कृत इलेक्ट्रॉनिक डवाइस है. अपना फ़ोन, बैटरी, चाजर या अन्य सहायक सामग्री का उपयोग करते समय, कृपया पहले इसे पढ़ें.

# उपाद देखभाल

- $\blacktriangleright$  अपने मोबाइल फ़ोन और इसके सभी भागों को छोटे बच्चों की पहुँच से दूर रखें
- $\blacktriangleright$  अपने मोबाइल फ़ोन को सूखा रखें.
- $\blacktriangleright$  अपने मोबाइल फोन को अत्यधिक गर्म या ठंडे तापमान में रखने से बचें.
- $\blacktriangleright$  अपने मोबाइल फ़ोन को जलती सिगरेट, आग की लपटों या किसी गरम स्रोत के पास रखने से बचें.
- $\blacktriangleright$  इसे डिसअसेंबल करने का प्रयास न कर. ऐसा कयेजानेपर डवाइस क्षतिग्रस्त हो सकती है.
- $\blacktriangleright$  इसे न गिराएँ, इस पर चोट न करें या न हिलाएँ. असावधानी से उपयोग करने पर आंतरिक सर्किट बोड़र्स टूट सकते हैं.
- ▶ अपने मोबाइल फ़ोन पर रंग न लगाएँ, क्योंकि रंग से ईयरफ़ोन, माइक्रोफ़ोन या किसी चल भाग में बाधा आ सकती है और सामान्य उपयोग बंद हो सकता है.
- ▶ अपने मोबाइल फ़ोन का सुरक्षित उपयोग कर, इसे साफ और धूल मुक्त थान पर रख
- $\blacktriangleright$  एंटीना के क्षतिग्रस्त होने पर फ़ोन का उपयोग न करें. यदि क्षतिग्रस्त एंटीना त्वचा के संपर्क में आता है, तो हो सकता है त्वचा कुछ झुलस जाए. क्षतिग्रस्त एंटीना को बदलने के लिए कृपया LG के किसी अधिकृत सेवा र्केद से संपर्क करें.
- ► फ़ोन के चालू होने पर अनावश्यक रूप से एंटीना स्पर्श न करें. एंटीना से संपर्क होने पर कॉल गुणवत्ता प्रभावित होती है और हो सकता है इससे फ़ोन को आवश्यक पावर स्तर से अधिक पर चलाना पड़ेऔर टॉक और टडबाय टाइम कम हो सकता है.
- $\blacktriangleright$  फ़ोन को वैसे ही पकड़ें, जैसे अन्य टेलीफ़ोन को बात करते समय पकड़ते हैं. सीधे माइक्रोफ़ोन से बात करते समय, एंटीना को ऊपर की ओर एवं कंधे से ऊपर रखें. यदि एंटीना ऊँचा/ नीचा हो सकता है, तो कॉल के दौरान इसे ऊँचा रखना चाहिए.

# महत्वपूर्ण सुरक्षा जानकारी

# पहुँच कोस

# PIN कोड

PIN (पसनल आइडटफ़केशन नबर) कोड आपके सिम कार्ड को अनाधिकृत उपयोग स बचाता है. सामायत: आपक िसम के साथ PIN कोड आता है.

पासवर्ड आपके सेवा प्रदाता द्रारा प्राप्त किया जा सकता है. तीन बार गलत PIN कोड डालने पर आपको PUK कोड दज करना पड़ सकता है.

# PIN2 कोड

SIM काड के साथ PIN2 कोड आ सकता है. कुछ फ़ंक्शन, जैसे टैरिफ़ सेट करें के िलए PIN2 समथन क आवयकता है. पासवर्ड आपके सेवा प्रदाता द्रारा प्राप्त कया जा सकता है.

# PUK

लॉक कए गए PIN कोड को बदलने के लिए PUK (पर्सनल अनब्लॉकिंग की) कोड की आवश्यकता होती है. लॉक किए गए PIN2 कोड को बदलने के िलए PUK कोड की आवश्यकता होती है.

पासवर्ड आपके सेवा प्रदाता द्वारा प्राप्त किया जा सकता है. यदि आप लगातार तीन बार गलत PIN2 कोड दर्ज करते हैं. तो आपको PUK2 कोड दज करना होगा.

दस बार गलत PUK कोड डालने पर, SIM काड का कभी उपयोग नहीं कया जा सकता. नए काड के िलए आपको अपने सेवा प्रदाता से संपर्क करना होगा.

# फ़ोन कोड

फ़ोन कोड, फ़ोन को अनधिकृत उपयोग से बचाता है. जब आप फ़ोन खरीदते हैं, तब यह चाल नहीं होता है. आप फ़ोन कोड (0000) को कसी भी चार स आठ अक के यिगत कोड म बदल सकत ह.

# रेडियो फ़्रीक्वेंसी क्षमता

आपका मोबाइल फ़ोन एक रेडयो ांसिमटर और रसीवर है. जब फ़ोन चाल होता है, तब यह रेडियो फ्रीक्वेंसी (RF) क्षमता प्राप्त और ट्रांसमिट करता है. आपके पास मोबाइल फ़ोन का जो कार है, उसके आधार पर, यह विभिन्न फ्रीक्वेंसी श्रेणियों पर कार्य करता है और सामान्यत: उपयोग की जाने वाली मॉडयूलेशन तकनीकों पर काय करता है. जब आप अपने फ़ोन का उपयोग करते हैं, तब आपकी कॉल का प्रबंधन करने वाली प्रणाली उस पावर स्तर को नियंत्रित करती है, जिस स्तर पर आपका फ़ोन ट्रांसमिट करता है.

8

# विशिष्ट अवशोषण दर (SAR) जानकारी

आपके फ़ोन को रेडियो तरंगों के एक्सपोज़र के लिए लागू सुरक्षा आवयकताओ के अनपालन के िलए बनाया गया है. यह आँवश्यकता वैज्ञानिक अध्ययनों के सावधिक और गहन मूल्यांकन द्वारा वैज्ञानिक संगठनों पर आधारित है. इन दिशानिर्देशों में आयु और स्वास्थ्य पर ध्यान दिए बिना सँभी ट्यक्तियों की सुरक्षा सुनिश्चित करने के लिए बनाई गईें सुरक्षॉ सीमाएँ शामिल हैं.

- $\blacktriangleright$  रेडियो तरंग संपर्क दिशानिर्देश विशिष्ट अवशोषण दर, या SAR के रूप में पहचाने जाने वाली मापन इकाई का उपयोग करते हैं. उपयोग किए गए सभी फ़ीक्वेंसी बैंड में इस उच्चतम प्रमाणित ऊर्जा स्तर पर टांसमिट करने वाले फ़ोन के साथ मानकीकृत पद्धति का उपयोग करके SAR का परीण कया जाता है.
- $\blacktriangleright$  वैसे तो कई LG फ़ोन मॉडल के SAR स्तर में भिन्नता हो सकती है, किंतु उन सभी को रेडियो तरंगों से संपर्क के लिए संबद्घ दिशानिर्देशों को पूरा करने के िलए बनाया गया है.
- $\blacktriangleright$  नॉन-आयोनाइज़िंग रेडिएशन प्रोटेक्शन (ICNIRP) पर अंतर्राष्ट्रीय समिति द्वारा अनुशंसित SAR सीमा, जो (10) ग्राम टिश्यू से अधिक पर औसतन 2W/kg है.
- $\blacktriangleright$  कान पर उपयोग के लिए Sporton ारा जाँचा गया इस मॉडल फ़ोन का उचतम SAR मान 0.930 W/kg (10g) है और शरीर के सपक मे 0.854 W/kg (10g) होता है.

इंस्टिटयूट ऑफ़ इलेक्ट्रिकल एंड इलेक्ट्रॉनिक्स इंजीनियर्स (IEEE) द्वारा अनशिसत SAR सीमा, जो एक (1) ग्राम टिश्यू पर औसतन 1.6 W/किग्रा है, स्वीकार करने वाले देशों/क्षेत्रों के िनवािसय के िलए SAR डेटा जानकारी.

# इलेक्ट्रॉनिक डिवाइस

अधिकतर आधुनिक इलेक्ट्रॉनिक उपकरण RF ऊर्जा से, सुँरक्षित होते हैं. फिर भी, हो सकता है कि कुछ इलेक्ट्रॉनिक उपकरण आपके वायरलेंस फ़ोन के RF सिगनल के प्रति सुरक्षित न हों, अत:

 $\blacktriangleright$  अनुमति लिए बिना चिकित्सा उपकरणों के पास अपने मोबाइल फ़ोन का उपयोग न करें

# महत्वपूर्ण सुरक्षा जानकारी

# पेसमेकर

इम्प्लान्ट किए गए कुछ कार्डिएक पेसमेकर और चिकित्सकीय रूप से इम्प्लान्ट किए गए अन्य उपकरणों की कार्य प्रणाली को मोबाइल फ़ोन प्रभावित कर सकते हैं. पेसमेकर में संभावित हस्तक्षेप से बचने के लिए, पेसमेकर िनमाता हड-हेड वायरलस फ़ोन और पेसमेकर के बीच यनतम 20 समी (6 इंच) की दूरी बनाएं रखने की अनुशंसा करते हैं. ये अनुशंसा वायरलेस तकनीकी शोध द्वारा की गई स्वतंत्र शोध और उनकी अनुशंसाओं के अनुरूप हैं.

## **पेसमेकर** वाले व्यक्ति:

- $\blacktriangleright$  फ़ोन चालू होने पर फ़ोन को अपने पेसमेकर सहमेशा 20 समी (6 इंच) दर रख;
- $\blacktriangleright$  फ़ोन को सीने के पास वाली जेब में न रख;
- $\blacktriangleright$  हस्तक्षेप की संभावना को कम करने के िलए पेसमेकर के वपरीत दशा वाले कान का उपयोग करें.
- $\blacktriangleright$  यदि आपको किसी भी कारण से यह संदेह हो कि हस्तक्षेप हो रहा है, तो फ़ोन को तुरंत बंद कर दें.

# वण सुवधाएँ

मोबाइल फ़ोन द्वारा कुछ श्रवण सुविधाएँ बािधत हो सकती ह. ऐसी बाधा आने पर, आप अपने सवा दाता स सलाह ल सकत हैं. या विकल्पों के बारे में चर्चा के लिए ग्राहक सेवा लाइन पर कॉल कर सकते हैं.

# वायुयान

- $\blacktriangleright$  विमान में प्रवेश से पूर्व अपना मोबाइल फ़ोन बन्द करें"
- $\blacktriangleright$  विमान क्षेत्र में विमानकर्मी की अनमित के बना मोबाइल फ़ोन का योग न कर

संचार प्रणाली द्वारा होने वाला हस्तक्षेप रोकने के लिए, विमान में उड़ान के दौरान अपने फ़ोन का उपयोग न कर.

# संभावित रूप से विस्फोट वाले वातावरण

संभावित रूप से विस्फोट वाले किसी भी वातावरण में अपना फ़ोन बंद कर दें और सभी संकेतों और निर्देशों का पालन करें. ऐसा बहुत कम होता है, किंतु आपका फ़ोन या इसकी सहायक सामग्री से चिंगारी उत्पन्न हो सकती है.

महत्त्वपूर्ण सुरक्षा जानकारी महत्त्वपूर्ण सुरक्षा जानकारी<br>महत्त्वपूर्ण ऐसे क्षेत्र में चिंगारी विस्फोट या आग का कारण हो सकती है, परिणामस्वरूप शारीरक चोट लग सकती या यहाँतक कि मृत्यु हो सकती है. संभावित रूप से विस्फोट वाले वातावरण अक्सर स्पष्ट रूप से चिह्नितत होते हैं, किंतु हमेशा नहीं. इसमें शामिल है ईंधन भराने वाले क्षेत्र, जैसे पैट्रोल स्टेशन, नाव के डेक की निचली मंजिल, ईंधन या रसायन स्थानांतरण या संग्रहण सुविधाएँ, और ऐसे क्षेत्र जहाँ हवा में रसाॅयन या कण, जैसे अनाज, धूल, या धातु चूर्ण शामिल ह; और ऐसा कोई भी जहाँआपको सामान्यत: अपने वाहन का इंजन बंद रखने की सलाह दी जाती है.

# वाहन चालन

जिन क्षेत्रों में आप गाड़ी चलाते हैं. वहाँ मोबाइल फ़ोन के उपयोग से संबंधित कानूनों और नियमों को जाँच लें. यदि आप वाहन चलात समय अपने फ़ोन का उपयोग करने वाले हैं, तो कपया:

- ► वाहन चलाने पर परा यान द
- $\blacktriangleright$  हैंडसफ्री का उपयोग करें. कई देशों के कानन के अनसार वाहन चलात समय हैंडसफ़ी होना आवश्यक है.

► यदि वाहन चलाते समय आवश्यक हो, तो कॉल करने या उसका उत्तर देने स पहल वाहन को सड़क के कनारे लगाएँ .

RF क्षमता से मोटर वाहन की क्छ इलेक्ट्रॉनिक प्रणालियों, जैसे कार स्टीरियो, सुरक्षा उपकरण आदि को प्रभावित कर सकते हैं, इसके अतिरिक्त, कु छ वाहन िनमाता मोबाइन फ़ोन के उपयोग को तब तक अनमित नहीं देत, जब तक कि उनके वाहन के बाह्य एंटीना वाले हैंडसफ़ी किट से इंस्टालेशन समर्थित न हो. आपका मोबाइल फ़ोन आपके वाहन की इलेक्ट्रॉनिक प्रणाली को प्रभावित नहीं करेगा, यह सुनिश्चित करने के लिए अपने वाहन निर्माता के प्रतिनिधि से संपर्क करें.

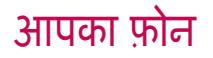

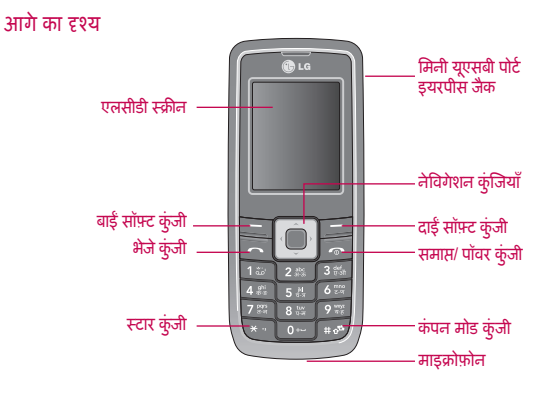

बाई/दाई ओर का दृश्य

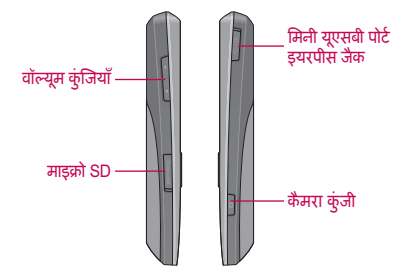

आपका फ़ोन

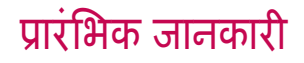

जब आप किसी सेवा प्रदाता से पंजीकृत होते हैं, तो आपको एक सिम कार्ड मिँलता है (सबस्क्राइबर आईडेंटिटी मॉडयूल कार्ड).

कॉल करने के लिए आपके फोन में एक सिम कार्ड होना आवश्यक है. सिम कार्ड एक कंप्यूटर चिप होती है जिसमें आपका फ़ोन नबर, फ़ोनबुक जानकारी और सवा प्रदाता की जानकारी होती है. इसे ध्यान से रखें और इसे मोड़ें नहीं या स्थिर विद्युत अथवा धूल में न रखें. सिम कार्ड डालने से पहले अपने फ़ोन का पॉवर अवश्य बंद कर. िसम काड लॉट बैटरी के नीच िथत होता है. अपना िसम काड और बैटरी स्थापित करने के लिए निम्न चरणों का पालन करें<sup>.</sup>

# सिम कार्ड और बैटरी स्थापित करना

1. पछला कवर िनकालने के िलए नॉब दबाएँ.

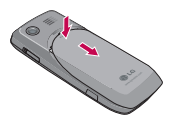

2. जैसा दखाया गया है, बैटरी िनकाल.

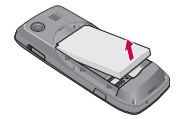

3. जैसा दिखाया गया है, सिम कार्ड डालें.

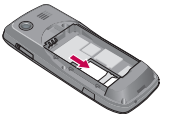

4. बैटरी डालें और तब पिछला कवर फिर से लगा दें

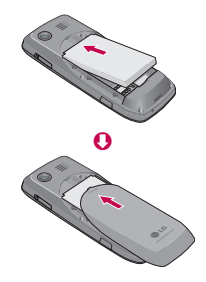

प्रारंभिक जानकारी ारंिभक जानकारी

# प्रारंभिक जानकारी

# बैटरी चाज करना

अपने फ़ोन का उपयोग करने के पहल, पहली बार आपको बैटरी परी तरह चाज करना होगी.

- 1. अपने फ़ोन के बाई ओर मिनी यूएसबी पोट को यएसबी केबल स कनेट कर.
- 2. कसी AC वॉल आउटलट स याा चाजर कनेट कर.

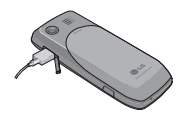

## नोट

- $\blacktriangleright$  चार्जर के कनेक्ट होने पर आप फोन का उपयोग कर सकत है.
- $\blacktriangleright$  बैटरी के रिक्त होने पर " $\Box$ " दिखाई देगा और एक चेतावनी की ध्वनि सुनाई देगी. फ़ोन " " िच दखाने के बाद, थोड़ी देर में अपने आप बंद हो जाएगा.

# फ़ोन बद और चाल करना

 $\blacktriangleright$   $\Box$  कुंजी दबाकर रखें.

# नोट

- $\blacktriangleright$  सिम कार्ड के ठीक से डले होने पर भी यद फ़ोन "िसम डाल" सदेश दे, तो कसी PIN कोड के िलए अपने नेटवक ऑपरेटर स सपक कर, PIN दज कर और पुष्टि करने के लिए बाई सॉफ़्ट कुंजी दबाएँ.
- $\blacktriangleright$  आप बिना सिम कार्ड के भी फ़ोन का उपयोग कर सकते हैं. कॉल डायल करना और प्राप्त करना अक्षम होता है किंतू मल्टीमीडिया फ़ंक्शन, उपकरण, समय <u>और दिनांक कार्य करते हैं</u>
- $\blacktriangleright$  जब वायरलेस फ़ोन का उपयोग निषेध हो, या जब यह बाधा या खतरे का कारण बन सकता हो, तब फ़ोन चालू न करें.

# फ़ंक्शन कुंजियाँ

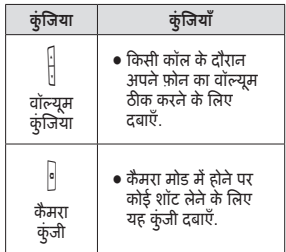

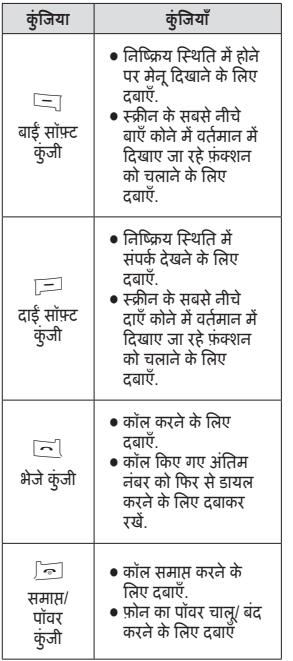

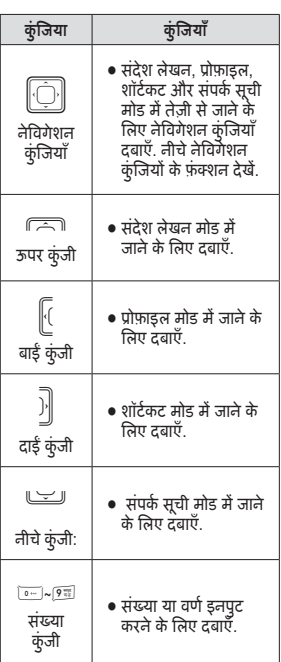

# प्रारंभिक जानकारी  $15$ ारंबिये के जानकारी

# पारंभिक जानकारी

# कीपैड अनलॉक करना

कसी बटन को आकिमक दब जाने स बचाने के िलए KP199 को एक िनित समय के बाद अपने आप लॉक कया जा सकता है. कपैड लॉक करना सीखने के लिए सेटिंग मेनू में सुरक्षा सेटअप देखें (पृष्ठ 87 पर ऑटो कींपैड लॉक देखें).

कीपैड अनलॉक करने के लिए निम्न चरणों का पालन करें $\cdot$ 

- 1. फ़ोन के निष्क्रिय स्थिति में होने पर स्क्रीन के निचले दाएँ कोने में अनलॉक वकप दखाई देता है.
- $2.$  कीपैड अनलॉक करने के लिए  $\equiv$ दाई कुंजी के बाद खा कुंजी दबाए. तब कपैड अनलॉक हो जाता है.

# नोट

इस पर छूल कुंजी थोड़ी देर तक दबाने से कपैड लाक होता है.

# तिष्क्रिय स्थिति

जब फ़ोन चालू होता है किंतु उपयोग में नहीं होता, तब यह निष्क्रिय स्थिति में होता है. निष्क्रिय स्थिति में स्क्रीन निचले बाएँ कोने पर मेनू दिखाती है और स्क्रीन के िनचल दाएँ कोने पर सपक दखाती है.

मुख्य मेनू में जाने के लिए मेनू दबाएँ या सॅपर्क सूची में जाने के लिए संपर्क दबाएँ. स्क्रीन के ऊपरी भाग में सूचक भी दिखाई देत ह.

निष्क्रिय स्थिति में सूचक इस तरह होत ह:

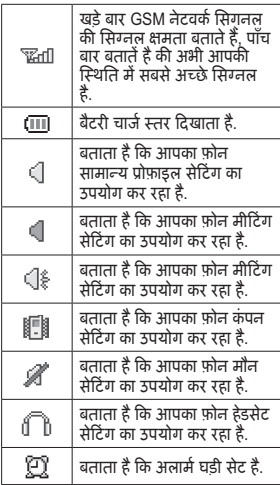

प्रारभिक जानकारी 16ारंिभक जानकारी

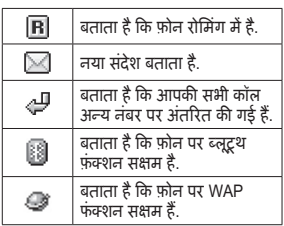

# मेनू का उपयोग करना

निष्क्रिय स्थिति में, मुख्य मेनू को देखने के लिए प्या बाई सॉफ़्ट कुंजी दबाएँ.

मेनू और मेनू के विकल्पों को नेविगेट करने के लिए निम्न युक्तियों का पालन करें.

- $\blacktriangleright$  मेनू देखने के लिए निष्क्रिय स्थिति में प्या बाई सॉफ़्ट कुंजी या ○ मध्य कुंजी दबाएँ.
- ▶ किसी मेनू में जाने के लिए नेविगेशन कुंजियों का उपयोग करें.
- $\blacktriangleright$  वर्तमान में चयिनत मेनू आइटम म जाने के िलए िनचला बायाँ कोना "ठीक" प्रदर्शित करता हैं जबकि निचला दायाँ कोना "वापस" दिशत करता है. मेनू आइटम का चयन करने के लिए ्य बाई सॉफ़्ट कुंजी (ठीक के नीचे

स्थित होती है) दबाएँ. मेनू से बाहर िनकलने के िलए > दा सॉट कुं जी (पीछे के नीच िथत होती है) दबाएँ .

- $\blacktriangleright$  प्रत्येक मेनू आइटम मेनू विकल्प शीषक के बाई ओर एक छोटा नंबर भी दखाता है. आप कसी आइटम को चनने के िलए कपैड पर कसी मन आइटम स सबिधत नबर भी दबा सकत ह.
- $\blacktriangleright$  मेनू से जल्दी से बाहर निकलने के िलए **समा/पॉवर** कुं जी दबाएँ .
- $\blacktriangleright$  उपमेनू आइटम या विकल्पों का चयन करने के लिए नेविगेशन कुंजियों का उपयोग करें. उपमेनू में कई विकल्पों का चयन करने के लिए ¡ $\equiv$  दाई और ्= बाई सॉफ़्ट कुंजियों का भी उपयोग कया जा सकता है.

उदाहरण के लिए, छूटी कॉलें देखने के लिए निम्न कार्य करें:

- 1. मुख्य मेनू से कॉल इतिहास का चयन करने के लिए नेविगेशन कुंजियों का रुपयोग करें
- 2. चयन की पुष्टि करने के लिए प्या बाईं .सॉफ़्ट कुंजी दबाएँ. कॉल इतिहास उपमेनू खुलता है.
- 3. छूटे कॉल विकल्प का चयन करने के लिए = बाई सॉफ़्ट कुंजी दबाएँ. छू टी कॉलों की एक सूची खुलती है.

# प्रारंभिक जानकारी

प्रारंभिक जानकारी ारंिभक जानकारी निम्न तालिका मुख्य मेनू के सभी आइटम की सूची देती हैं:

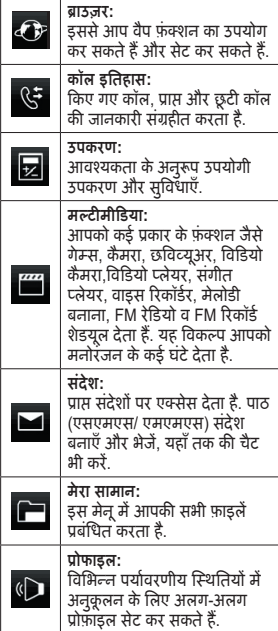

 $\overline{\mathbf{S}}$ 

 $\odot$ 

**फोनबुक:**<br>इससे आप आसान पहुँच और<br>कॉलर की पहचान के लिए नामों<br>और टेलीफ़ोन नंबरों को प्रबंधित कर सकत ह.

#### **सटंस :**

इसस आप समय आर दिनाक,<br>डिस्प्ले, फ़ोन, कॉल, सुरक्षा और<br>फैक्टरी सेटिंग्स पुनर्स्थापना जैसी<br>फ़ोन सेटिंग कर सकते हैं.

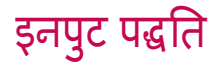

अपनी फ़ोन बुक में नाम जोड़ते समय या पाठ संदेश भेजते समय आपको पाठ की प्रविष्टि करनी होती है. आपके सेल फ़ोन में कई पाठ प्रविष्टि पद्धतियाँ हैं. आप अलग से या पूर्वाभास पाठ प्रविष्टि से भी अक्षर दर्ज कर सकते हैं, जिससे अक्षरों को दर्ज करते समय ही शब्दों को पूरा करने में मदद िमलती है. आप अपर केस, लॉअर केस या दोनों में अक्षर दर्ज कर सकते हैं, अथवा प्रतीक सम्मिलित कर सकते हैं. आपका फ़ोन अज़ी और हंदी का समथन करने के िलए बनाया गया है.

# मूलभूत बातें

# इनपुट पद्धति का चयन करना

- 1. मुख्य मेनू से, संदेश सेवा का चयन करने के लिए नेविगेशन कुंजियों का उपयोग करें और ठीक दबॉएँ.
- 2. पाठ संदेश का चयन करें और ठीक दबाएँ .
- 3. संदेश लेखन का चयन करें और ठीक दबाएँ . तब आप पाठ मोड म ह.
- 4. वकप दबाएँ और इनपुट विध का चयन करें. तब ठीक दबॉएँ.
- 5. किसी इच्छित इनपुट पद्दति का चयन करें और ठीक दबाएँ.

# **इनपुट पित बदलने का तज़ तरीका**

पाठ मोड में होने पर इनपुट पद्धति बदलने के लिए कि कुंजी दबाएँ.

# **एक पेस देना**

जब इनपुट पद्धतियाँ T9/ ABC/ Abc/ abc/ हिन्दी हों तब स्पेस देने के लिए आप छ कुंजी दबा सकते हैं.

# **पारंपरक अेज़ी इनपुट**

जब आप पाठ मोड में होते हैं, तब आपको फ़ोन आपको मल्टी-टैप फ़ंक्शन देता है. पाठ मोड में, आप B अक्षर दिखाने के िलए दो बार और C दखाने के िलए तीन बार ख्डा कुंजी दबा सकते हैं.

जब आप अंग्रेज़ी या हिंदी इनपुट पद्धतियों से कीपैड दबाते हैं, तब निम्न वर्ण तालिका (अेज़ी और हंदी) वण दखाती है.

# **वण तािलका (अेज़ी)**

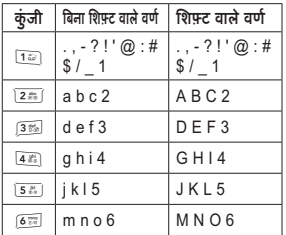

19इनपुट पित इनपुट पद्रति

इनपुट पद्धति

इनपुट पद्मान

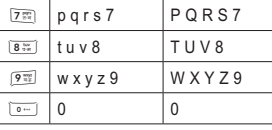

# **वण तािलका (हंदी)**

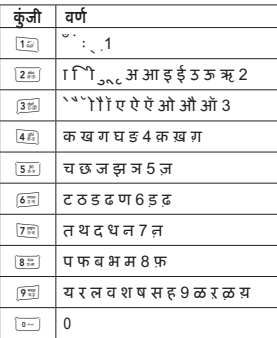

# "T9" से पाठ प्रविष्टि

"T9" का दबान का प्रत्यक श्रृंखला क िलए, सामायत: उपयोग कए गए शद को पहचाननेके िलए एक अतिनहत शदकोश का उपयोग करता है.

इनपुट पद्धति आपके फ़ोन के ऊपरी दाएँ कोने म दखाई जाती है.

आप <u>म्ब्</u>ज कुंजी दबाकर अपने T9 इनपुट<br>पद्धति को बदल सकते हैं (पृष्ठ 19 पर इनपुट पद्धात बदलने का तज़ तराका देख).

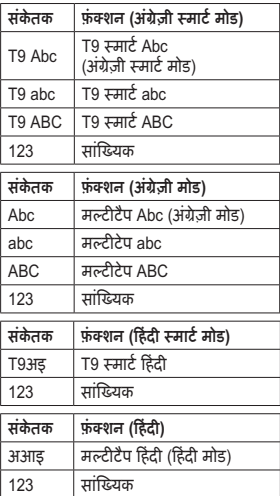

20

# कॉल फंक्शंस

यह अनभाग आपको आपके फ़ोन समथन की कॉलिंग सेवा के बारे में जानकारी देता है.

# कॉल करना

- 1. निष्क्रिय स्थिति में, एरिया कोड और फ़ोन नबर दज कर.
- 2. ⊠ कुंजी दबाएँ.

# नोट

यदि आप ग़लत नम्बर दर्ज करते है तो उस नबर को हटाने के िलए **साफ** दबाए.

# संपर्क से कॉल करता

- 1. निष्क्रिय स्थिति में, संपर्क मोड में जाने के लिए  $\equiv$  दाई सॉफ़्ट कुंजी दबाएँ.
- 2. खोज वकप का चयन करने के िलए नेविगेशन कुंजियों का उपयोग करें. आप सपक सची स सीधे कसी नाम का चयन कर सकते हैं या त्वरित खोज फ़ील्ड में नाम दर्ज कर सकते हैं. तब कॉल करने के लिए  $\leq$  कुंजी दबाएँ.

#### या

- 1. संपर्क मेनू चुनने के लिए मेनू दबाएँ.
- 2. खोज वकप का चयन करने के िलए नेविगेशन कुंजियों का उपयोग करें. आप संपर्क सूची से सीधे किसी नाम का चयन कर सकते हैं या त्वरित खोज फ़ील्ड में नाम दर्ज कर सकते हैं. तब कॉल करने के लिए  $\leq$  कुंजी दबाएँ.

#### या

- 1. संपर्क सूची में जाने के लिए नेविगेशन कुंजियों को नीचे की ओर दबाएँ.
- 2. खोज वकप का चयन करने के िलए नेविगेशन कुंजियों का उपयोग करें. आप संपर्क सूची से सीधे किसी नाम का चयन कर सकते हैं या त्वरित खोज फ़ील्ड में नाम दर्ज कर सकते हैं. तब कॉल करने के लिए  $\leq$  कुंजी दबाएँ.

# अतराीय कॉल करना

- 1. निष्क्रिय स्थिति में छू कुंजी को तब तक दबाएँ रखें, जब तँक की + (अतराीय उपसग वण) न दखाई दे.
- 2. देश कोड, कोड और फ़ोन नबर दज करें.
- 3. तब कॉल करने के लिए ⊡े कुंजी दबाएँ.

कॉल फ़ंक्शर

# कॉल फंक्शंस

# आवक कॉल का उत्तर देना या उस िनरत करना

# आवक कॉल का उर देना

फ़ोन बजने पर कॉल का उर देने के िलए S कुं जी दबाएँ .

# आवक कॉल िनरत करना

फ़ोन बजने पर कॉल िनरत करने के िलए E कुं जी दबाएँ .

# कॉल प्रतीक्षा

एक कॉल चालू होने पर आप किसी दूसरी आवक कॉल को उत्तर दे सकते हैं.

1. किसी कॉल के दौरान विकल्प में जाने के लिए प्या बाई सॉफ़्ट कुंजी दबाएँ और दसरे कॉल का उर देने के िलए होल्ड का चयन करें.

# कॉस कॉल करना

एक से अधिक कॉल चालू होने पर आप कॉन्फ्रेंस कॉल कर सकते हैं.

1. जैसा क पहल बताया गया है पहल सहभागी को कॉल करें (पृष्ठ 21 पर कॉल करना देख).

- 2. पहल सहभागी के साथ कॉल के दौरान दसरे सहभागी को कॉल कर.
- 3.  $\equiv$  बाई सॉफ़्ट कुंजी दबाएँ और कॉस का चयन कर. यह पहल और दसरे कॉल को कॉन्फ्रेंस में जोड़ता है.
- 4. नए सहभागियों को कॉन्फ्रेंस कॉल से कनेक्ट रहने की अनुमति देने के लिए चरण 2 और 3 दोहराएँ .
- 5. विकल्प दबाएँ और कॉल समाप्त करने के लिए सभी समाप्त करें का चयन करें या सभी कॉल समाप्त करने के लिए  $\sim$ कुंजी दबाएँ.

# नोट

- $\blacktriangleright$  कॉलर्स को अलग-अलग डिस्कनेक्ट कया जा सकता है. आप बस कसी कॉस कॉल के दौरान एक कॉलर का चयन करें विकल्प > एक समाप्त करें दबाएँ.
- $\blacktriangleright$  किसी कॉन्फ़्रेंस में स्वीकृत पक्षों की संख्या 6 है, जिसमें कॉन्फ्रेंस प्रारंभ करने वाला व्यक्ति भी शामिल है.

# कॉल विकल्प के लिए युक्तियाँ

किसी सक्रिय कॉल के दौरान कई फ़ंक्शन उपलब्ध हैं. जब कोई नया कॉल किया जाता है तो वकप 1-8 (नीच) उपलध होते हैं. किसी कॉन्फ्रेंस के दौरान अतिरिक्त विकल्प (9-17) उपलब्ध होते हैं.

- 1. **होल्ड**: कॉल को होल्ड पर रखता है.
- 2. **अंत**: कॉल समाप्त करता है.
- 3. **नई कॉल**: कसी सय कॉल के दौरान नई कॉल करता है.
- 4. **सपक**: सपक मन के िलए शॉटकट.
- 5. **पाठ सदेश**: सदेश सवा मन के िलए शॉटकट.
- 6. **ध्वनि रिकार्डर**: किसी सक्रिय कॉल के दौरान आपकी बात-चीत रिकॉर्ड करता है.
- 7. **यट**: कसी बात-चीत के दौरान यट को चाल/ बद करता है.
- 8. **DTMF**: DTMF (इयूअल टोन मल्टी-फ्रीक्वेंसी) टोन डायलिंग सिस्टम के तिए चालू / बंद सेट करता है.
- 9. **पुनर्पाप्त**: होल्ड की गई कॉल फिर से कनेट करता है
- 10. **सभी पुनर्प्राप्त**: होल्ड की गई सभी कॉल को फिर से कनेक्ट करता है.
- 11. स्वैप: होल्ड और सक्रिय कॉल को

वच करता है.

- 12. **कॉन्फ़्रेंस्**: बहु-पक्षीय वार्तालाप कराता है.
- 13. **थानांतरण**: कॉल थानांतरत करता है.
- 14. **एक समाप्त करें**: किसी कॉन्फ्रेंस कॉल में एक सहभागी को समाप्त करता है.
- 15. **सभी समाप्त करें**: बहु-पक्षीय कॉल समाप्त करता है.
- 16. **H-फ़ी/H-हेल्ड**: किसी बहु-पक्षीय कॉल के दौरान या तो हैंड्स फ़्री या हेल्ड चुनें.
- 17. **विभाजित करें**: बहु-पक्षीय कॉल रद्द करता है.

# ाउज़र [Menu 1]

ाउज़र

नीचे बताई गई सेवाएँ सेवा प्रदाता द्वारा समर्थित हैं. यदि आप इनमें से किसी एक सवा स कनेट नहीं हो सकत, तो और जानकारी के िलए अपने सवा दाता स संपर्क करें

# $\frac{d}{dt}$  Menu 1.1

आपका फ़ोन वेब ब्राउजिंग का समर्थन करता है. आप कई सवाएँ जैस नवीनतम समाचार, मौसम, खेल, और अन्य जानकारी, साथ ही ई-मल और अय इंटरनेट सेवाएँ प्राप्त कर सकते हैं. ये सेवाएँ आपके वैप सेवा प्रदाता द्वारा बनाई और प्रबंधित की जाती हैं.

वैप सेवा उनके वैप पृष्ठों पर वायरलेस मार्कअप लैंग्वेज (WML) का उपयोग करता है. आप अपने फ़ोन पर मानक इंटरनेट वेब पेज नहीं देख सकत ह.

# नोट

- $\blacktriangleright$  वैप सेवा सक्रिय करने के लिए, आपको अपने सवा दाता स सपक करना होगा.
- $\blacktriangleright$  जब वायरलेस फोन का उपयोग निषेध हो, या जब यह बाधा या खतरे का कारण बन सकता हो, तब फ़ोन चालू न करें.

# मुखपृष्ठ

टडबाय मोड स ाउज़र पर पहुँचने के लिए, सेवा में वैप पर जाएँ और मुख पृष्ठ दबाएँ. कनेक्ट होने पर, मुख पृष्ठ प्रदर्शित होता है. सामग्री सेवा प्रदाता पर निर्भर करती है.

## ब्राउज़र से बाहर निकलना

ब्राउजिंग स्थिति में ब्राउजिंग स्थिति से बाहर िनकलने के िलए E कुं जी दबाएँ .

# गगल खोज

आप तरंत गगल वेबसाइट पर पहुँच सकत ह.

# बुकमाक

अपनी किसी पसंदीदा वेबसाइट पर तेज़ी स पहुँचने के िलए URL पता सहेजने हेत आप इस मेनू का उपयोग कर सकते हैं.

आपका फ़ोन आपके वकप के िलए आपको िनन चयन भी दान करता है:

- ► **यहाँ जाएँ**: इसस आप कसी वेबसाइट स कनेट कर सकत ह.
- ► **सपादत कर**: इसस आप यआरएल पतों को संपादित कर सकतें हैं.
- ► **इसस भज:** इसस आप एसएमएस/ एमएमएस द्वारा यूआरएल पते भेज सकत ह.
- ► **हटाएँ**: चयिनत बुकमाक को हटान क सवधा देता है.
- ► **सभी हटाएँ**: सभी बुकमाक को हटान की सुविधा देता है.
- ► **बुकमाक जोड़**: इसस आप बुकमाक सूची में URL पते जोड़ सकते हैं.

# नवीनतम प

आप उन नवीनतम पृष्ठों को देख सकते हैं, जिन पर आप जा चुके हैं. चयनित पृष्ठ कनेट करने के िलए यहाँ जाएँ दबाएँ .

- ► **यहाँ जाएँ :** आपको URL स कनट होने की सुविधा देता है.
- ► **सपादत कर:** इसस आप URL पता सपादत कर सकत ह.
- ► **बुकमाक जोड़:** इसस आप बुकमाक सूची में URL पता जोड़ सकते हैं.
- ► **हटाएँ :** इसस आप URL पता हटा सकत ह.
- ► **सभी हटाएँ :** इसस आप सभी रकॉड किए गए URL पते हटा सकते हैं.

# पता दर्ज करें

आप URL पता लिख सकते हैं और पता दर्ज करके पूर्ण का चयन कर सकते हैं. जैसे ही आप URL दर्ज करते हैं, आपका फ़ोन उससे कनेक्ट हो जाता है. पता दर्ज किए जाने के बाद, आप नीचे के फ़ंक्शंस चनन के िलए URL का चयन कर सकत हैँ और विकल्प दबा सकते हैं.

# सवा इनबॉस

आपका फ़ोन आपके सेवा प्रदाता द्वारा भेजे गए सेवा संदेश प्राप्त करने में सक्षम है. सेवा संदेश हेडलाइन या सामग्री की सूचना होते हैं, और उनमें किसी वैप सेवा का पता हो सकता है. आप अपने सवा दाता स नवीनतम समाचार या नई वैप सेटिंग प्राप्त कर सकते हैं.

प्राप्त वैप पुश संदेशों को सेवा इनबॉक्स में संग्रहीत किया जाता है. आप पुश संदेशों को वीकार करने या हटाने के िलए विकल्प दबा सकते हैं.

# सेटिंग्स

जीपीआरएस (जनरल पैकेट रेडयो सवस) एक ऐसी तकनीक है, जसका उपयोग मोबाइल नेटवक पर डेटा भजने या प्राप्त करने के लिए किया जाता है. जो अनयोग जीपीआरएस का उपयोग

# ाउज़र

ाउज़र

करते हैं, वे वैप सेवाएँ, एमएमएस और एसएमएस सदेश सवा एव जीपीआरएस डायल-अप (जैस इंटरनेट और ई-मल) ह. फ़ोन चाल करने पर, आप जीपीआरएस नेटवक पर अपने फ़ोन का वत: पंजीकरण सेट कर सकते हैं.

यदि आपका सेवा प्रदाता WAP प्रोफ़ाइल्स असाइन करता है और आपके िलए सटंस कॉफ़गर करता है, तो आप तकाल GPRS या GSM का उपयोग कर सकते हैं. यदि आप मैन्युअली WAP सेटिंग्स कॉन्फ़िगर करना चाहते हैं, तो आपको अपन नटवक ऑपरेटर या सवा प्रदाता से उचित सेटिंग्स के लिए संपर्क करना होगा.

#### **Note**

अधिकांश मामलों में, इंटरनेट का उपयोग करन के िलए आपको केवल डफ़ॉट प्रोफ़ाइल में से किसी एक का उपयोग करना होगा. प्रत्येक ऑपरेटर की सेटिंग्स अलग-अलग होती ह. सही सटंग और सावधानीपूर्वक आगे बढ़ने के लिए कृपया अपने ऑपरेटर या सेवा प्रदाता की सलाह ले. अनुचित सेटिंग से कनेक्शन विफल हो जाएगा.

## ोफ़ाइल सपादत कर

आप अपने फ़ोन में संग्रहीत WAP प्रोफ़ाइल्स सक्रिय और कॉन्फ़िगर कर सकत ह.

कोई वैप प्रोफ़ाइल सक्रिय करने के लिए, प्रोफ़ाइल चयन करें सूची से प्रोफ़ाइल चनने के लिए ब्राउज़र > वैप > सेटिंग्स > प्रोफ़ाइल संपादित करें चयन करें. फिर प्रोफ़ाडल सक्रिय करें दबाएँ.

कोई वैप प्रोफ़ाइल मैन्यूअली कॉन्फ़िगर करन के िलए, ोफ़ाइल चयन कर सची से प्रोफ़ाइल चुनने के लिए ब्राउज़र > वैप > सेटिंग्सॅ > प्रोफाइल संपादित करें चयन करें. फिर निम्न पैरामीटर्स के लिए विवरण दर्ज करें.

- ► **नाम बदल:** ोफ़ाइल नाम सपादत करें
- ► **मख प:** ोफ़ाइल पता सपादत कर.
- ► **डेटा खाता:** जीएसएम डेटा या जीपीआरएस से कोई खाता प्रकार चुनें.
- ► कनेक्शन: IP पता और सुरक्षा सेट करन के िलए वैप का चयन कर. प्रॉक्सी पता और प्रॉक्सी पोर्ट सेट करने के लिए HTTP चयन करें
- ► **उपयोगकर्ता नाम:** प्रोफ़ाइल एक्सेस करन के अपना उपयोगकता नाम सपादत कर.

► **पासवर्ड:** प्रोफ़ाइल एक्सेस करने के अपना पासवर्ड नाम संपादित करें

संपादन पूरा कर लेने के बाद, पूर्ण चयन करें और अपनी सेटिंग सहेजने के लिए हाँ दबाएँ .

# ब्राउजर विकल्प

आप ाउज़र के िलए समयबा. मान सट कर सकते हैं. (यदि फ़ोन सेट समय में कनेट नहीं होता तो यह ाउज़र को रोक देगा). छवयाँ दखाएँ वकप म आप ब्राउजिंग स्पीड को प्रभावित करने वाली छवियों को सक्षम या अक्षम भी कर सकत ह.

## सेवा संदेश सेटिंग्स

आप अपने सेवा प्रदाता द्वारा भेजे गए पुश संदेश को या दो सक्षम या अक्षम कॅर सकते हैं. आप विश्वास सेटिंग बदल सकते हैं या कोई नया विश्वसनीय स्रोत जोड़ सकत ह.

# कैश रिक्त करें

आपके द्वारा उपयोग की गई सभी जानकारी या दनांक, आपके फ़ोन के कैश में संग्रहीत की जाती है. कैश फ़ाइल बफ़र है जो दिनांकों को अस्थायी रूप से संग्रहीत करने के िलए उपयोग कया जाता है. इस विकल्प का चयन करके आप इतिहास साफ़ कर सकत ह.

## कुकीज़ साफ़ करें

गोपनीयता और सुरक्षा चिंताओं को कम करने के िलए, फ़ोन खोने या चोरी होने क स्थिति में, संवेदनशील जानकारी वाली सभी कुकीज़ साफ़ करें.

#### विश्वसतीय प्रमाणपत्र

ाउज़ करत समय वसनीय वेब प्रमाणपत्र प्रदर्शित करता है और आपकी "विश्वास सूची" प्रबंधित करता है.

# डेटा खाता Menu 1.2

इस फ़ोन के िनमाण के समय मख ऑपरेटस पर आधारत डफ़ॉट डेटा खात प्रदान किए जाते हैं.

आप जीएसएम या जीएसएम डेटा के द्वारा वैप का उपयोग कर सकत ह.

- $\blacktriangleright$  इस सेवा के लिए एनालॉग संख्या या ISDN संख्या जानकारी प्राप्त करने हेत, आपको अपने ऑपरेटर स सपक कर सकत ह.
- $\blacktriangleright$  डस सेवा के लिए जीपीआरएस का पहुँच बिंदू प्राप्त करने हेतू, आपको अपने ऑपरेटर स सपक करना होगा.

# ाउज़र

# जीएसएम डेटा

- 1. मुख्य मेनू से, ब्राउज़र > डेटा खाता > जीएसएम डेटा का चयन करने के िलए नेविगेशन कुंजियों का उपयोग करें और ठीक दबाएँ.
- 2. डेटा खाता सची स कोई जीएसएम खाता चन और खाता नाम, नबर, उपयोगकता नाम, पासवड, लाइन कार, गित और DNS का ववरण दज करन के िलए सपादत कर दबाएँ . आप अपन लाइन कार को एनालॉग या ISDN में बदल सकते हैं. आप अपनी कनट पीड भी 4.8/ 9.6/ 14.4 Kbps में तय कर सकते हैं.

# जीपीआरएस

- 1. मुख्य मेनू से ब्राउज़र > डेटा खाता > जीपीआरएस का चयन करें और ठीक दबाएँ .
- 2. डेटा खाता सूची से कोई खाता चुनें और खाता नाम, APN, उपयोगकता नाम, पासवड और माणीकरण कार का विवरण दर्ज करने के लिए संपादित करें दबाएँ. प्रमाणीकरण प्रकार सामान्य और सुरक्षित हो सकते हैं.

ाउज़र

# कॉल इतिहास [Menu 2]

आपका फ़ोन कॉल इतिहास में छूटी कॉल, ा कॉल, डायल कए गए कॉल, कॉल की अवधी और शुल्क के कॉल रिर्कोंड्स सहेजता है. आप जब आवयकता हो, सभी कॉल रिकॉर्ड देख सकते हैं. इस मेनू में आपका फ़ोन ये फ़ंक्शन भी देता है: कोई फ़ोन नबर चनने पर पाठ सदेश हटाना, सहेजना, सपादत करना, भजना और मटमीडया सदेश भजना.

## नोट

- $\blacktriangleright$  कॉल सूची के स्मृति सीमा से अधिक होने पर, सबसे पुरानी कॉल हटा दी जाती है.
- $\blacktriangleright$  छूटी, डायल की गई और प्राप्त कॉलों को  $\overline{\text{c}}$ वरित रूप से देखने के लिए आप  $\overline{\text{c}}$ । कुंजी दबा सकते हैं.
- $\blacktriangleright$  जब सिम कार्ड बदला जाता है, तो फ़ोन में सहीत कए गए कॉल रकॉड हट जात ह किंतू सिम कार्ड में संग्रहीत कॉल नहीं

# सभी कॉल Menu 2.1

आपका फ़ोन छूटी, डायल की गई और प्राप्त कॉलों की 120 प्रविष्टियाँ रिकॉर्ड कर सकता है.

अपनी सभी कॉस का रकॉड देखन के लिए, मुख्य मेनू से, कॉल इतिहास > सभी कॉल कॉ चयन करें और ठीक दबाएँ.

# छू ट कॉस Menu 2.2

आप अपने फ़ोन पर अंतिम 40 छूटी कॉल देख सकत ह.

अपनी सभी छूटी कॉल्स का रिकॉर्ड देखने के लिए, मुख्य मेनू से, कॉल इतिहास > छूटी कॉल्स का चेयन करें और ठीक दबाएँ .

# डायल की गई कॉल्स Menu 2.3

आप अपने फ़ोन पर अितम 40 जावक कॉल देख सकते हैं.

अपनी सभी डायल की गई कॉल्स का रिकॉर्ड देखने के लिए, मुख्य मेनू से, कॉल इतिहास > डायल की गई कॉल्स का चयन करें और ठीक दबाएँ

# ा कॉस Menu 2.4

आप अपने फ़ोन पर अंतिम 40 प्राप्त कॉल देख सकत ह.

अपनी सभी प्राप्त कॉल्स का रिकॉर्ड देखने के लिए, मुख्य मेनू से, कॉल इतिहास > प्राप्त कॉल्स का चयन करें और ठीक दबाएँ.

जब आप अपनी कॉल प्रविष्टियों में से किसी का चयन करते हैं, तो आपका फ़ोन, कॉल जानकारी जैसे दिनांक, समय, कॉलर का नाम, फ़ोन नबर और कॉल का समय

# कॉल इतिहास

दिखाता है और निम्न विकल्प प्रदान करता है.

- ► **हटाएँ**: कॉल लॉग स व हटाएँ .
- ► **डायल**: व डायल कर.
- ► **संपादन**: प्रविष्टि संपादित करें और प्रविष्टि को सिम कार्ड या फ़ोन में सहेज.
- ► SMS भेजें: किसी प्रविष्टि में पाठ संदेश भेजें
- ► MMS भेंजे: किसी प्रविष्टि में मटमीडया सदेश भज.

# कॉल लॉग हटाएँ Menu 2.5

आप अपने फ़ोन से अपने कुछ या सभी कॉल रिकॉर्ड हटा सकते हैं.

कॉल रिर्कॉंड्स हटाने के लिए, मुख्य मेनू स, कॉल इितहास > कॉल लॉग हटाएँ का चयन करें और ठीक दबाएँ. छूटी कॉल्स, डायल की गई कॉल्स और प्रांस कॉल्स में से आप कॉल रिर्कॉंड्स हटा सकते हैं या अपना कॉल रकॉड िनकालन के िलए सभी हटाएँ का चयन कर सकते हैं.

# कॉल समय Menu 2.6

कोई कॉल करने या प्राप्त करने के बाद आप अपने फ़ोन स कसी कॉल अवधी का पता कर सकत ह.

कॉल्स की अवधि देखने के लिए, मुख्य मन स, कॉल इितहास > कॉल समय का चयन करें और ठीक दबाएँ. आपका फ़ोन िनन ववरण दखाता है.

- ► **अितम कॉल समय**: आपके अितम कॉल की अवधि दिखाता है.
- ► **कुल प्रेषित**: आपके द्वारा की गई कॉल र्के कुल समय का योग.
- ► **कुल प्राप्त**: आपके द्वारा प्राप्त की गई कॉल के कुल समय का योग.
- ► **सभी समय रीसट कर**: समय गणक को ाय पर रीसट करता है.

# कॉल लागत Menu 2.7

आपके फ़ोन स आप फ़ोन कॉल करत समय लागत जाँच सकते हैं.

कॉल्स की लागत देखने के लिए, मुख्य मन स, कॉल इितहास > कॉल लागत का चयन करें और ठीक दबाएँ. आपका फोन िनन ववरण दखाता है.

- ► **अंतिम कॉल शुल्क:** की गई अंतिम कॉल का शुल्क.
- ► **कुल शुल्क:** अभी तक आपके द्वारा की गई कॉल के शुल्क का योग.
- ► **लागत रीसट:** गणक रीसट करने के िलए.

30

- ► अधिकतम शुल्क: स्वीकृत अधिकतम कॉल सट करने के िलए.
- ► **ित इकाई मय:** कॉल का इकाई शल्क सेट करने के लिए.

### नोट

इससे पहले कि अधिकतम लागत और इकाई लागत सट करन स पहल PIN2 कोड दज करना होगा. लगातार तीन बार गलत PIN2 कोड दज करन स कोड लॉक हो जाएगा.

# SMS काउटर Menu 2.8

अपने फ़ोन से आप संदेशों की संख्या जाँच सकत ह.

पाठ संदेशों की संख्या देखने के लिए, मुख्य मेनू से, कॉल इतिहास > पाठ संदेश काउंटर का चयन करें और ठीक दबाएँ. आपका फ़ोन भेजे गए और प्राप्त पाठ संदेशों की संख्या दिखाता है.

# GPRS काउटर Menu 2.9

अपन फ़ोन स आप उपयोग कए गए GPRS पैकेट का डेटा आकार जाँच सकत ह.

जीपीआरएस का डेटा आकार देखन के लिए, मुख्य मेनू से, कॉल इतिहास > जीपीआरएस काउटर का चयन कर और ठीक दबाएँ .

आपका फ़ोन िनन ववरण दखाता है.

- ► **अितम भेजा:** अितम बार भेजे गए डेटा आकार.
- ► **अंतिम बार प्राप्त:** अंतिम बार प्राप्त डेटा आकार.
- ► **सभी प्रेषित:** भेजे गए डेटा का कुल योग.
- ► **सभी प्राप्त:** प्राप्त डेटा का कुल योग.
- ► **गणक रीसट कर:** गणक रीसट करने के िलए.

# उपकरण [Menu 3]

उपकरण

आपका फ़ोन आपकी व्यक्तिगत सहायता के िलए उपयोगी उपकरण दान करता है. आप अपना कैलेंडर संपादित कर सकते हैं, करने के लिए कार्य व्यवस्थित कर सकते हैं, अलार्म सेट कर सकते हैं और टाइम टेलर, विश्व घड़ी, कैल्क्यूलेटर, इकाई कनवर्टर और स्वास्थ्य प्रबंधक जैसे गज़ट का उपयोग कर सकते हैं.

# कैलेंडर  $M$ enu 3.1

इस फ़ंक्शन से आप कैलेंडर में सहेजे गए अपने शेड़यूल और कार्यों का ट्रैक रख सकते हैं. नोंट संपादित करते समय आप फ़ोन में संग्रहीत टेम्पलेटस का उपयोग कर सकते हैं. आप कोई अनुस्मारक लाम भी सेट कर सकते हैं.

कैलेंडर में कोई नोट और अनुस्मारक पहली बार बनाने के लिए इन चरणों का पालन करें<sup>.</sup>

- 1. मुख्य मेनू से, उपकरण > कैलेंडर का चॅयन करें और ठीक दबाएँ.
- 2. वह दनांक दज कर जब आप कोई नोट और अनमारक सिमिलत करना चाहते हैँ और जोड़ें.
- 3. दनांक, ारंभ समय, समाि समय, नोट, अलार्म और दोहराएँ सेटिंग्स सपादत कर.

4. पण दबाएँ और फर परवतन सहेजन के िलए हाँ दबाएँ .

आप 5/ 15/ 30 िमनट पहल अलाम सक्षम कर सकते हैं. या अलार्म अक्षम कर सकते हैं, और अनुस्मारक को रोज़, दिनों में, सप्ताह में या माह में एक बार दोहराए जाने के लिए सेट कर सकते हैं.

किसी निर्दिष्ट दिनांक में नोट और अनमारक देखन या सपादत करन के लिएँ इन चरणों का पालन करें:

- 1. मुख्य मेनू से, उपकरण > कैलेंडर का चॅयन करें और ठीक दबाएँ
- 2. जस दनांक को आप नोट और अनमारक देखना या सपादत करना चाहते हैं उसे हाइलाइट करें और विकल्प दबाएँ.
- 3. कार्य देखें चयन करें और ठीक दबाएँ.
- 4. नोट और अनुस्मारक चयन करें और विकल्प दबाएँ.
- 5. कोई क्रिया चयन करें और ठीक दबाएँ.

आप निर्दिष्ट दिन के किसी कार्य को देख, जोड़, संपादित कर सकते हैं, उसे हटा सकते हैं या सभी कार्यों को हटा सकते हैं और कार्य को पाठ संदेश, मल्टीमीडिया सदेश, ब्लूट्र्थ से भी भेज सकते हैं या अपने फ़ोन में फ़ाइल सहेज सकते हैं.

किसी निर्दिष्ट दिनांक में नोट या अनुस्मारक जोड़ने के लिए इन चरणों का पालन कर:

- 1. मुख्य मेनू से, उपकरण > कैलेंडर का चॅयन करें और ठीक दबाएँ.
- 2. जस दनांक को आप नोट और अनूस्मारक जोड़ना चाहते हैं उसे हाइलाइट कर और वकप दबाएँ .
- 3. कार्य जोड़ें चयन करें और ठीक दबाएँ.
- 4. दनांक, ारंभ समय, समाि समय, नोट, अलाम और दोहराएँ सटंस सपादत कर.
- 5. पण दबाएँ और फर परवतन सहेजन के िलए हाँ दबाएँ .

इच्छित दिनांक पर जाने के लिए इन चरणों का पालन करें:

- 1. मुख्य मेनू से, उपकरण > कैलेंडर > वकप > इस दनांक पर जाएँ का चयन करें और ठीक दबाएँ.
- 2. इच्छित स्वरूप dd/mm/yyyy मे निर्दिष्ट दिनांक दर्ज करें और ठीक दबाएँ .

# नोट

पछल और अगल वष पर जाने के िलए आप संख्या 1 और संख्या 3 कुंजियाँ दबा सकते हैं. पिछले और अगले माँह पर जाने के लिए आप सया 7 और सया 9 कुं जयाँ भी दबा सकत ह.

टू डू $\overline{z}$  Menu 3.2

यह सुविधा कैलेंडर विकल्प से जोड़े गए सभी कार्यों की सूची बनाती है.

इस सुविधा के अंतर्गत दिए गए विकल्पों स आप कसी काय को देख, जोड़, संपादित कर सकते हैं, उसे हटा सकते हैं या सभी कार्यों को हटा सकते हैं और कार्य को पाठ संदेश, मल्टीमीडिया संदेश, ब्लूट्रथ से भी भेज सकते हैं या अपने फ़ोन में फ़ाइल सहेज सकते हैं. टू इ प्रबंधित करने के लिए इन चरणों का पालन करें:

- 1. मुख्य मेनू से, उपकरण > टू इ का चयन कर और ठक दबाएँ .
- 2. कार्य सूची से कार्य का चयन करें और विकल्प दबाएँ .
- 3. कोई क्रिया चयन करें और ठीक दबाएँ.

फिर आप टू इ प्रबंधित कर सकते हैं.

# उपकरण

# अलार्म Menu 3.3

इस फ़ंक्शन से आप निर्दिष्ट समय पर अलार्म बजना सेट कर सकते हैं. फ़ोन बंद होने पर भी अलाम घड़ी काय करती है.

अलार्म सेट करने के लिए इन चरणों का पालन करें<sup>.</sup>

- 1. मुख्य मेनू से उपकरण > अलार्म का चॅयन करें और ठीक दबाएँ.
- 2. कसी अलाम का चयन कर और संपादित करें दबाएँ.
- 3. अलार्म संपादित करें स्क्रीन पर मान मेट करें
- 4. पण दबाएँ और फर परवतन सहेजन के िलए हाँ दबाएँ .

आप रोज, दिनों में या घंटे में एक बार दोहराए जान के िलए सट कर सकत ह और आपकी इच्छित रिंगिंग टोन या एफ़एम रेडियो में बदल सकते हैं.

# टाइम टेलर Menu 3.4

यह फ़ंक्शन आपको वर्तमान समय बताता है. टाइम टेलर को सक्षम/ अक्षम करने के िलए उपकरण > टाइम टेलर का चयन कर और फिर पुष्टि के लिए ठीक दबाएँ. जब आप यह फ़ॅक्शन सक्षम करते हैं, तो आप हर घंटे में समय सुन सकते हैं.

#### **Note**

वॉइस टाइम टेलर 12-घंटे समय स्वरूप (ए एम/पी एम) पर सट होता है.

# व घड़ी Menu 3.5

यह फ़ंक्शन आपको विश्व के बड़े शहरों का वर्तमान समय और दिनांक दिखाता है.

आप नेविगेशन कुंजियों को बाएँ/ दाएँ दबा कर शहर का चयन कर सकते हैं. जब क्रॉस कोई निश्चित शहर इंगित करता है, तब यह थानीय दनांक या समय दखाता है. वदेशी शहर के िलए डेलाइट सेविंग टाइम चालू/ बंद और होम सिटी सट के िलए चयिनत शहर सट आप विकल्प दबा सकते हैं.

### गणक Menu 3.6

कैल्क्यूलेटर सामान्य कैल्क्यूलेटर कार्य जैस जोड़, घटाव, गणा और भाग करता है.

कैयलटर का उपयोग करन के िलए, मुख्य मेनू से, उपकरण > कैल्क्यूलेटर का चयन करें और ठीक दबाएँ. मान दर्ज करने के बाद, परिणाम के लिए बाई सॉफ़्ट कुंजी दबाएँ और साफ़ करने के लिए दाई सॉफ्ट कुंजी दबाएँ.
आपका फ़ोन िनन आदेश देता है:

- $\blacktriangleright$  ऊपरी नेविगेशन कुंजी: + (जोड़)
- $\blacktriangleright$  नीचे नेविगेशन कुंजी: (घटाव)
- $\blacktriangleright$  बाईं नेविगेशन कुंजी: x (गुणा)
- $\blacktriangleright$  दाईं नेविगेशन कुंजी: / (भाग)
- ► सांियक **#** कुं जी: . (दशमलव)
- ► सांियक **\*** कुं जी: (ऋणामक)

#### माक कवटर Menu 3.7

यह फ़ंक्शन आपकी वजन, लंबाई और मुद्रा को एक इकाई से दूसरी में कनवर्ट कॅरने में मदद करता है. आप विभिन्न वजन जैस का., पाउंड और औस के बीच कनवर्ट कर सकते हैं. आप विभिन्न लबाई जैस समी, इंच, कमी, मील, मीटर, यार्ड और फुट के बीच कनवर्जन कर सकते हैं. कोई मुद्रा दर इनपुट करें, आप स्थानीय मद्रा और विदेशी मुद्रों में कनवर्ट भी कर सकत ह.

#### स्वास्थ्य Menu 3.8

स्वास्थ्य विकल्प में BMI और मासिक चक्र, ये दो सुविधाएँ हैं.

#### BMI (बॉडी मास इंडेस)

यह सुविधा आपकी ऊँचाई और भार के अनुसार आपके शरीर में वसा की गणना करने में मदद करती है.

अपना BMI मान कैयलट करन के .<br>लिए इन चरणों का पालन करें:

- 1. मुख्य मेनू से उपकरण > स्वास्थ्य > BMI का चेयन करें और ठीक दबाएँ.
- 2. नीवेंगेशन कुंजिया बाई या दाई दबाकर अपना ालग चयन कर.
- 3. न्यूमेरिक कुंजियों का उपयोग करके सेंटीमीटर में अपनी ऊँचाई और किलो में अपना वजन इनपुट करें और ठीक दबाएँ .

BMI परिणाम तुरंत आपकी स्क्रीन पर दखाई देता है. BMI मान के तहत 18 स कम वाले पतले, 18 से 23 वाले सामान्य और 23 स अिधक वाल मोटे.

#### मासिक चक

यह सुविधा महिला के मासिक चक्र की गणना करने और निम्न जानकारी प्रदान करती है:

► वतमान दनांक पर गभवती होने क सभावना.

### उपकरण

- ► वे दनांक जनके दौरान गभवती होन के सभावनाएं बढ़ जाती ह.
- $\blacktriangleright$  अगली माहवारी की दिनांक.

मासिक चक्र की जाँच करने के लिए इन चरणों का पालन करें $\cdot$ 

- 1. मुख्य मेनू से उपकरण > स्वास्थ्य > मासिक चक का चयन करें और ठीक दबाएँ .
- 2. पिछले मासिक धर्म का पारंभ दिनांक dd/mm/yyyy स्वरूप में दर्ज करें.
- 3. मासिक चक्र की औसत लंबाई (14 से 99 के बीच मान) दर्ज करें और ठीक दबाएँ .
- 4. कोई दनांक हाइलाइट कर और गर्भधारण की संभावना को दिखाने के िलए वकप दबाएँ .
- 5. छोड़ने के लिए ठीक दबाएँ.

#### नोट

हो सकता है कि परिणाम आपकी शारीरिक स्थितियों के अनुरूप न हो. यह केवल सदभ है.

### STK (सिम ट्रल किट) Menu 3.9

आपके फोन में उपलब्ध फंक्शंस के अलावा, आपका सवा दाता िसम काड द्वारा अतिरिक्त अनुप्रयोग जैसे मौसम या शेयर बाज़ार से संबंधित जानकारी प्रदान कर सकता है.

#### STK सवा सट करने के िलए

उपकरण मेनू में, STK चुनें, सेवा से कनेक्ट होने के लिए ठीक दबाएँ.

#### नोट

- $\blacktriangleright$  उपलब्धता के लिए, आपको अपने सेवा प्रदाता से सेवा के लिए पंजीकरण की आवयकता होगी.
- $\blacktriangleright$  इन सेवाओं के उपयोग में SMS भेजना शािमल हो सकता है, जसके िलए आपको शुल्क देना पड़ सकता है.

उपकरण

# मटमीडया [Menu 4]

### खेल व अनुप्रयोग Menu 4.1

KP199 आपको विस्तत मल्टीमीडिया कायमता देता है, जो आपको घट मनोरंजन करता है. दो रचनामक अतिनहत गेस ह, Let's have fruit और The Bomber का आनंद लें.

#### गेस

"Let's have fruit", "The Bomber" आपके फ़ोन के साथ दिए जाते हैं और इन्हें बिना किसी अतिरिक्त डाउनलोड के खे ला जा सकता है.

गेम खेलने के लिए इन चरणों का पालन कर:

- 1. मुख्य मेनू से मल्टीमीडिया >खेल व अनयोग > गेस का चयन कर और ठीक दबाएँ
- 2. गेम्स का चयन करें और ठीक दबाएँ.
- 3. आप जो खेल खेलना चाहते हैं उसका चयन करें और ठीक दबाएँ.
- 4. कोई खेल खेलना शुरु करने के लिए खेल आरंभ का चयॅन करें.

गेम सटंग समायोजत करन के िलए, मुख्य मेनू से, मल्टीमीडिया > गेम्स व अनुप्रयोग > गेम्स > गेम सेटिंग्स चुनै और ठीक दबाएँ: तब आप BGM (प्रॅष्ठभूमि

संगीत), ध्वनि प्रभाव और गेम वायब्रेशन को चालू या बंद कर सकते हैं.

#### अनुप्रयोग

KP199 को जावा अनुप्रयोग का समर्थन करने के िलए डज़ाइन कया गया है. दो डिफ़ॉल्ट जावा गेम्स होते हैं तथा आप और जावा गेम्स या अनुप्रयोग डाउनलोड और स्थापित कर सकते हैं.

जावा गेम खेलने से पहले, जावा गेम चलान के िलए आपको िमडलट सइट थापत करना होगा. आपका हडसट प्रदाता KP199 में डिफ़ॉल्ट के रूप में Java मिडलेट इंटीग्रेट करता हैं और इंस्टॉलेशन की दो विधियाँ प्रदान करता है: वैप द्वारा मिडलेट इंस्टॉल करना और मिडलेट को स्थानीय रूप से किसी डिवाइस पर HTTP द्वारा इंस्टॉल करना.

िमडलट थापत करन के बाद, आप दो अंतर्निहित जावा गेम्स खेलना प्रारंभ कर सकते हैं. या अधिक जावा गेम्स डाउनलोड करने और डाउनलोड की गईं जावा फ़ाइलों को यूएसबी केवल द्वारा माय टफ़ पर सहेजन के िलए आप वैप साइट (पृष्ठ 24 पर वैप देखें) पर भी जा सकते हैं. सहेजने की प्रगति आपके फ़ोन में यज़क ैक जोड़न के समान है. (आपके फ़ोन में म्युज़िक ट्रैक जोड़ने के लिए पृष्ठ 47 पर देख).

### मल्टीमीडिया

#### नोट

JVM केवल .jad या .jar एसटशन वाली फ़ाइल पढ़ता है.

Java गेम खेलने के लिए इन चरणों का पालन कर:

- 1. मुख्य मेनू से, मल्टीमीडिया > गेम्स व अनुप्रयोग > अनुप्रयोग चुनें और ठीक दबॉएँ.
- 2. खलन के िलए इिछत Java गेम चन और विकल्प दबाएँ.
- 3. लॉन्च चुनें और खेलना प्रारंभ करने के लिए ठीक दबाएँ

अपने अनुप्रयोग प्रबंधित करने के लिए, मुख्य मेनूँ से, मल्टीमीडिया > गेम्स व अनुप्रयोग > अनुप्रयोग चुनें और विकल्प दबॉकर कोई अनुप्रयोग चुँनें. आपके उपयोग के लिए कई फ़ंक्शन हैं.

- ► **लॉन्च करें**: आपके द्वारा चयनित जावा खेल या अनुप्रयोग लॉन्च करता है.
- ► **सटंग**: जावा अनयोग का उपयोगक करते समय अनुमति स्तर निर्धारित करता है. अनमित तर "पहली बार पछ", "कभी नहीं", "हमशा पछ" ह. आप अनुमति की निम्न सात सेटिंग्स कॉफ़गर कर सकत ह:
- **नेटवक पहुँच:** नेटवक के ारा कोई डेटा कनेक्शन बनाने की स्वीकृति देता है.
- **वत: अनरोध:** कसी MIDlet को स्वत: प्रारॅंभ होने की स्वीकृति देता है, उदाहरण के लिए पुश पंजीकरण ारा.
- **संदेश सेवा:** इसके द्वारा एसएमएस जैसे संदेश भेजे या प्राप्त किए जा सकत ह.
- **मल्टीमीडिया:** इसके द्वारा छवियाँ, ऑडयो, वीडयो और अय चीज़ की रिकॉर्डिंग कर सकते हैं.
- **उपयोगकता डेटा पढ़:** इसके ारा फ़ोन बुक या कैलेंडर प्रविष्टियों जैसा उपयोगकता डेटा पढ़ सकत ह.
- **उपयोगकता डेटा िलख:** इसके ारा उपयोगकता डेटा िलख सकत ह.
- **थानीय कनटवट:** लटू थ जैस स्थानीय पोटर्स द्वारा कनेक्ट करने की अनुमति देता है.
- ► **जानकारी:** अनुप्रयोग का नाम, स्मृति का आकार, अनुप्रयोग संस्करण, विक्रेता का नाम और प्रमाणित स्रोत सहित जावा गेम्स और अनूप्रयोग के बारे में जानकारी एक्सेस करें.

मटमीडया

#### नोट

- $\blacktriangleright$  जावा मिडलेट की स्थापना की विभिन्न विधियों के आधार पर, विकल्प एक-दूसरे स िभन हगे. यद कोई िमडलट सईट स्थापित नहीं है, तो रिक्त पॉप अप विंडो दखाई देगी.
- $\blacktriangleright$  डिफ़ॉल्ट जावा खेल को हटाया नहीं जा सकता.

#### सेटिंग्स

अधिक जानकारी के लिए आप मल्टीमीडिया > गेम्स व अनुप्रयोग > सेटिंग्स चुन सकते हैं.

- ► **नेटवक ोफ़ाइल**: इसस आप जीपीआरएस फंक्शन का उपयोग कर सकते हैं. (यह ब्राउज़ फ़ंक्शन के जैसा ही है. पृष्ठ 24 पर ब्राउज़ देखें)
- ► स्मृति स्थिति: कुल स्मृति, उपयोग की गई और रिक्त स्मृति बताता है.
- ► **जानकारी**: जावा, CLDC और MIDP संस्करणों की जानकारी देता है.

#### कैमरा Menu 4.2

आप अतिनहत कैमरा स फ़ोटो ल सकत हैं और आपकी आवश्यकता के अनुसार इसकी सेटिंग समायोजित कर सकते हैं. .<br>आपका फोन क्षैतिज ओएमडी पकार के

ऑपरेशन का समथन करता है और केवल अनुलंब 128 x 160 छवि आकारों का समथन करता है.

कैमरा लस फ़ोन के पीछे होता है, और फ़ोन का प्रदर्शन व्यूफ़ाइंडर के रूप में कार्य करता है. यदि कैमरा फ़ंक्शन के लिए पर्याप्त स्मृति नहीं है, तो आपको, ए) स्थान मुक्त करने के लिए पुराने फ़ोटो हटाने हगे बी) फ़ोटोज़ को ममोरी काड म सहेजना होगा.

आपकी वीडियो कैमरा सेटिंग को पूर्वावलोकन मोड में फ़ोन स्क्रीन के ऊपर दखाया जाता है.

#### नोट

स्थानीय कानूनों का उल्लंघन होने पर इस सवधा का उपयोग न कर.

#### कैमरा फक्शन

#### **कोई िच लना**

- 1. मुख्य मेनू से मल्टीमीडिया का चयन कॅरें और ठीक दबाएँ.
- 2. कैमरा का चयन करें और ठीक दबाएँ. अब आप पवावलोकन मोड म ह.
- 3. अपनी कैमरा सेटिंग को व्यक्तिगत करने के लिए विकल्प दबाएँ.

### मल्टीमीडिया

- 4. कसी ऑबजट पर फ़ोकस करने के लिए अपने लेंस का और ज्ञम इनू या आउट करने के लिए वॉल्यूंम कुंजियों का उपयोग कर.
- 5. चित्र लेने के लिए | कुंजी या मध्य कुंजी दबाएँ.

#### नोट

मटमीडया

- $\blacktriangleright$  फ़ोटो JPEG स्वरूप में सहेजे जाते हैं और मेरी सामग्री के फ़ोटो फ़ोल्डर में सहेजे जाते हैं. आप एल्बम मोड में भी चित्रों को देख सकते हैं
- $\blacktriangleright$  ऑबजेक्ट को ऑटो फ़ोकस करने के लिए Q कुं जी थोड़ी सी देर दबाएँ ; कोई िच लेने के लिए | कुंजी दबा कर रखें.

#### कैमरा सट करना

- 1. मुख्य मेनू से मल्टीमीडिया का चयन करें और ठीक दबाएँ.
- 2. कैमरा दबाएँ और ठीक दबाएँ. आप पूर्वावलोकन मोड में हैं.
- 3. विकल्प दबाएँ. विकल्प पटटी स्क्रीन के निचले हिस्से पर दिखाई देती है.
- 4. विभिन्न विकल्प चुनने या फ़ोन स्क्रीन पर प्रदर्शित विकल्प पटटी की सेटिंग्स समायोजत करन के िलए नवगेशन कुंजी ऊपर/ नीचे उपयोग करें.

जब आप मुख्य मेनू से मल्टीमीडिया > कैमरा > विकल्प का चयन करते हैं, तो फ़ोन िनन चयन देता है. िनन तािलका कैमरा सेटिंग चिह्नों को बताती है.

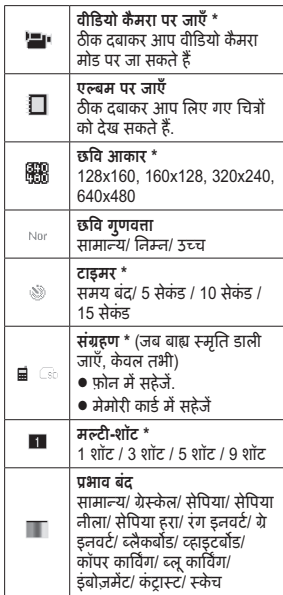

40

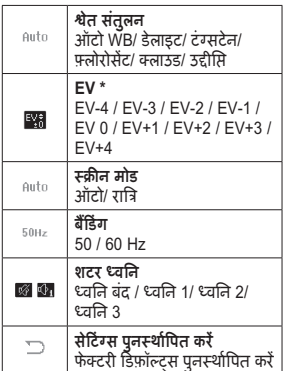

\* कैमरा मोड पर दिशत कर.

### छव यअर Menu 4.3

SMS, MMS, WAP और कैमरे की सभी छवियों को छवि व्यूअर मोड में देखा जा सकता है. उन्हें या तो फ़ोन में या मेमोरी कार्ड में संग्रहीत किया जा सकता है. छवियों को देखते समय आप सूची शैली या मैटिक्स शैली के बीच टोगल कर सकत ह.

जब आप मुख्य मेनू से मल्टीमीडिया > छवि व्यअरॅ > विकल्प का चयन करते हैं. तो फ़ोन िनन चयन देता है:

- ► **देखें:** मेरी सामग्री में सहेजे गए चित्रों को देख.
- ► ब्राउज़ शैली: चित्रों को देखते समय शैली का चयन करें. चित्रों को देखने के िलए आपका फ़ोन सची शैली या मैटिक्स शैली देता है.
- ► **अेषत कर:**

अपने चित्रों को वॉलपेपर,स्क्रीनसेवर, पॉवर चाल/बंद डिस्प्ले, या संपर्क आईडी के जैसे अंग्रेषित कर सकते हैं, और आप इसे MMS द्वारा भी साझा कर सकते हैं.

- ► **नाम बदल:** फ़ाइल का नाम बदल.
- ► **हटाएँ:** मेरी सामग्री में चित्रों का हटाता है.
- ► **एकाधिक हटाना:** एक बार में अधिक छवयाँ हटाता है.
- ► **इसके आधार पर सॉट कर:** अपने फ़ोटोज़ को नाम, कार, समय या आकार से सॉर्ट करें.
- ► **संग्रहण:** संग्रहण गंतव्य चुनें (फ़ोन या ममोरी काड).

### मल्टीमीडिया

► **टीवी आउट सेटिंग्स:** अपने चित्रों को टीवी पर प्रदर्शित करें.

#### नोट

एमएमएस द्वारा कोई फ़ाइल भेजने का डफ़ॉट आकार 300KB है. (यह सवा दाता के अनुसार बदलता है)

#### चित्रों को देखना

- 1. मुख्य मेनू से मल्टीमीडिया का चयन करें और ठीक दबाएँ.
- 2. छवि व्यूअर का चयन करें और ठीक दबाएँ. तब चित्र फ़ोन की स्क्रीन पर प्रदर्शित होते हैं.
- 3. अपने फ़ोन/ मेमोरी कार्ड में सहेजे गए चित्रों को ब्राउज़ करने के लिए नेविगेशन कुंजियों को बाएँ/ दाँए दबाएँ.
- 4. किसी चित्र का चयन करें और ज़ूम इन/आउट करने के लिए मध्य कुंजी दबाएँ. तब मूल दृश्य पर वापस जाने के लिए [=] दाईँ सॉफ़्ट कुंजी दबाएँ.

#### नोट

यदि आप ज़ुम करने के लिए मध्य कुंजी  $\Box$  का उपयोग करते हैं, तो सूल स्थिति में लौटने के लिए = दाई सॉफ़ट कुंजी दबाएँ.

#### छवि अग्रेषण

आपके फ़ोन/ मेमोरी कार्ड में सहेजे गए आपके चित्रों को वॉलपेपर, स्क्रीन सेवर, पॉवर चालू/ बंद डिस्प्ले, संपर्क मल्टीमीडिया संदेश और ब्लूटूथ के जैसे सेट किया जा सकता है. इस फ़ंक्शन को सेट करने के लिए निम्न चरणों का पालन करें

- 1. मुख्य मेनू से, मल्टीमीडिया मेनू का चॅयन करने के लिए नेविगेशन कुंजियों का उपयोग करें और ठीक दबाएँ.
- 2. छवि व्यूअर का चयन करें और विकल्प दबाएँ. तब चित्र फोन की स्क्रीन पर प्रदर्शित होते हैं.
- 3. अग्रेषित करें दबाएँ और वॉलपेपर पर/ स्क्रीन सेवर पर/ पॉवर चालू डिस्प्ले/ पॉवर बंद डिस्प्ले/ संपर्क पर/ मल्टीमीडिया संदेश पर/ ब्लूटूथ पर का चयन करें. तब आपके द्रारा चयनित विकल्प अग्रेषित करें

#### वीडयो रकॉडर Menu 4.4

आप बिल्ड-इन कैमरा द्वारा कोई वीडियो क्लिप रिकॉर्ड कर सकते हैं. इस फ़ंक्शन से ऑडियो रिकॉर्डिंग भी की जा सकती है. तिम्न विवरण में और जानकारी देखें.

# मटमीडया

#### कोई वीडयो िलप लना

- 1. मुख्य मेनू से मल्टीमीडिया का चयन करें और ठीक दबाएँ.
- 2. वीडयो रकॉडर का चयन कर और तीक दबाएँ
- 3. अपनी कैमरा सेटिंग को व्यक्तिगत करने के िलए वकप दबाएँ .
- 4. कोई वीडयो िलप रकॉड करने के िलए Q कैमरा कुं जी दबाएँ और वीडयो क्लिप की रिकॉर्डिंग रोकने के लिए  $\equiv$ बाई सॉफ़्ट कुंजी दबाएँ.
- 5. आप वीडयो लयर मोड स आपक वीडियो क्लिप्स की समीक्षा कर सकते ह.

#### नोट

- $\blacktriangleright$  वीडियो क्लिप Mp4 स्वरूप में सहेजी जाती है और मरी सामी के वीडयो फ़ोल्डर में सहेजी जाती है. आप एल्बम या वीडयो लयर मोड स ऑडयो िलप भी सून सकते हैं (पृष्ठ 43 पर वीडियो लयर देख).
- $\blacktriangleright$  आप कैमरा कुंजी के द्वारा कैमरा फ़ंक्शन पर भी जा सकते हैं.
- $\blacktriangleright$  वीडियो रिकॉर्डर मोड में फ़ंक्शन कुंजियों के िलए िनन तािलका देख.

#### **रकॉडग मोड म कुं जय का िनधारण**

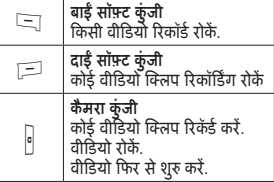

#### वीडयो लयर Menu 4.5

यह फ़ोडर आपके फ़ोन स सहेज गए या आपके पीसी स डाउनलोड कए गए वीडयोज़ सहीत करता है. यह फ़ोन 176x144 वीडयो आकार वाल .3GP और .MP4 स्वरूप का समर्थन करता है.

#### वीडयो चलाना

- 1. मुख्य मेनू से, मल्टीमीडिया मेनू का चॅयन करें और वीडियो प्लेयर चुनें.
- 2. जो फ़ाइल आप चलाना चाहत ह, <u>रुसका चयन करें</u>
- 3. कसी वीडयो िलप का चयन करने के बाद, वकप और चलाएँ दबाएँ .
- 4. वॉयम समायोजत करने के िलए वॉल्यूम कुंजियों को ऊपर/ नीचे दबाएँ और वीडयो िलप चलाने स रोकने के िलए O मय कुं जी दबाएँ .

### मल्टीमीडिया

मटमीडया

जब आप मुख्य मेनू से मल्टीमीडिया > कैमरा > वीडयो लयर > वकप का चयन करते हैं, तो फ़ोन निम्न चयन देता है:

- ► **च**ल**ाये**: वीडयो सामी चलाता और दखाता है.
- ► **अेषत कर:** वीडयो को न सेवर, पावर चालू प्रदर्शन या पावर बंद दशन पर भजने क सवधा देता है. आप कसी वीडयो िलप को सपक या नए सपक को भी अेषत कर सकते हैं या एमएमएस अथवा ब्लूटूथ से साझा कर सकते हैं.
- ► **नाम बदल:** वीडयो का नाम बदलता है
- ► **हटाएँ: मेरी सामग्री** में संग्रहीत वीडियो को हटाता है**.**
- ► **एकाधिक हटाना:** एक बार में अधिक वीडयोज़ हटाता है.
- ► **इसके आधार पर सॉट कर:** नाम, प्रकार, समय या आकार द्वारा वीडियो सॉट करता है.
- ► **सहण:** उपलध मित जाँचता है. या तो फ़ोन या ममोरी काड स वीडयो चला/सहेज सकता है.

#### वीडयो िलप अेषण

आपके फ़ोन/ मेमोरी कार्ड में सहेजे गए आपके चित्रों को वॉलपेपर, स्क्रीन सेवर, पॉवर चालू/ बंद डिस्प्ले, संपर्क मल्टीमीडिया संदेश और ब्लूटूथ के जैसे सेट किया जा सकता है. इस फ़ंक्शन को सेट करने के लिए निम्न चरणों का पालन करें

- 1. मुख्य मेनू से, मल्टीमीडिया > कैमरा का चयन करें और वीडियो प्लेयर चुनें.
- 2. निम्न चरण छवि व्यूअर के सामन ही है. (पृष्ठ 41 पर छवि व्यूअर देखें)

### सं गीत लयर Menu 4.6

आप मुख्य मेनू से म्यूज़िक प्लेयर एक्सेस कर सकते हैं और यूएसबी या अन्य कनेक्शन के द्वारा म्यूज़िक डाउनलोड कर सकते हैं. म्यूज़िक ट्रैक का अपने आप पता लगाने और डिफॉल्ट प्ले लिस्ट में जोड़ने के िलए उस मरी सामी के **Audio** फ़ोल्डर में सहेजा जाना चाहिए. आप हेडसेट या लाउडस्पीकर द्वारा संगीत सुन सकते हैं. यूजर फ़्रेंडली इंटरफ़ेस आपको आपके ऑडियो पर पूरा नियंत्रण देता है.

#### नोट

ऑडयो लयर का उपयोग करत समय आप कॉल कर सकते हैं या उसका उत्तर दे सकते हैं. किसी कॉल के दौरान, प्लेबैक रोक दया जाता है.

#### सगीत चलाएँ

अपने फ़ोन स यज़क चलाने के बारे म जानने के िलए यह अनभाग पढ़.

#### यज़क चलाना

- 1. मुख्य मेनू से, मल्टीमीडिया मेनू चुनें और म्युज़िक प्लेयर मेनू चुनें और ठीक दबाएँ. प्ले लिस्ट फ़ोन स्क्रीन पर अपने आप ताज़ा हो जाती है.
- 2. कोई इच्छित म्यूज़िक ट्रैक चुनें और विकल्प दबाएँ तथा वह म्यूजिक ट्रैक चलाने के िलए चलाएँ का चयन कर.

#### या

- 1. मुख्य मेनू से म्यूज़िक प्लेयर मेन् पर जाने के लिए कीपैड से पदा कुंजी दबाएँ. प्ले लिस्ट फ़ोन स्क्रीन पर अपने आप ताज़ा हो जाती है.
- 2. कोई इच्छित म्यूज़िक ट्रैक चुनें और उस म्यूज़िक ट्रैक को चलाने के लिए O मय कुं जी दबाएँ .

निम्न तालिका नेविगेशन कुंजी के फ़ंक्शन दखाती है.

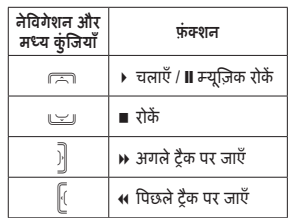

#### नोट

आप वॉयम बढ़ाने या घटाने के िलए वॉल्यूम कुंजियों का उपयोग कर सकते हैं.

आपके यज़क डेटाबेस का अपने आप पता चल जाता है यदि "सूची ख़ुद बने" चालू है तो उस डिफाल्ट प्ले लिँस्ट में जोड़ा जाता है. सची ऑटो जन. के बारे म और जानकारी सेटिंग में दी गई है.

#### नोट

आपके मोबाइल फ़ोन को लाइस के दौरान संगीत चलाने हेतु सक्षम होने के लिए बनाया गया है. फ़्लाइट सुरक्षा की दृष्टि से अपनी सटंग बदलने के िलए आपको सटंस > फ़ोन > फ़्लाइट मोड में जाना होगा (79 पर लाइट मोड देख).

# मल्टीमीडिया

#### सटंस कॉफ़गर करन के िलए

म्यूज़िक प्लेयर मेनू में, जब आप म्यूज़िक लयर > वकप का चयन करत ह, तो आपका फ़ोन िनन चयन दान करता है.

- ► **चलाएँ:** इसस आप तरंत यज़क चला सकत ह.
- ► **ववरण:** चयिनत यज़क ैक का फ़ाइल नाम, चैनल, गुणवत्ता, आकार, समय, शषक, कलाकार और एबम दखाता है.
- ► **रंस म जोड़:** इसस आप चयिनत यज़क ैक को कसी रंग टोन के रूप में जोड़ सकते हैं.
- ► **जोड़ें:** आपकी प्ले लिस्ट में चयनित ऑडयो जोड़ता है.
- ► **सची ताज़ा कर:** फ़ाइल सची को ताज़ा करता है.
- ► **िनकाल:** ल िलट स चयिनत म्यूज़िक ट्रैक्स निकालता है
- ► **सभी निकालें:** किसी ताज़ा की गई प्ले लिस्ट में सभी म्यूज़िक ट्रैक को िनकालता है. (िनन नाम बदलता है या ट्रैक निकालता है).
- ► **सटंस:** िनन कार स सटंग का समायोजन करता है.

#### नोट

- ► सेटिंग में सूची ऑटो जन. फंक्शन My **Music** फोडर स लिलट का पता लगाने के िलए डज़ाइन कया गया है. यदि आप इस फ़ोल्डर का नाम बदलते हैं, तो यह आपके फ़ोन द्वारा पहचाना नहीं जाएगा और नया माय म्यूज़िक फ़ोल्डर माय स्टफ़ में बनाया जाएंगा.
- $\blacktriangleright$  सामान्य, बैस, डांस, क्लासिकल, टीबल, पार्टी, पॉप और रॉक सहित 8 प्रकार के इक्वीलाइज़र पहले से सेट होते हैं. आप पहले से निर्धारित इन विकल्पों स अपने यज़क लयर को यिगत बना सकत ह.
- $\blacktriangleright$  यदि उपयोगकर्ता द्वारा निर्धारित सभी रिंग पहले से निर्धारित कर दी गई हैं, तो िसटम "सची पण" का सदेश दे सकता है. यदि चयनित शीषक रिंग सूची में है, तो िसटम "डुलीकेटेड" का सदेश दे सकता है.

#### पसंदीदा संगीत को रिंग्स में जोड़ना

- 1. मुख्य मेनू से, म्यूज़िक प्लेयर का चॅयन करें और ठीक दबाएँ. प्ले लिस्ट फ़ोन स्क्रीन पर अपने आप ताज़ा हो जाती है.
- 2. किसी इच्छित म्यूज़िक ट्रैक का चयन करें और विकल्प देबाएँ.

मटमीडया

3. रिंग्स में जोड़ें का चयन करें और ठीक दबाएँ .

#### अपने फ़ोन में म्यूज़िक टैक्स जोड़ना

आप अपने फ़ोन में म्यूज़िक टैक जोड़ सकते हैं. निकाल सकते हैं और संपादित कर सकत है. आप अपने फ़ोन और PC या Laptop को कनेट करने के िलए USB केबल का उपयोग करें

कनेक्ट करने के बाद, फ़ोन स्क्रीन निम्न दो वकप दखाती है.

► **सामहक सहण**: मास टोरेज मोड में. आप पीसी या लैपटॉप द्वारा म्यूज़िक जोड़ सकते हैं, संपादित कर सकते हैं और िनकाल सकत ह.

मास स्टोरेज का चयन करें और ठीक दबाएँ . फ़ोन न एक "पण" का सदेश दखाती है. तब आप पीसी या लैपटॉप पर म्युज़िक या छवियाँ संपादित कर सकत ह.

► COM पोर्ट: मोडेम के रूप में उपयोग करने के िलए.

#### विन रकॉडर Menu 4.7

वॉइस रकॉडर आपके िलए वॉइस फ़ाइलें प्रबंधित करने हेतू प्रदान की गई कार्यक्षमताओं वाला एक आसान ध्वनि रकॉडग उपकरण है.

#### रिकॉर्डिंग प्रारंभ करना

- 1. मुख्य मेनू से मल्टीमीडिया का चयन करें और ठीक दबाएँ.
- 2. वॉइस रिकॉर्डर का चयन करें और ठीक दबाएँ .
- 3. वकप दबाएँ और रकॉड कर का चयन करें
- 4. रिकॉर्दिंग पारंभ करने के लिए ठीक दबाएँ .

#### नोट

- $\blacktriangleright$  रिकॉर्डिंग के दौरान, आप किसी भी समय सॉट कज़ दबाकर वॉइस रकॉडग रोक सकते हैं या बंद कर सकते हैं.
- $\blacktriangleright$  रिकॉर्डिंग के बाद, फ़ाइल AMR और WAV स्वरूपों में सहेजी जाती है.

जब आप मटमीडया > वॉइस रकॉडर > विकल्प का चयन करते हैं, तब आपका फ़ोन िनन चयन देता है.

- ► **रकॉड कर**: कसी फ़ोन कॉल या आस-पास की आवाज को रिकॉर्ड करता है.
- ► **चलाएँ**: रिकॉर्ड की गई ध्वनि को चलाता है.
- ► **जोड़ें**: किसी मौजूदा फ़ाइल में अतिरिक्त रकॉडग जोड़ता है.

### मल्टीमीडिया

- ► **नाम बदल**: कसी फ़ाइल का नाम बदलता है.
- ► **हटाएँ**: "वॉइस रकॉडर" म सहेजी गई फ़ाइलों को हटाता है.
- ► **बहु हटाएँ :** "वॉइस रकॉडर" म सहेजी गईे एक से अधिक फाईलों को हटाता है.
- ► **सटंस**: आपको आपका सहण और फ़ाइल स्वरूप चुनने की सुविधा देता है.
- ► **अग्रेषित करें**: MMS द्वारा फ़ाइल अषत करता है.

### मेलोडी कंपोजर Menu 4.8

यह फ़ंक्शन आपको रिंग टोन या मेलोडी कंपोज़ करने की सुविधा देता है.

#### कं पोज़ करना ारंभ करना

- 1. मुख्य मेनू से मल्टीमीडिया का चयन करें और ठीक दबाएँ.
- 2. मेलोडी कंपोजर का चयन करें और <u>ठीक दबाएँ</u>
- 3. जोड़े का चयन करें और कंपोज करना प्रारंभ करने के लिए कीपैड दबाएँ. (पृष्ठ 48 पर मेलोडी कंपोज़र मोड में कुंजी िनधारण देख)
- 4. अपनी मेलोडी सहेजने के लिए विकल्प दबाएँ .

#### नोट

 $\blacktriangleright$  आपके द्वारा कंपोज़ की गई मेलोडी IMY स्वरूप में सहेजी जाती है.

कोई मलोडी कं पोज़ करत समय, उस मलोडी को यिगत बनाने के िलए आपका फ़ोन िनन चयन देता है.

- ► **चलाएँ**: आपको आपके द्वारा बनाई गई मेलोडी सुनने की सुविधा देता है.
- ► **चलाने की गति**: इससे आप चलाने की तीन भिन्न गतियाँ निर्धारित कर सकत ह.
- ► **वायं का चयन कर**: इसस आप अपना इच्छित वाययंत्र चुन सकते हैं.
- ► **सहेज**: मलोडी सहेजता है.

#### **मलोडी कं पोज़र मोड म कुं जी िनधारण**

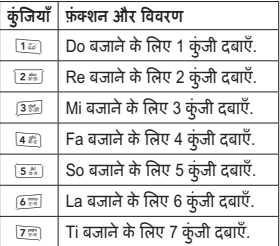

मटमीडया

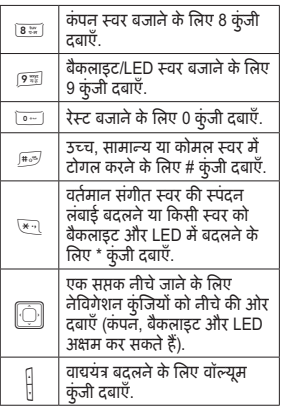

#### अपनी मोलोडी सपादत करना

आपका फ़ोन निम्न विकल्प प्रदान करता है.

- ► **चलाएँ**: अपने द्वारा बनाई गई मेलोडी सुनें.
- ► **सपादत कर**: चयिनत मलोडी सपादत करें
- ► **जोड़**: चयिनत मलोडी म और रंग टोन जोड़.
- ► **नाम बदल**: फ़ाइल का नाम बदल.
- ► **हटाएँ**: फ़ाइल हटाएँ .
- ► **सभी फ़ाइल हटाएँ**: इस फोडर क सभी सामी हटाएँ .
- ► अग्रेषित करें: एमएमएस या ब्लूटूथ ारा कसी फ़ाइल को उपयोगकता प्रोफ़ाइल पर या मित्रों को अंग्रेषित करता है.

#### FM रेडयो Menu 4.9

यह सवधा आपको कसी भी समय आपका पसंदीदा रेडियो स्टेशन सुनने की सवधा देती है.

रेडयो के िलए आपका फ़ोन िनन वकप देता है:

- ► **चैनल सची:** चैनल का नाम और फ़्रीक्येंसी दर्ज करके 9 रेडियो स्टेशन को बुक माक कर.
- ► **मैयुअल इनपुट**: रेडयो टेशन फ़्रीक्वेंसी मैन्युअली दर्ज करें.
- ► **वत: खोज ीसट कर**: बार-बार आगे की ओर या पीछे की ओर दबाए बिना स्टेशनों को स्वत<sup>:</sup> खोजें

### मल्टीमीडिया

मटमीडया

► **सटंस**: बैकाउंड ल, एफ़एम रेडयो की स्कीन, फ़ाइल स्वरूप और संग्रहण सटंग बदल. आप लाउडपीकर स भी तेज़ ध्वनि प्राप्त कर सकते हैं. ध्वनियाँ AMR या Wav स्वरूपों में रिकॉर्ड की जा सकती ह.

- ► **रकॉड कर**: अपने पसददा रेडयो कार्यक्रम रिकॉर्ड करें.
- ► **जोड़ें**: पहले से रिकॉर्ड की गई फ़ाइल को फिर से चलाएँ
- ► **फ़ाइल सची**: रकॉड कए गए रेडयो को ब्राउज़ करें और सुनें.

#### नोट

एफ़एम रेडयो उपयोग करने के िलए आपको ईयरफ़ोन लग-इन करना होगा.

### FM रकॉड शेयल Menu 4.0

यह फ़ोन आपको एफ़एम रेडयो के कार्यक्रम पहले से शेड़यूल करने की सुविधा देता है. आप एक समय में चार र्रिकॉर्डिंग तक शेड़यूल कर सकते हैं विकल्पों में यह शामिल है: रिकॉर्डिंग चालू/ बंद करें, पहले से शेड़यूल की गई रिकॉर्डिंग को एक-बार या दोहराव (प्रतिदिन/ साप्ताहिक/मासिक) पर सेंट करें. इसमें फ़ाइल और संग्रहण सेटिंग को मैन्युअली इनपुट करने के विकल्प भी शामिल हैं.

#### नोट

किसी रेडियो चैनल को प्री-शेड़यूल करने के पहले आपको हैडसेट को एंटीना के जैसे सेट करना होगा.

50

# सदेश सवा [Menu 5]

#### पाठ संदेश  $\overline{u}$  Menu 5.1

आपके फ़ोन में वॉइस मेल, सूचना संदेश और पाठ संदेश हैं. वॉइस मेल और शॉर्ट मैसेज सर्विस (एसएमएस) नेटवर्क सेवाएँ हैं. आपका फ़ोन चित्रों या मेलोडीज वाले पाठ संदेश भेजने और प्राप्त करने की सुविधा भी देता है. चित्रों वाला संदेश कई पॉठ संदेशों से बना होता है. इसलिए, चित्रों वाला सदेश को भजने का ाक एक पाठ संदेश के शुल्क की तुलना में अधिक होगा.

#### संदेश लेखन

#### कोई सदेश िलखना

- 1. मुख्य मेनू से संदेश सेवा का चयन करें और ठीक दबाएँ.
- 2. पाठ संदेश का चयन करें और ठीक दबाएँ .
- 3. संदेश लेखन चुनें और संदेश लिखने के लिए ठीक दबाएँ
- $4$  आप लिम्ल विकल्पों का चयत करके कई विशेष प्रभावों द्वारा अपने संदेशों को व्यक्तिगत भी बना सकते हैं:
- ► **टेपलट उपयोग कर**: तज़ लखन के िलए डफ़ॉट टेपलट सिमिलत कर.
- ► **ऑजट सिमिलत कर:** अपने पाठ संदेश में चित्र. ऐनिमेशन, मेलोडी और ध्वनि मम्मिलित करें
- ► **पाठ वपत कर**: पाठ आकार, शैली, संरेखण या नए पैराग्राफ़ से प्रारंभ करें का चयन करें
- ► **सपक सिमिलत कर**: अपनी सपक सची स सपक सिमिलत कर.
- ► **बुकमाक सिमिलत कर**: अपनी बुकमाक सची स कोई बुकमाक सिमिलत कर.
- ► **सामान्य सेटिंग**: वितरण रिर्पोट व उत्तर पथ का ऐच्छिक रूप से चयन करें.

#### नोट

- $\blacktriangleright$  संदेश फंक्शन पर जाने के लिए आप निष्क्रिय स्थिति में  $\Box$  नेविगेशन कुंजियाँ ऊपर दबा सकते हैं.
- $\blacktriangleright$  सामग्री लिखने के लिए, कृपया पृष्ठ 19 पर इनपूट पद्धति देखें.
- $\blacktriangleright$  आप प्रतीक दर्ज करने के लिए  $\textcolor{black}{\text{e}}$  कुंजी और इनपुट पद्धति बदलने के लिए कि कुंजी तथा कर्सर शिफ़्ट करने के लिए र्नविगेशन कुंजियों का उपयोग करें.

#### मैयुअली कोई सदेश भजना

- 1. मुख्य मेनू से संदेश सेवा का चयन करें और ठीक दबाएँ.
	- 2. पाठ संदेश का चयन करें और ठीक दबाएँ .
	- 3. संदेश लेखन चुनें और संदेश लिखना प्रारंभ करने के लिए ठीक दबाएँ (कृपया "पृष्ठ 51" पर "कोई संदेश लिखनां देख").
	- 4. लिखना समाप्त करने के बाद. विकल्प का चयन करें और इस पर भेजें का चयन करें
	- 5. जस फ़ोन नबर पर आप भजना चाहत हैं. उसका चयन करें.
	- 6. वकप दबाएँ और सदेश भजने के लिए इस पर भेजें का चयन करें.

#### नोट

चित्र संदेश फ़ंक्शन का उपयोग करने के िलए, आपके नेटवक ऑपरेटर या सवा दाता का समथन आवयक है. केवल वे फ़ोन िच संदेश प्राप्त और प्रदर्शित कर सकते हैं जिनमें यह फ़ंक्शन होता है.

#### अपनी सपक सची कसी को सदेश भजना

- 1. मुख्य मेनू से संदेश सेवा का चयन करें भौर ठीक देबाएँ
- 2. पाठ संदेश का चयन करें और ठीक दबाएँ .
- 3. संदेश लेखन चुनें और संदेश लिखना प्रारंभ करने के लिए ठीक दबाएँ (कृपया "पृष्ठ 51" पर "कोई संदेश लिखनां देख").
- 4. लिखना समाप्त करने के बाद, विकल्प का चयन करें और इस पर भेजें का चयन करें
- 5. जस फ़ोन नबर पर आप भजना चाहत हैं. उसका चयन करें.
- 6. वकप दबाएँ और सपक का चयन करें. तब आप संपर्क सूची मोड में जाते ह.
- 7. सदेश भजने के िलए इिछत सपक का चयन करें और ठीक दंबाएँ.

जब आप सदेश सवा > पाठ सदेश > सदेश लेखन > विकल्प > इस पर भेजें >विकल्प का चयन करते हैं, तब आपका फ़ोन निम्न चयन देता है:

- ► **भज:** आप सदेश भज सकत ह.
- ► **सपक:** आप सपक स इिछत सपक चयन करके उन पर सदेश भज सकत ह.
- ► **समह आधार पर भज**: इसस आप एक बार में कई संपर्कों को संदेश भेज सकते हैं. सफलतापूर्वक भेजे गए संदेश आउटबॉक्स में संग्रहीत नहीं होते हैं.
- ► **ाप म सहेज**: आप सदेश सहेज कर डसे बाद में भेज सकते हैं.

#### कसी टेपलट का उपयोग करना

- 1. मुख्य मेनू से, संदेश सेवा का चयन करने के लिए नेविगेशन कुंजियों ऊपर/ नीच का उपयोग कर और ठक दबाएँ .
- 2. पाठ संदेश का चयन करें और ठीक दबाएँ.
- 3. संदेश लेखन का चयन करें और ठीक दबाएँ.
- 4. टेम्पलेट का उपयोग करें का चयन करें और ठीक दबाएँ.
- 5. कसी इिछत टेपलट का उपयोग करने के िलए नेवगेशन कुं जयाँ ऊपर/ नीचे का उपयोग करें और ठीक दबाएँ.
- 6. ठीक का चयन करें और जो टेम्पलेट आप भेजना चाहते हैं, उसे दर्ज करें.
- 7. विकल्प दबाएँ और डस पर भेजें का चयन करें और भेजने के लिए इच्छित फ़ोन नबर िलख सकत ह.
- 8. सदेश भेजने के लिए ठीक दबाएँ.

#### इनबॉस

#### सदेश पढ़ना

आपको कोई संदेश प्राप्त होने पर, प्रदर्शन पर सचक दखाई देता है. यद आपका इनबॉक्स भरा है, तो आपके कुछ पुराने सदेश हटाने हेत याद दलाने के िलए एक पॉप-अप वडो दखाई देगी. अयथा, आपका सदेश िसम काड के बजाय फ़ोन म सहेज दया जाएगा.

- 1. मुख्य मेनू से, संदेश सेवा का चयन कॅरने के लिए नेविगेशन कुंजियों ऊपर/ नीच का उपयोग कर और ठक दबाएँ .
- 2. पाठ संदेश का चयन करें और ठीक दबाएँ.
- 3. इनबॉक्स का चयन करें और ठीक दुबाएँ .संदेश सूची फ़ोन स्क्रीन पर दखाई देगी.

4. वकप दबाकर कोई इिछत सदेश चुनें और सामग्री पढ़ने के लिए देखें का चयन कर.

5. संदेश पठन दृश्य में CSK (मध्य सॉफ़्ट कुंजी / मध्य नेविगेशन कुंजी) दबाएँ, आप एक वेरी सदेश "हटाएँ ?" क पृष्टि करके इस संदेश को हटा सकेंगे.

#### नोट

- $\blacktriangleright$  आपको प्राप्त हुआ संदेश डिफ़ॉल्ट सेटिंग दारा सिम कार्ड में सहेजा जाएगा.
- $\blacktriangleright$  जब आप अपने इनबॉक्स में  $\boxtimes$  सूचक देखते हैं, तो उस सूचक का अर्थ है कि सदेश नहीं पढ़ा गया है. जब आप अपने इनबाक्स म ∑∑| सूचक देखते है, तो उस<br>सूचक का अर्थ है कि संदेश पढ़ लिया गया है.

जब आप सदेश सवा > पाठ सदेश > डनबॉक्स > विकल्प का चयन करते हैं. तब आपका फ़ोन िनन चयन देता है.

- ► **देखें**: प्राप्त किए गए संदेश को पढें
- ► **उर द**: ा कए गए सदेश का उत्तर दें
- ► **हटाएँ**: प्राप्त किए गए संदेश को हटाएँ
- ► **अग्रेषित करें**: प्राप्त किए गए संदेश को अग्रेषित करें.
- ► **ऑब्जेक्ट्स सहेजें:** किसी प्राप्त संदेश में ऑब्जेक्ट्स सहेजें.
- ► **नबर सहेज**: अपने सपक म नबर सहेज.
- ► URL पर जाएं: किसी प्राप्त संदेश की यूआरएल से कनेक्ट करें.
- ► **कॉपी**: चयनित पाठ संदेश की अपने फोन/ सिम पर प्रतिलिपि बनाएँ.
- ► **मय**: चयनित पाठ संदेश की अपने फ़ोन/ िसम पर ल जाएँ .
- ► **बात करें**: पेषक से चैट करें

#### डाफ्ट

आप अपने प्रारूप श्रेणी में अपना संदेश संग्रहीत कर सकते हैं और बाद में उस पर कार्य कर सकते हैं.

जब आप संदेश सेवा > पाठ संदेश > प्रारूप > विकल्प का चयन करते हैं, तब आपका फ़ोन िनन चयन देता है:

- ► देखें: प्रारूप देखें.
- ► भेजें<sup>.</sup> पारूप भेजें
- ► **संपादित करें**: सहेजे गए प्रारूप को सपादत कर.
- ► **हटाएँ**: चल रहे प्रारूप को हटाएँ.

- ► **कॉपी**: प्रारूप की फ़ोन पर प्रतिलिपि बनाएँ . यह वकप केवल तब उपलध होता है, जब हाइलाइट कया गया प्रारूप सिम कार्ड में संग्रहीत किया जाता है.
- ► **मूव**: प्रारूप को फ़ोन में ले जाएँ. यह वकप केवल तब उपलध होता है, जब हाइलाइट किया गया प्रारूप सिम कार्ड में संग्रहीत किया जाता है.
- ► **नंबर सहेजें**: संदेश में एम्बेडेड नंबर सहेजता है.
- ► **URL पर जाएं**: आपके फ़ोन पर यआरएल सहेजता है.

#### आउटबॉस

संदेश भेजने के बाद, संदेश आउटबॉक्स फ़ोल्डर में रक्षित किया जाता है. आप सदेश सवा > पाठ सदेश > आउटबॉक्स > विकल्प का चयन करके आउटबॉक्स संदेशों को पढ़ सकते हैं:

- ► **देख**: सदेश पढ़.
- ► **भज**: सपादत कए बना सदेश भजना है.
- ► **सपादत कर**: इसस आप सदेश भजने के पहले संपादित कर सकते हैं.
- ► **हटाएँ**: सदेश हटाएँ .
- ► **कॉपी**: इससे आप संदेश की प्रतिलिपि फ़ोन पर बना सकते हैं. यह विकल्प केवल तब उपलध होता है, जब हाइलाइट कया गया सदेश िसम काड म सहीत कया जाता है.
- ► **मू व**: सदेश को फ़ोन पर ल जाता है. केवल तब उपलध होता है जब हाइलाइट कया गया सदेश िसम काड में संग्रहीत किया जाता है.
- ► **नंबर सहेजें:** संदेश में एम्बेडेड नंबर सहेजता है.
- ► URL कनेक्ट करें: संदेश में जोड़ी गई यआरएल का उपयोग कर.

### टेम्पलेट्स

शीघ्र संदेश लेखन के लिए आपके फ़ोन में कई डिफ़ॉल्ट टेम्पलेट्स हैं. आप अपनी आवश्यकताओं के अनुसार इन टेम्पलेट को अनुकूलित कर सकते हैं या हटा सकत ह.

#### अपनी टेपलट सपादत करना

- 1. मुख्य मेनू से, संदेश सेवा का चयन करने के लिए नेविगेशन कुंजियों ऊपर/ नीचे का उपयोग करें और ठीक दबाएँ.
- 2. पाठ संदेश का चयन करें और ठीक दबाएँ.
- 3. टेम्पलेट चूनें और ठीक दबाएँ.

- 4. कसी इिछत टेपलट का उपयोग करने के िलए नेवगेशन कुं जयाँ ऊपर/ नीचे का उपयोग करें और ठीक दबाएँ.
- 5. टेपलट सपादत करने के िलए संपादित करें (यनि आप टेम्पलेट मिटाना चाहते हैं, तो मिटाएँ का चयन करें.) का चयन करें और ठीक दबाएँ.
- 6. विकल्प दबाएँ और सहेजें का चयन करें.
- 7. ठक दबाएँ . तब यद आप अपने संपादन को सहेजना चाहते हैं तो हाँ का चयन कर अथवा यद आप अपने संपादन को निरस्त करना चाहते हैं तो नहीं का चयन कर.

### सदेश सटंग

आपका फ़ोन SMS सुविधा पर डिफ़ॉल्ट सेटिंग सेट करने की सुविधा देता है.

- 1. मुख्य मेनू से संदेश सेवा > पाठ संदेश > सदेश सटंग का चयन करने के िलए अपनी नेविगेशन कुंजियों का उपयोग करें.
- 2. ठीक दबाएँ और कोई सेटिंग चुनें.
- 3. अपनी सदेश सटंग सट करने के िलए ठीक दबाएँ.

आपका फ़ोन निम्न सेटिंग्स प्रदान करता है:

- ► **प्रोफाडल सेटिंग**: यदि आपकी सिम कार्ड द्वारा एक से अधिक संदेश प्रोफ़ाइल की अनुमति है, तो आप ोफ़ाइल अलग स सपादत कर सकत ह.
- ► **सामाय सटंग**: आप वतरण रपोट सक्षम या अक्षम करने का चयन कर सकते हैं और यदि कोई सेवा केंद्र हो तो. उसका उत्तर पथ बदल सकते हैं.
- ► **मित िथित**: िसम काड और फ़ोन म आपकी स्मृति की स्थिति जाँचता है.
- ► **अनशिसत सं हण**: SIM या फ़ोन सं हण म स चयिनत कर सकत है.
- ► बियरर चुनें: अपना पसंदीदा बियरर GSM या GPRS चुन.

### मटमीडया सदेश Menu 5.2

यह सुविधा आपको पाठ, ध्वनि और चित्र वाला सदेश भजने देती है. नेटवक के आधार पर, आप ऐसे इंटरनेट पते वाला पाठ संदेश प्राप्त कर सकते हैं जहाँ आप मल्टीमीडिया संदेश देख सकते हैं.

आपका फोन MMS फंक्शन में निम्न वप का समथन करता है.

- ► **िच:** JPG, GIF और BMP.
- ► **विन:** केलबल पोिलफ़ोिनक MIDI (SP-MIDI), i-मलोडी.

#### नोट

- $\blacktriangleright$  किसी कॉल, खेल, या जीपीआरएस डेटा पर किसी सक्रिय वैप कनेक्शन के दौरान आप मल्टीमीडिया संदेश नहीं प्राप्त कर सकत.
- $\blacktriangleright$  मल्टीमीडिया संदेश की अधिकतम सीमा 100 है. यद आपके मटमीडया सदेश 100 से अधिक हो जाते हैं, तो आपका फ़ोन "संग्रहीत मल्टीमीडिया संदेश की सया अिधकतम तक पहुँच गई है" का सदेश देता है.

#### कोई एमएमएस िलखना

मल्टीमीडिया संदेश सेवा की उपलब्धता के लिए, कृपया आपके नेटवर्क ऑपरेटर या सवा दाता स सपक कर.

- 1. मुख्य मेनू से संदेश सेवा का चयन करें और तब ठीक दबाएँ.
- 2. मल्टीमीडिया संदेश का चयन करें और ठीक दबाएँ.
- 3. संदेश लेखन का चयन करें और ठीक दबाएँ
- 4. प्राप्तकर्ता जोड़ने के लिए प्रति का चयन करें
- 5. आप जिसे भेजना चाहते हैं, उसके लिए नबर जोड़ या ईमल जोड़ का चयन करने के िलए सपादन का चयन कर या दबाएँ .

#### नोट

- $\blacktriangleright$  यदि आप नंबर जोड़ें का चयन करते हैं. तो कपया प्राप्तकर्ता का फोन नंबर टर्ज करें
- $\blacktriangleright$  यदि आप ई-मेल जोड़ें का चयन करते हैं. तो कपया उपयोगकर्ता का ई - मेल आईडी दज़ कर.
- 6. प्राप्तकर्ता और सामग्री जोड़ने के बाद ठीक दबाएँ और पूर्ण दबाएँ. संपादन स्कीन पर लौटें

#### नोट

यदि आप Cc/Bcc में प्राप्तकर्ता जोड़ना चाहते हैं. तो कुपया चरण 4 और 5 दोहराएँ.

7. वषय का चयन कर और इस मटमीडया सदेश का वषय दज करने के िलए सपादत कर का चयन करें.

- 8. विकल्प दबाएँ और पूर्ण का चयन करें. तब संपादन स्क्रीन पर लौटने के लिए तीक दबाएँ
- 9. सामग्री संपादित करें का चयन करें और संपादित करें दबाएँ.
- 10. वकप दबाएँ और छव जोड़/ ऑडयो जोड़/ वीडयो जोड़/ अनलनक जोड़ का चयन कर. तब आप मेरी सामग्री मोड में जाते हैं.
- 11. मेरी सामग्री से किसी फ़ाइल का चयन करें और ठीक दबाएँ. तब पूर्ण दबाएँ.
- 12. संपादन स्क्रीन में भेजने की जानकारी की पुष्टि करें और पूर्ण दबाएँ.
- 13. मटमीडया सदेश भजने के िलए केवल भेजें का चयन करें

#### नोट

- $\blacktriangleright$  सामग्री लिखने के लिए, आप "इनपुट पद्धति" देख सकते हैं.
- $\blacktriangleright$  चित्र संदेश फंक्शन का उपयोग करने के िलए, आपके नेटवक ऑपरेटर या सवा दाता का समथन आवयक है.
- $\blacktriangleright$  संदेश फ़ंक्शन पर जाएँ, आप निष्क्रिय स्थिति में  $\boxed{\bigcirc}$  नेविगेशन कुंजियाँ ऊपर दबा सकत ह.
- $\blacktriangleright$  सामग्री लिखने के लिए, कृपया पृष्ठ 19 पर इनपुट पद्धति देखें.

 $\blacktriangleright$  आप प्रतीक दर्ज करने के लिए  $\equiv$  कुंजी और इनपुट पद्धति बदलने के लिए <u>#</u> कुंजी तथा कर्सर शिफ़्ट करने के लिए र्नविगेशन कुंजियों का उपयोग करें.

जब आप सदेश सवा > मटमीडया सदेश > सदेश लखन > सपादत कर > विकल्प का चयन करते हैं, तब आपका फ़ोन िनन चयन देता है.

- ► **पूर्ण**: संपादन पृष्ठ से बाहर निकलें और सामग्री पृष्ठ संपादित करें पर वापस जाएँ .
- ► इनपुट पद्धति: इनपुट पद्धति बदले.
- ► **छवि जोड़ें**: अपने संदेश में कोई छवि फ़ाइल जोड़.
- ► **ऑडियो जोड़ें**: अपने संदेश में कोई ऑडयो फ़ाइल जोड़.
- ► **वीडियो जोड़ें**: अपने संदेश में कोई वीडयो फ़ाइल जोड़.
- ► **अनुलग्नक जोड़ें**: अपने संदेश में कोई फ़ाइल जोड़.
- ► **पहल लाइड जोड़**: पुरानी लाइड के पहल कोई नई लाइड जोड़.
- ► **बाद म लाइड जोड़**: इसस आप परानी लाइड के बाद कोई नई लाइड जोड़ सकत ह.

- ► **बुकमाक पाठ जोड़**: लाइड पर कोई बुकमाक जोड़.
- ► **पवावलोकन**: जो लाइड(लाइस) आपने अभी िलखी है, उसका पूर्वावलोकन करें.
- ► **लाइड का समय िनधारण**: लाइस म समय जोड़.

सामग्री में दूसरी स्लाइड जोड़ने के बाद, आप अधिक विकल्प उपलब्ध देखेंगे, जिनमें निम्न शामिल होंगे:

- ► **लाइड हटाएँ**: लियत लाइड हटाएँ .
- ► **पछली लाइड**: पछली लाइड दिखाएँ.
- ► **अगली लाइड**: अगली लाइड दखाएँ .

#### कोई एमएमएस भजना

भजने के चरण कसी एमएमएस को लिखने के जैसे ही हैं (पृष्ठ 57 पर कोई एमएमएस िलखना देख)

#### नोट

- $\blacktriangleright$  सामग्री लिखने के लिए, आप "इनपुट पद्धति" देख सकते हैं.
- $\blacktriangleright$  चित्र संदेश फ़ंक्शन का उपयोग करने के िलए, आपके नेटवक ऑपरेटर या सवा दाता का समथन आवयक है.

एमएमएस िलखने के बाद जब आप पण दबाते हैं, तो आपका फ़ोन निम्न विकल्प देता है.

- ► **के वल भज**: कोई पाठ सदेश तरंत भजता है.
- ► **सहेज और भज**: कोई सदेश सहेज और तरंत भज.
- ► **ाप म सहेज**: बाद म भज जाने के िलए कसी सदेश को सहेजता है.
- ► **भजने के वकप**: मायता अविध, वितरण रिपोर्ट, पठन और प्राथमिकता सहित भेजने के विकल्पों का व्यक्तिगत बनाएँ.
- ► **बाहर िनकल**: बाहर िनकलने पर आपको लिखे गए संदेशों को सहेजने या न सहेजने का सकेत दया जाएगा.

#### इनबॉस

आपका फ़ोन प्राप्त हुए मल्टीमीडिया संदेशों को मल्टीमीडिया सॅदेश मेनू के इनबॉक्स फ़ोल्डर में सहेजता है.

#### प्राप्त हुए मल्टीमीडिया संदेश पढ़ने के िलए

1. मुख्य मेनू से, संदेश सेवा का चयन कॅरने के लिए नेविगेशन कुंजियों का उपयोग करें और ठीक दबाँएँ.

- 2. मल्टीमीडिया संदेश का चयन करें और तब ठीक दबाएँ
- 3. इनबॉक्स का चयन करें और फिर ठीक दबाएँ .
- 4. कोई संदेश चुनें और मल्टीमीडिया सदेश देखने के िलए वकप दबाएँ .

जब आप सदेश सवा > मटमीडया संदेश > इनबॉक्स का चयन करते हैं, तब आपका फ़ोन िनन चयन देता है.

- ► **देख**: कसी मटमीडया सदेश को तरंत देख.
- ► **उत्तर दें**: प्रेषक को उत्तर दें.
- ► **SMS स उर द**: SMS स ेषक को उत्तर दें.
- ► **सभी को उर द**: समह को उर द.
- ► **अग्रेषित करें**: संदेशों को अग्रेषित करें.
- ► **हटाएँ**: चयिनत सदेश हटाएँ .
- ► **सभी हटाएँ**: सभी सदेश हटाएँ .
- ► **गण**: मिलग सची देख.
- ► **ववरण का उपयोग कर**: फ़ोन नबर को या तो डायल करें या सहेजें.

#### आउटबॉस

न भज गए मटमीडया सदेश, मल्टीमीडिया संदेश मेनू के आउटबॉक्स फ़ोल्डर में सहेजे जाते हैं.

#### आउटबॉक्स मल्टीमीडिया संदेश देखना

- 1. मुख्य मेनू से संदेश सेवा का चयन करें और ठीक दबाएँ.
- 2. मल्टीमीडिया संदेश का चयन करें और तब ठीक दबाएँ.
- 3. आउटबॉक्स चूनें और ठीक दबाएँ.
- 4. कसी सदेश का चयन कर और देखने के लिए ठीक दबाएँ.

जब आप सदेश सवा > मटमीडया संदेश > आउटबॉक्स का चयन करते हैं, तब आपका फ़ोन िनन चयन देता है.

- ► **देख**: कसी मटमीडया सदेश को तरंत देख.
- ► **हटाएँ**: चयिनत सदेश हटाएँ .
- ► **सभी हटाएँ**: सभी सदेश हटाएँ .
- ► **गण**: एमएमएस गण देख.
- ► **ववरण का उपयोग कर**: फ़ोन नबर डायल करें या सहेजें

#### पारूप

आपका फ़ोन न भेजे गए मल्टीमीडिया संदेशों को मल्टीमीडिया संदेश मेनू के प्रारूप फ़ोल्डर में सहेजता है.

#### न भज गए मटमीडया सदेश पढ़ना

- 1. मुख्य मेनू से, संदेश सेवा का चयन करने के लिए नेविगेशन कुंजियों का उपयोग करें और ठीक दबॉएँ.
- 2. मल्टीमीडिया संदेश का चयन करें और तब ठीक दबाएँ.
- 3. प्रारूप चुनें और ठीक दबाएँ.
- 4. कसी सदेश का चयन कर और देखने के लिए ठीक दबाएँ.

जब आप सदेश सवा > मटमीडया संदेश > प्रारूप का चयन करते हैं. तब आपका फ़ोन िनन चयन देता है.

- ► **देख**: कसी मटमीडया सदेश को तरंत देख.
- ► **भज**: सदेश भज.
- ► **गण**: मिलग सची देख.
- ► **सपादत कर**: सदेश सपादत कर.
- ► **हटाएँ**: चयिनत सदेश हटाएँ .
- ► **सभी हटाएँ**: सभी सदेश हटाएँ .
- ► **गण:** मिलग सची देख.

► **ववरण का उपयोग कर**: कसी मटमीडया सदेश का ववरण देख.

#### टेम्पलेट्स

यह फ़ोन आपके मल्टीमीडिया संदेश के लिए त्वरित प्रविष्टि जोड़ने की सुविधा देता है.

- 1. मुख्य मेनू से संदेश सेवा का चयन करें और ठीक दबाएँ.
- 2. मल्टीमीडिया संदेश का चयन करें और तब ठीक दबाएँ.
- 3. टेम्पलेट चूनें और ठीक दबाएँ.
- 4. कसी सदेश का चयन कर और देखने के लिए ठीक दबाएँ.

#### नोट

आप स्लाइड पढ़ने के लिए दृश्य विकल्प और संदेश सामग्री पढ़ने और आकार के लिए गुण द्वारा किसी टेम्पलेट की सामग्री देख सकत ह.

जब आप सदेश सवा > मटमीडया संदेश > टेम्पलेट का चयन करते हैं, तब आपका फ़ोन देख, गण और सदेश लखन दिखाता है. विवरण के लिए (पृष्ठ 53) डनबॉक्स देखें.

#### सदेश सटंग

कोई एमएमएस भजने के पहल आपको सदेश सटंग परी करनी होगी. अपनी सेटिंग बदलने के लिए निम्न चरणों का पालन करें

- 1. मुख्य मेनू से संदेश सेवा का चयन करें .<br>और ठीक दबाएँ
- 2. मल्टीमीडिया संदेश का चयन करें और तब ठीक दबाएँ
- 3. संदेश सेटिंग चुनें और ठीक दबाएँ.
- 4. कसी सटंग का चयन कर और सटंग प्रारंभ करने के लिए ठीक दबाएँ.
- 5. समाप्त करने के बाद पूर्ण दबाएँ.

जब आप सदेश सवा > मटमीडया सदेश > सदेश सटंग का चयन करत ह, तब आपका फ़ोन िनन दखाता है.

► **बनाएँ:** 

आप निम्न विकल्पों से निर्माण स्वरूप सट कर सकत ह:

- **िनमाण:** इसस आप चयन चन सकते हैं: रिक्त या प्रतिबंधित.
- **छव का आकार बदलना:** इसस आप चयन चन सकत ह: **बद/ 160x120/ 320x240/ 640x480.**

**- स्वत: हस्ताक्षर:** इससे आप चयन चन सकत ह: **चाल या बद.**

#### ► **भज**:

- **माय अविध**: इस अविध तक आपका संदेश, संदेश केंद्र में सहीत रहता है. आप 1 घटे/ 12 घटे/ 1 दन/ 1 साह और अिधकतम के बीच अविध सट कर सकत ह.
- **वतरण रपोट**: वतरण रपोट को बद या चाल के बीच टोगल कर सकत ह.
- **पठन रपोट:** एमएमएस पढ़ा गया सचना रपोट.
- प्राथमिकता: इससे आप चयन चुन सकत ह: **सामाय/ उच/ िनन.**
- **लाइड का समय िनधारण**: स्लाइड्स में समय जोड़ें. (1 - 60 सेकंड).
- **वतरण समय**: वतरण समय सेट करें (तुरंत/ 1 घंटा/ 12 घंटे या 24 घटे)
- ► **पुना कर:**
	- **होम नेटवक**: इन म स चन: **तरंत/ ितबिधत/ लबत.**

चैट  $M$ enu 5.3

सदेश सवा

इस सुविधा से आप मित्रों से चैट कर सकते हैं. आपके सेल फ़ोन में 2 चैट रूम हैं.

चैटिंग करने के पहले, आपको निम्न चरणों को पूरा करना होगा:

- 1. मुख्य मेनू से संदेश सेवा का चयन करें और ठीक दबाएँ.
- 2. चैट का चयन करें और तब ठीक दबाएँ.
- 3. चैट रूम 1 या चैट रूम 2 का चयन करें और विकल्प दबाएँ.
- 4. चैट रूम जानकारी का चयन करें और ठीक दबाएँ.
- 5. सपादत कर दबा कर कोई उप नाम बनाएँ और वकप दबाएँ .
- 6. पण दबाएँ और रमोट स. का चयन कर.
- 7. खोजें दबाएँ और संपर्क सूची से किसी संपर्क का चयन करें
- 8. तब ठीक दबाएँ और दबाएँ हाँ दबाएँ.

#### चैट प्रारभ करना

1. चैट रूम सेट होने के बाद (पृष्ठ 63 पर चैट देख), सदेश सवा का चयन करने के लिए नेविगेशन कुंजियों का उपयोग करें और मुख्य मेनू से ठीक दबाएँ.

- **रोिमग**: इन म स चन: **होम/ लबत /ितबिधत के जैस.**
- **पठन रपोट**: इसस आप चयन चन सकत ह: **अनरोध पर/ भज/ कभी नहीं भज.**
- **वतरण रपोट**: चाल/बद वतरण रपोट वकप टोगल करता है.

#### ► **फ़टर:**

- **अात**: इन म स चन: **वीकार/ अवीकार.**
- **व्यावसायिक**: इन में से चुनें: **वीकार/ अवीकार.**
- ► **सवर ोफ़ाइल:**

आप िनित नेटवक या सवा दाताओ द्वारा मल्टीमीडिया संदेशों को प्राप्त कर सकते हैं और भेज सकते हैं.

#### ► **मित िथित:**

आप यह जाँच सकते हैं कि फ़ोन की आंतरिक स्मृति का कितना प्रतिशत रिक्त है और संदेश अब भी किस प्रकार से सिम कार्ड या फ़ोन की स्मृति में संग्रहीत किए जा सकते हैं.

#### नोट

सदेश सटंग पण करने के िलए अपने नेटवक सवा ऑपरेटर स सपक कर..

- 2. चैट का चयन करें और तब ठीक दबाएँ.
- 3. विकल्प > नया प्रारंभ करें का चयन करें और ठीक दबाएँ.
- 4. कोई संदेश दर्ज करें और विकल्प दबाएँ
- 5. भेजें का चयन करें और ठीक दबाएँ.
- 6. संदेश भेजने के बाद चैट रूम सक्रिय हो जाता है.
- 7. आपकी चैट अब शुरु हो सकती है.

आपके चैट ारंभ करने पर आपका फ़ोन िनन चयन दान करता है.

- ► **भेजें:** आपके द्रारा लिखा गया संदेश भेजें
- ► **टेपलट उपयोग कर**: अपने एसएमएस टेम्पलेट विकल्प में कोई टेपलट सिमिलत कर.
- ► **पीएचबी नबर डाल**: अपने सपक म फोन नंबर डालें
- ► **पीएचबी नाम सिमिलत कर**: अपने सपक स नाम डाल.
- ► इनपुट पद्धति: आपकी इनपुट पद्धति बदलता है.

चैटंग के दौरान आपका फ़ोन िनन वकप देता है,

- ► **उत्तर दें:** किसी प्राप्त चैट संदेश का उत्तर देता है.
- ► **नबर उपयोग कर**: कसी चैट करने वाल का नबर या चैट करने वाल क ओर स भजा गया नबर सहेजता है.
- ► **चैट साफ कर**: चैट वातालाप साफ करता है.
- ► **अस्थाई रूप से छोड़ें**: चैट रूम को अस्थाई रूप से छोड़ें.
- ► **बाहर िनकल**: चैट स बाहर िनकल.
- ► **चैट म जानकारी**: चैट म जानकारी दखाता है.

#### नोट

अस्थाई रूप से चैट छोड़ने पर आप या तो चैट फिर से शुरु कर सकते हैं या चैट समाप्त कर सकत ह.

### वॉइस मेल सर्वर Menu 5.4

आप अपने फ़ोन से अपने वॉइस मेलबॉक्स पर जा सकता है. (यदि सेवा प्रदाता द्वारा समिथत हो). आपका वॉइस मल नबर आपके सेवा प्रदाता द्वारा प्रदान किया जाएगा और फ़ोन में दिखाया जाएगा. वॉइस मेल सबमेनू में, आप पंक्ति 1 या 2 और विकल्प सूची चुन सकते हैं जिसमें शािमल है:

- ► **सपादत कर**: वॉइस मल लाइन 1 का नाम और नबर सपादत कर.
- ► **वॉइस स कनेट कर**: अपने वॉइस मल बॉस स कनेट कर.
- 1. निष्क्रिय स्थिति में अपना वॉडस मेल सर्वर सीधे एक्सेस करने के लिए 12 दबाएँ.

#### नोट

इस फ़ंक्शन का उपयोग करने के लिए आपको आपके सेवा प्रदाता से प्राप्त वॉडस सर्वर नंबर दर्ज करने की आवश्यकता हो सकती है.

### संदेश प्रसारित करें  $M_{\text{enul}}$  5.5

आपका फोन व्यावसायिक संदेशों को प्राप्त करने की सुविधा देता है. आप प्राप्ति मोड सक्षम या अक्षम कर सकते हैं और आपकी व्यक्तिगत प्राथमिकता के आधार पर कुछ अन्य विकल्प सेट कर सकते हैं.

आपका फ़ोन िनन वकप दान करता है:

► **प्राप्ति मोड**: आपको प्राप्त हुए अंतिम प्रसारित संदेश को प्राप्त करना या नहीं करना आप चुन सकते हैं.

- ► **संदेश पढ़ें:** आप ठीक दबाकर संदेश पढ़ सकते हैं या वापस दबाकर बाहर आ सकत ह.
- ► **संदेश सूची**: आप ठीक दबाकर संदेश पढ़ सकते हैं या वापस दबाकर बाहर िनकल सकत ह.
- ► **भाषाएँ**: आप इिछत सारण भाषा निर्दिष्ट कर सकते हैं.
- ► **चैनल सटंग**: आप चैनल सची स किसी चैनल का चयन कर सकते हैं या सूची में ऐसे नए चैनल जोड़ सकते हैं जहाँ आप संदेश प्राप्त करना चाहते हैं. एक बार चनन के बाद, आप चैनल संपादित कर सकते हैं. या हटा सकते हैं.

# मेरा सामान [Menu 6]

मेरा सामान

इस मेनू में, आप छवियाँ, फ़ोटोज़, रिकॉर्डिंग्स और टोन्स प्रबंधित कर सकत ह.

दो सहण वकप उपलध हगे:

#### फोत $\frac{1}{2}$  Menu 6.1

आप आपके फ़ोन में सहेजी गई फ़ाइलें जाँच सकत ह.

#### मित काड Menu 6.2

यदि स्मृति कार्ड प्लग इन है, तो स्मृति काड फ़ोन पर दखाई देगा.

#### मरी सामी देखना

मेरी सामग्री देखने के लिए निम्न चरणों का पालन करें

- 1. मुख्य मेनू से मेरी सामग्री का चयन करें और ठीक दबाएँ.
- 2. फ़ोन या ममोरी काड का चयन कर और विकल्प दबाएँ. तब मेरी सामग्री में सहेज गए सभी फ़ोडर देखने के िलए विकल्प का चयन करें.
- 3. कसी फ़ोडर का चयन कर और विकल्प दबाएँ.
- 4. आपके द्वारा चयनित फ़ोल्डर में फ़ाइलें देखने के िलए खोल का चयन कर.

#### नोट

- $\blacktriangleright$  जब आप मेरी सामग्री दर्ज करते हैं. तो आपको एक ाइवर फ़ोन दख सकता है. यदि आप कोई microSD कार्ड डालते हैं, तो आपको स्मृति कार्ड नाम वाली एक और ाइव दख सकती है.
- $\blacktriangleright$  जब आप फ़ोन या स्मृति कार्ड चुनते हैं और विकल्प दबाते हैं, तो आपका फ़ोन आपको फंक्शंस खोलें और स्वरूपित करें दान करता है.
- $\blacktriangleright$  जब आप फोन या स्मति कार्ड मोड में फ़ोल्डर चुनते हैं और विकल्प दबाते हैं, तो आपका फ़ोन आपको फ़ंक्शंस खोलें और स्वरूपित करें प्रदान करता है.
- $\blacktriangleright$  किसी फ़ाइल नाम में  $^*$  जैसे प्रतीक का उपयोग नहीं कर, या डफ़ॉड फ़ोडर का नाम नहीं बदला जा सकता है.
- $\blacktriangleright$  स्वरूप करें फ़ंक्शन पूरा करने के बाद फ़ोन या मेमोरी कार्ड में कुल स्थान का अतन हो जाता है.

#### कोई फ़ोडर बनाना

फ़ोन या मेमोरी कार्ड डाइवर में कोई फोल्डर बनाने के लिए निम्न चरणों का पालन करें

1. मुख्य मेनू से, मेरी सामग्री का चयन कॅरने के लिए नेविगेशन कुंजियों का उपयोग करें और ठीक दबॉएँ.

66

- 2. फ़ोन या ममोरी काड का चयन कर और विकल्प दबाएँ.
- 3. खोलें का चयन करें और ठीक दबाएँ.
- 4. कसी भी फ़ोडर का चयन कर और विकल्प दबाएँ
- 5. फ़ोल्डर बनाएँ का चयन करें और ठीक दबाएँ .
- 6. फ़ोल्डर का नाम दर्ज करें और विकल्प दबाएँ .
- 7. पूर्ण का चयन करें और ठीक दबाएँ.

#### कोई चित्र या वॉलपेपर अंग्रेषित करना

कोई चित्र या वॉलपेपर अग्रेषित करने के लिए निम्न चरणों का पालन करें

- 1. मुख्य मेनू से मेरी सामग्री का चयन करें और ठीक दबाएँ.
- 2. फ़ोन या ममोरी काड का चयन कर .और विकल्प दबाएँ.
- 3. खोलें का चयन करें और ठीक दबाएँ.
- 4. छवियों का चयन करें और विकल्प दबाएँ .
- 5. खोलें का चयन करें और ठीक दबाएँ.
- 6. किसी चित्र का चयन करें और विकल्प दबाएँ .
- 7. अंग्रेषित करें का चयन करें और ठीक दबाएँ.

8. वॉलपेपर पर का चयन करें और ठीक दबाएँ. तब फ़ोन स्क्रीन "पर्ण" दिखाती है.

#### अपने चित्र देखना

मेरी सामग्री मेनू में अपने चित्रों को देखने के लिए निम्न चरणों का पालन करें.

- 1. मुख्य मेनू से मेरी सामग्री का चयन करें और ठीक दबाएँ.
- 2. फ़ोन या ममोरी काड का चयन कर .<br>और विकल्प दबाएँ.
- 3. खोलें का चयन करें और ठीक दबाएँ.
- 4. छवियों का चयन करें भौर विकल्प दबाएँ .
- 5. खोलें का चयन करें और ठीक दबाएँ.
- 6. किसी चित्र का चयन करें और विकल्प दबाएँ .
- 7. देख का चयन कर और अपने िच देखने के लिए ठीक दबाएँ.

#### वीडयो िलप चलाना

मेरी सामग्री में कोई वीडियो क्लिप चलाने के लिए निम्न चरणों का पालन करें.

- 1. मुख्य मेनू से मेरी सामग्री का चयन कॅरें और ठीक दबाएँ.
- 2. फ़ोन या ममोरी काड का चयन कर और विकल्प दबाएँ.

### मेरा सामान

- 3. खोलें का चयन करें और ठीक दबाएँ.
- 4. वीडियो का चयन करें और विकल्प दबाएँ.
- 5. खोलें का चयन करें और ठीक दबाएँ.
- 6. कसी वीडयो िलप का चयन कर और विकल्प दबाएँ.
- 7. वीडयो िलप चलान के िलए चलाएँ चुनें और ठीक दबाएँ.

# ोफ़ाइस [Menu 7]

विभिन्न पर्यावरणीय स्थितियों में अनकू लन के िलए अलग-अलग ोफ़ाइल सेट केर सकते हैं. आपका फ़ोन 7 भिन्न प्रोफ़ाइल्स देता है. 7 प्रोफ़ाइल का और ववरण नीच दया गया है.

#### ► **सामाय:**

मानक प्रोफ़ाइल फ़ोन की डिफ़ॉल्ट सेटिंग होती है. सामान्य प्रोफ़ाइल सक्रिय करने के बाद, सामान्य प्रोफाइल का ॥ संकेतक निष्क्रिय स्क्रीन के ऊपरी बाएँ कोने पर प्रदर्शित होता है.

#### ► **मीटंग**:

मीटंग ोफ़ाइल के िलए, रंग वॉयम न्यून पर सेट होती है और की टोन बद कर दी जाती है. सयण के बाद, मीटंग ोफ़ाइल का सकेतक निष्क्रिय स्क्रीन के ऊपरी बाएँ कोने पर दिशत होता है.

#### ► **आउटडोर**:

आउटडोर ोफ़ाइल के िलए, रंग और की टोन वॉल्यूम दोनों ही अपने अधिकतम मान पर होती हैं. सक्रियण के बाद, आउटडोर प्रोफ़ाइल का श् संकेतक निष्क्रिय स्क्रीन के ऊपरी बाएँ कोन पर दिशत होता है.

#### ► **के वल कं पन**:

केवल प्रोफ़ाइल को वायब्रेट करने के लिए, रिंग और की टोन वॉल्यूम दोनों ही बंद पर सेट किए जाते हैं और वायब्रेट चालू किया जाता है. सक्रियण के बाद, केवल प्रोफ़ाइल वायब्रेट करें का ¶¶ संकेतक निष्क्रिय स्क्रीन के ऊपरी बाएँ कोने पर प्रदर्शित होता है.

#### ► **हेडसट**:

हेडसट लग-इन के िलए ोफ़ाइल. सामान्य रूप से यह प्रोफ़ाइल मैन्यूअली सक्रिय नहीं की जा सकती. आपके फ़ोन द्वारा ईयरफ़ोन प्लगइन पहचानन पर, यह अपन आप हेडसट मोड पर वच हो जाएगा और हेडसट प्रोफ़ाइल का  $\bigcap$  संकेतक निष्क्रिय स्क्रीन के ऊपरी बाएँ कोने पर प्रदर्शित होता है.

#### ► **मौन**:

मौन प्रोफ़ाइल के लिए, रिंग वॉल्युम और वाइबरेंटर दोनों ही बंद पर सेट किए जाते हैं और केवल LED चालू होता है. सट करन के बाद, केवल प्रोफ़ाइल वायब्रेट करें का अ्रै संकेतक निष्क्रिय स्क्रीन के ऊपरी बाएँ कोने पर दिशत होता है.

#### ► **लटू थ**:

ब्लूट्रथ के कनेक्ट होने पर प्रोफ़ाइल. सेट करने के बाद, फ़ोन स्क्रीन के ऊपरी बाएँ कोने पर लटू थ ोफ़ाइल का सचक दखाया जाता है.

ोफ़ाइस

# प्रोफ़ाइल्स

नोट

ोफ़ाइल मोड सट करने के बाद फ़ोन न पर सचक दिशत होता है. (अिधक जानकारी के लिए कृपया पृष्ठ 16 पर िनय िथित देख)

#### प्रोफ़ाइल्स सक्रिय करना

प्रोफ़ाइल मेनू में प्रोफ़ाइल सक्रिय करने के लिए निम्न चरणों का पालन करें.

- 1. मुख्य मेनू से, प्रोफ़ाइल का चयन करने के लिए अपनी नेविगेशन कुंजियों ऊपर/नीचे का उपयोग करें और ठीक दबाएँ.
- 2. कसी इिछत ोफ़ाइल का चयन कर और ठीक दबाएँ.
- 3. सक्रिय करें का चयन करें और आप जिस प्रोफ़ाइल का उपयोग करना चाहते हैं, उसे सक्रिय करने के लिए ठीक दबाएँ.

#### ोफ़ाइस सपादत करना

आप अपनी आवयकताओ को परा करने के िलए सामाय/ मीटंग/ आउटडोर/ केवल कंपन/ हैडसेट/ मौन/ ब्लूटूथ की प्रोफ़ाइल को अनुकूलित कर सकते हैं.

1. मुख्य मेनू से प्रोफ़ाइल का चयन करें .और ठीक दबाएँ

- 2. कसी इिछत ोफ़ाइल का चयन कर और ठीक दबाएँ.
- 3. अनुकूलित करें का चयन करें और ठीक दबाएँ .
- 4. अनुकूलित करने के लिए किसी इिछत वकप का चयन कर.

जब आप ोफ़ाइल > सामाय/ मीटंग/ आउटडोर/ **/** केवल कं पन/ हैडसट/ मौन/ ब्लूटूथ > विकल्प > अनुकूलित करें का चयन करते हैं, तो आपका फ़ोन निम्न वकप देता है.

- ► **टोन सटअप**: आवक कॉल/ पॉवर ऑन/ पॉवर ऑफ़/ सदेश टोन/ कपैड टोन के िलए इिछत रंग टोन सट कर. आप दी गई टोन सची स चन सकते हैं या फ़ोन या स्मृति कार्डे की अपनी ऑडयो/ यज़क फ़ाइल स इसे बदल सकते हैं. चयनित मिडि/ टोन चलान/ रोकन के िलए CSK दबाकर उपयोगकता टोन फ़ाइल का पवावलोकन कर सकता है. चनी गई टोंन सेट करने के लिए ठीक दबाएँ.
- ► **वॉल्यूम**: रिंग टोन और कुंजी टोन का वॉयम समायोजत कर.

#### नोट

कृपया रिंग वॉल्यूम उच्च पर सेट होने पर अपने कानों की सुरक्षा का ध्यान रखें.
- ► **टोन प्रकार**: विभिन्न प्रकार के संकेत प्रकारों का चयन करें (रिंग, केवल कंपन, कंपन और रिंग, कंपन के बाद रंग और एक बार बीप)
- ► इंटेलिजेंट कॉल: आपके फ़ोन में आवक .<br>कॉल के फ़ोन नंबर की रिंगिंग से पहले उसके उच्चारण की सुविधा देता है.
- ► **रंग कार**: एकल, दोहराव, आरोही या अवरोही रंग योगल करता है.
- ► **अितर टोन**: इसस आप चतावनी, त्रुटि, केंप ऑन और कनेक्ट टोन चालू या बंद कर सकते हैं.
- ► **उत्तर मोड**: किसी कुंजी को दबाने से उत्तर मोड को चॉलू/बंद में टोगल करता है.

ोफ़ाइस

## सपक [Menu 8]

सपक

आपकी फ़ोनबुक सिम कार्ड की स्मृति या फ़ोन की स्मृति में सहेजी जाती है. आप दोनों में सहेजना भी चुन सकते हैं.

#### खोजें Menu 8.1

संपर्क में सहेजे गए नाम और नंबर्स खोजने की सुविधा देता है.

#### कोई नबर और नाम खोजने के िलए

- 1. मुख्य मेनू से संपर्क का चयन करें और ठीक दबाएँ.
- 2. खोजें का चयन करें और ठीक दबाएँ.
- 3. सपक यि के नाम का परा नाम या पहला वण दज कर. सपक सची सबिधत वण वाल पहल सपक पर वत: चली जाती है.
- 4. कॉल करने के लिए  $\leq$  कुंजी दबाकर कॉल करने के िलए इिछत सपक का चयन कर.

#### या

- 1. निष्क्रिय स्थिति में, संपर्क मेनू में जाने के लिए = दाई सॉफ़्ट कुंजी दबाएँ.
- 2. उपरोक्त चरणों का ही पालन करें.

#### नोट

खोज मोड में इनपुट पद्धति पर जाने के लिए आप कि कुंजी दबा सकते हैं.

आप वकप इनपुट विध बदलने या चयनित फ़ोन नंबर संपादित करने के लिए भी दबा सकते हैं.

जब आप मुख्य मेनू से संपर्क > खोजें > कोई संपर्क > विकल्प का चयन करते हैं, तो आपका फ़ोन िनन चयन देता है.

- ► **देख**: सपक जानकारी दखाता है.
- ► **सपादत कर**: इसस आप सपक का नाम और फ़ोन नबर सपादत कर सकत ह.
- ► **नया सदेश**: इसस आप कसी चयिनत सपक को एसएमएस या एमएमएस भज सकत ह.
- ► **vCard भज**: चयिनत सपक यि को vCard भेजने की सुविधा देता है.
- ► **हटाएँ**: चयिनत सपक क जानकारी हटाता है.
- ► एकाधिक हटाना: एक समय में अधिक प्रविष्टियाँ हटाएँ.
- ► **नया संपर्क**: फ़ोनबुक में नया संपर्क जोड़ता है.
- ► **एकािधक ितिलप:** फ़ोन या िसम कार्ड पर संपर्क की जानकारी की ितिलप बनाता है (जहाँ आपने फ़ोन नबर सहेजा है, उस पर िनभर करता है).
- ► **एकािधक का थान परवतन:** चयिनत संपर्क जानकारी को फोन या सिम में

र्दी

ल जाता है.

- ► इनपुट विधि: पसंदीदा इनपुट विधि चनता है.
- ► **एकािधक डुिलके ट:** समान सहण मायम पर चयिनत सपक जानकारी को इुपलिकेट बनाता है.

#### नया सपक Menu 8.2

इससे आप संपर्क मेनू में नई प्रविष्टि बना सकत ह.

#### नई प्रविष्टि बनाना

- 1. मुख्य मेनू से संपर्क का चयन करें और ठीक दबाएँ.
- 2. नया संपर्क का चयन करें और ठीक दबाएँ .
- 3. सिम कार्ड या फ़ोन पर संग्रहण स्थान का चयन करें
- 4. नाम का चयन कर और सपादत कर दबाएँ . तब व का नाम दज कर और विकल्प दबाएँ
- 5. पूर्ण का चयन करें और ठीक दबाएँ.
- 6. नेविगेशन कंजियों को नीचे की ओर दबाएँ और ठीक दबाएँ. तब फ़ोन एक "सहेजें हाँ/ ना" संदेश दिखाता है.
- 7. हाँ का चयन करें और मध्य कुंजी दबाएँ. तब फ़ोन स्क्रीन "पूर्ण" दिखाती है.

#### नोट

आपके फ़ोन में आप फ़ोन नंबर्स की 1000 प्रविष्टियाँ सहेज सकते हैं.

### कॉलर समह Menu 8.3

फ़ोन में पाँच डिफ़ॉल्ट समूह होते हैं. आप विभिन्न टोन/ चित्र/ LED/ वीडियो/ और सदस्य सूची से प्रत्येक समूह का नाम संपादित कर सकते हैं. कॉलर समूह फ़ंक्शन से आप समूह के सभी सदस्यों को एक ही समय में संदेश भेज सकते हैं.

#### किसी कॉलर समूह में प्रविष्टि बनाना

- 1. मुख्य मेनू से संपर्क का चयन करें और ठीक दबाएँ.
- 2. कॉलर समूह का चयन करें और ठीक दबाएँ .
- 3. कोई समूह चुनें और ठीक दबाएँ.
- 4. सदस्य सूची चुनें और ठीक दबाएँ.
- 5. वकप > जोड़ का चयन कर और ठीक दबाएँ. फिर आप संपर्क में से चुन सकत ह.

#### नोट

आपका फ़ोन 5 कॉलर समह दान करता है जिनमें शामिल हैं: मित्र, परिवार, वीआईपी, यवसाय व अय.

### सपक

सपक

आपका फ़ोन आपके वकप के िलए िनन चयन दान करता है:

- ► **समह नाम:** आप समह नाम सपादत कर सकत ह.
- ► **रिंग टोन**: इससे आप किसी कॉलर समूह के लिए रिंग टोन की प्रोफ़ाइल सट कर सकत ह.
- ► **िच**: इसस आप कसी समह के िलए चित्र सेट कर सकते हैं.
- ► **वीडयो**: इसस आप समह के िलए कोई वीडयो िलप सट कर सकत ह.
- ► **सदस्य सूची**: इससे आप किसी निर्दिष्ट समूह में सदस्य जोड़ सकते हैं.

#### पीड डायल Menu 8.4

यदि आप संपर्क में सहजे गए नंबर को स्पीड डायल कुंजियों (ख्बा से ९ बातक) में से किसी एक को असाइन करते हैं, तो आप स्टैंडबाय मोड में वह कुंजी दबाकर फ़ोन नबर को कॉल कर सकत ह.

#### पीड डायल चाल करना

- 1. मुख्य मेनू से संपर्क का चयन करें और ठीक दबाएँ.
- 2. स्पीड डायल का चयन करें और ठीक दबाएँ.
- 3. स्पीड डायल सक्षम करें का चयन करें

और ठीक दबाएँ.

4. चाल का चयन कर और पीड डायल फ़ंक्शन चालू करने के लिए ठीक दबाएँ. तब फ़ोन स्क्रीन "पूर्ण" दिखाती है.

#### पीड डायल नबर सट करना

- 1. मुख्य मेनू से संपर्क का चयन करें और ठीक दबाएँ.
- 2. स्पीड डायल का चयन करें और ठीक दबाएँ.
- 3. नंबर सेट करें का चयन करें और ठीक दबाएँ.
- 4. किसी रिक्त नंबर का चयन करें और विकल्प दबाएँ.
- 5. संपादित दबाएँ और ठीक दबाएँ.
- 6. जिस प्रविष्टि को आप स्पीड डायल नंबर के जैसे सेट करना चाहते हैं, उसका चयन करें और ठीक दबाएँ. तब फ़ोन स्क्रीन "पूर्ण" दिखाती है.

#### मरा vCard Menu 8.5

आप अपनी vCard जानकारी सपादत कर सकते हैं और इस विकल्प से दूसरों के साथ साझा कर सकते हैं. मुख्य मेनू स अपना vCard भजने के िलए सपक > खोजें > विकल्प > vCard भेजें का चयन कर.

### अतिरिक्त नंबर Menu 8.6

आपकी स्वयं की प्राथमिकता के लिए वामी का नबर, सवा डायल नबर और SOS नंबर संपादित करने की सुविधा देता है.

#### नोट

आपका सेवा प्रदाता आपकी सिम कार्ड में कुछ विशेष फ़ोन नंबर प्रोग्राम कर सकता है. यद समथन न हो तो सवा डायल नबस को साोिधत करना सभव नहीं है.

### सटंस Menu 8.7

आपके फ़ोन को यिगत बनाने के िलए आपका फ़ोन कई सेटिंग विकल्प प्रदान करता है, जिनमें शामिल हैं,

- 1. **कॉलर िच**: कॉल करत समय आपके िम के िच ID के प म उसका फ़ोटो या कोई अन्य चित्र उपयोग करने की सवधा देता है.
- 2. **कॉलर रंग टोन**: इसस आप अपनी संपर्क सूची में निर्दिष्ट संपर्क या कॉलर समह के िलए आवक रंग टोन को यिगत बना सकत ह.
- 3. **कॉलर वीडयो**: इसस आप अपनी सची में किसी संपर्क के लिए कुछ वीडियो क्लिप का उपयोग कर सँकते हैं.
- 4. **मित िथित**: आप यह जाँच सकत हैं कि फ़ोन की आंतरिक स्मृति का कितना प्रतिशत रिक्त है और कितने नाम और नंबर प्रविष्टियाँ अब भी सिम कार्ड या फ़ोन की स्मृति में संग्रहीत कए जा सकत ह.
- 5. **पसददा सहण**: आप अपना ाथिमक संग्रहण फ़ोन, सिम या दोनों में चुन सकत ह.
- 6. **फ़ड**: आप अपने दशन पर दखाई जाने वाली संपर्क जानकारी अनुकूलित कर सकत ह.
- 7. **नाम सची फ़टर**: आप अपनी vCard जानकारी संपादित कर सकते हैं और इस विकल्प से दूसरों के साथ साझा कर सकत ह.
- 8. **मानव विन सके त**: आपका फ़ोन <u>. ल्यू, स्व</u> और # कुंजियों से मानव ध्वनि चला सकता है. आप मानव ध्वनि कीपैड टोन चालू या बंद करना चुन सकते हैं.

#### नोट

आप www.lgmobile.com स PC सइट उपकरण प्राप्त कर सकते हैं. PC सुइट उपकरण स आप अपने फ़ोन या िसम काड में संग्रहीत अपनी संपर्क सूची प्रबंधित कर सकत ह.

## सटंस [Menu 9]

#### समय व दनांक Menu 9.1

सटंस

यह फ़ंक्शन आपका गृह नगर सेट करने, आपके फोन में सेट समय व दिनांक देखने और बदलने की सुविधा देता है. आप दिनांक व समय स्वत: अद्यतन करना भी चन सकत ह.

### गह नगर सट कर

- 1. मुख्य मेनू से सेटिंग्स का चयन करें .<br>और ठीक दबाएँ
- 2. दनांक व समय का चयन कर और तीक दबाएँ
- 3. गह नगर सेट करें का चयन करें और ठक दबाएँ . सभी मख शहर दखाए जात ह.
- 4. गहनगर का चयन करने के िलए ऊपर/नीच नेवगेशन कुं जयाँ दबाएँ या वरत खोज के िलए गहनगर के पहल वण को दबाएँ .
- 5. ठीक दबाएँ.

### समय व दनांक सट कर

- 1. मुख्य मेनू से सेटिंग्स का चयन करें और ठीक दबाएँ.
- 2. दनांक व समय का चयन कर और ठीक दबाएँ .
- 3. दिनांक व समय सेट करें का चयन करें .और ठीक दबाएँ
- 4. िलक करन वाल फ़ोकस को ल जाकर और न्युमेरिक कुंजियों को दबाकर समय को सपादत कर और ए.एम. स पी.एम. या पी.एम. से ए.एम. में जाने के िलए LSK का उपयोग कर.
- 5. दिनांक मानों को बदलने के लिए बलिंक करन वाल फ़ोकस को ल जाकर और न्यमेरिक कुंजियों को दबाकर समय को सपादत कर.
- 6. या नेविगेशन कुंजियों को -बाएँ/दाएँ करके डेलाइट सेविंग को चालू/बंद करें.
- 7. ठीक दबाएँ. (स्क्रीन "पूर्ण" को दिखाता है).

#### स्वरूप सेट करें

- 1. मुख्य मेनू से सेटिंग्स का चयन करें .<br>और ठीक दबाएँ
- 2. दनांक व समय का चयन कर और ठीक दबाएँ.
- 3. स्वरूप सेट करें दबाएँ और ठीक दबाएँ.
- 4. मान का चयन करने के िलए नेवगेशन कुंजियों को ऊपर/नीचे दबाकर और विकल्पों का चयन करने के लिए बाएँ/ दाएँ दबाकर समय स्वरूप या दिनांक स्वरूप संपादित करें.

5. ठीक दबाएँ. (स्क्रीन "पूर्ण" को दिखाता है).

#### वत: अतन

यदि सक्षम किया गया हो, तो फ़ोन स्वतः समय के अनसार समय व दनांक को अतन करेगा.

- 1. मुख्य मेनू से सेटिंग्स का चयन करें और ठीक दबाएँ.
- 2. समय व दनांक का चयन कर और ठीक दबाएँ.
- 3. स्वतः अद्यतन दबाएँ और और ठीक दबाएँ .
- 4. चालू या बंद का चयन करें और ठीक दबाएँ.

#### नोट

स्वतः अद्यतन अलार्म या कैलेंडर नोटस को नहीं बदलता और इसके कारण कुछ अर्लाम्स की समय सीमा समाप्त हो सकती है.

### ीन दशन Menu 9.2

यह सुविधा निम्न विकल्पों में आपकी प्रदर्शन सेटिंग व्यक्तिगत बनाने की सुविधा देता है:

- ► **वॉलपेपर:** निष्क्रिय स्क्रीन वॉलपेपर को बदलता है
	- 1. मुख्य मेनू से सेटिंग्स का चयन करें और ठीक दबाएँ
	- 2. प्रदर्शित करें का चयन करें और ठीक दबाएँ.
	- 3. वॉलपेपर का चयन करें और ठीक दबाएँ.
	- 4. िसटम या यज़र डफ़ाइन चन और ठीक दबाएँ.
	- 5. इच्छित वॉलपेपर चुनें और देखें दबाएँ.
	- 6. वॉलपेपर के रूप में चुनने के लिए ठीक दबाएँ और अन्य वॉलपेपर्स चनने के िलए वापस का चयन करें
- ► **स्क्रीन सेवर:** स्क्रीनसेवर अक्षम करें या चुनें
	- 1. सेवर प्रारंभ समय को ट्रिगर करने के िलए आप समय अतराल को सक्षम/अक्षम कर सकते हैं या सेट कर सकते हैं. (5 सेकंड से 1 मि)
	- 2. अपना स्क्रीन सेवर चुनने के लिए िसटम या यज़र डफ़ाइन का चयन कर.

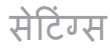

► **पावर चाल/बद दशन**: यह फ़ोन आपको सिस्टम से, फ़ोन/कार्ड स्मृति स पावर-चाल/बद ऐिनमशन सट करने या ऐनिमेशन अक्षम करने की सुविधा देता है. समर्थित स्वरूप MP4/3GP होगा.

- ► **मयसिच शैली:** आपको मयासची शैली बदलने में सक्षम करता है मैट्रिक्स या तालिका प्रकार के लिए.
- ► **थीम:** आपको थीम बदलन, अतन अवधि सेट करने और थीमों को स्विच करे के क्रम को बदलने में सक्षम करता है.
- ► **अिभवादन पाठ**: पॉवर चाल होन पर आपको अपन वागत नोट के िलए किसी भी संदेश को अक्षम या सक्षम करने में और संपादित करने में सक्षम करता है.
- ► LCD बैकलाइट: LCD की चमक और डम टाइमर को समायोजत करता है.
- ► **दनांक व समय दखाएँ**: िनय स्क्रीन पर समय व दिनांक दिखाता या छु पाता है.
- ► **होम शॉटकट दखाता है**: िनय स्थिति वाली स्क्रीन पर 4- तरीके के शॉर्टकटस में जाने को दिखाता या छु पाता है.
- ► **सारण सदेश दखाता है**: िनय न पर सारण जानकारी दखाता है
- ► **कॉल जानकारी दखाएँ**: िनय स्क्रीन पर प्रसारण जानकारी दिखाता है.
- ► **वामी का नबर दखाएँ**: िनय न पर आपका नबर दखाता या छु पाता है.
- ► **ऑपरेटर का नाम दखाएँ**: िनय न पर आपका नबर दखाता या छु पाता है.

#### फ़ोन  $M$ enu 9.3

#### पावर चालू/बंद शेड़यूल करें

यह फंक्शन आपको फोन के लिए पॉवर चाल/पॉवर बद समय को शेयल करन क सवधा देता है.

- 1. मुख्य मेनू से सेटिंग्स का चयन करें और ठीक दबाएँ.
- 2. फ़ोन चयन करें और ठीक दबाएँ.
- 3. पॉवर ऑन/ऑफ़ शेयल कर का चयन करें और ठीक दबाएँ.
- 4. कोई डिफ़ॉल्ट समय हाइलाइट करें और संपादित करें दबाएँ.

सटंस

5. स्थिति को सक्षम करने, चालू या बद का चयन करने और कोई समय निर्दिष्ट करने का निर्णय लें, तब ठीक दबाएँ. (स्क्रीन "पूर्ण" को दिखाता है).

#### भाषा

#### **भाषा सट करना**

यह फ़ोन विभिन्न प्रदर्शन भाषाओं की सवधा देता है.

- 1. मुख्य मेनू से सेटिंग्स का चयन करें और ठीक दबाएँ.
- 2. फ़ोन चयन करें और ठीक दबाएँ.
- 3. भाषा चयन करें और ठीक दबाएँ.
- 4. कसी इिछत भाषा का चयन कर और ठीक दबाएँ. (स्क्रीन "पूर्ण" को दिखाता है).

#### शॉटकस

यह फ़ंक्शन आपको अपने शॉर्टकटस अनुकूलित करने की सुविधा देता है.

- 1. मुख्य मेनू से, सेटिंग्स चुनें और ठीक दबाएँ .
- 2. फ़ोन चुनें और ठीक दबाएँ.
- 3. शॉर्टकट्स चुनें और ठीक दबाएँ. आप विकल्पों को दबाकर शॉर्टकट्स की सूची को अनुकूलित कर सकते हैं.
- ► **जोड़ें:** आप कैंडिडेट शॉर्टकट पूल से कोई शॉर्टकट चुन सकते हैं और उसे वर्तमान शॉर्टकॅट सूची में जोड़ सकते ह.
- ► **सपादत कर:** आप कडडेट शॉटकट पल स दसरा शॉटकट चनकर वतमान हाइलाइटेड शॉटकट को बदल सकत ह.
- ► **हटाएँ:** आप सूची से वर्तमान में चयनित शॉर्टकट हटा सकते हैं.
- ► **सभी हटाएँ:** आप शॉर्टकट सूची में सभी आइटम हटा सकत ह.
- ► **अम कर/सम कर:** आप कसी शॉर्टकट को सूची से गायब करने या सूची में दिखाने के लिए उसे अक्षम/ संक्षम कर सकते हैं.
- ► **म बदल:** आप वतमान म हाइलाइटेड आइटम के सूचीकरण क्रम को बदल सकत ह.

#### लाइट मोड

यद आप मोड को सामाय मोड के बजाय फ़्लाइट मोड पर बदलते हैं, तो यह फ़ंक्शन फ़्लाइट के दौरान म्यूज़िक प्लेयर चलाने की सुविधा देता है. आप केवल संगीत सूचीबद्ध कर सकेंगे.

► **सामाय मोड**: जीएसएम/जीपीआरएस नेटवक उपलध है. आप कोई कॉल कर सकत ह.

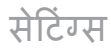

- ► **लाइट मोड**: जीएसएम/जीपीआरएस अम कया गया है. आप कॉल नहीं कर सकत.
- ► **पावर चाल होने पर वेरी कर**: फ़ोन के चाल होने पर आपको सामाय मोड या लाइट मोड का चयन करना होगा.

#### कॉल Menu 9.4

#### कॉलर ID

आप नेटवर्क से सेट करें, ID छुपाएँ, या कॉल करने पर ID भेजें का चयन करके अपनी पहचान प्रस्तुत करने के तरीके का िनणय ल सकत ह.

#### कॉल प्रतीक्षा

एक नेटवक सवा, जो मौजदा कॉल के दौरान, दूसरे कॉलर की सूचना की सुविधा देती है.

- 1. मुख्य मेनू से सेटिंग्स का चयन करें और ठीक दबाएँ.
- 2. कॉल का चयन करें और ठीक दबाएँ.
- 3. कॉल प्रतीक्षा का चयन करें और ठीक दबाएँ.
- 4. सक्रिय करें, अक्रिय करें या क्वेरी स्थिति का चयन करें और ठीक दबाएँ.

5. वेरी िथित का चयन करने स सवा के सक्रिय या अक्रिय किए जाने पर आप देखने में सक्षम होंगे.

#### कॉल अतरण

आप कॉल की स्थिति सेट कर सकते हैं जिससे कॉल्स अन्य नंबर्स पर डाइवर्ट कए जात ह.

#### **कॉल डाइवट सट करने के िलए**

- 1. मुख्य मेनू से सेटिंग्स का चयन करें और ठीक दबाएँ.
- 2. कॉल का चयन करें और ठीक दबाएँ.
- 3. कॉल डाइवर्ट का चयन करें, तब ठीक दबाएँ.
- 4. किसी आइटम का चयन करें और ठीक दबाएँ .
- 5. सक्रिय करें. असक्रिय करें या क्वेरी स्थिति का चयन करें और ठीक दबाएँ.
- 6. नए नंबर पर या वॉइस मेल पर का चयन करें और ठीक दबाएँ.
- 7. यदि आप नए नंबर के लिए चुनते हैं, तो आपको फ़ोनबुक स कोई मौजदा नबर िलखकर या चनकर कोई फ़ोन नंबर अवश्य देना होगा. समाप्त करने पर ठीक क्लिक करें $\,$

8. यदि आप वॉइस मेल के लिए चुनते हैं, तो आपको सूची से कोई वॉइँस मेल नबर चनना और ठक िलक करना होगा.

आपका फ़ोन िनन डाइवट वकप दान करता है:

- ► **सभी विन कॉल अतरण कर**: सभी वॉइस कॉल डाइवट कए जात ह.
- ► **पहुँच म न होने पर अतरण कर**: जब आप अपने प्रदाता की सीमा से बाहर होते हैं तो कॉल डाइवर्ट किए जाते हैं.
- ► **अनरत होने पर अतरण कर**: यद कॉल का उत्तर नहीं दिया जाता है तो कॉल डाइवट हो जाती ह.
- ► **यत होने पर अतरण कर**: आपके फ़ोन के अन्य कॉल्स में व्यस्त होने पर कॉल्स अंतरित की जाती हैं.
- ► **सभी विन कॉल अतरण कर**: सभी डेटा कॉल डाइवट कए जात ह.
- ► **सभी अंतरित कॉलें रद्द करें**: ऊपर की सेटिंग्स रह करें.

#### कॉल रोधन

नटवक सवा आपको अपन फ़ोन पर आवक और जावक कॉलों को प्रतिबंधित करने की सुविधा देती है. इस फ़ंक्शन को अक्षम/सक्षम करने के लिए पासवर्ड PIN2 की आवश्यकता है.

- ► **जावक कॉस**: सभी जावक कॉल रोकन के िलए.
- ► **आवाक कॉस**: सभी आवक कॉल रोकन के िलए.
- ► **सभी रद्द करें**: रोधन सेटिंग्स रद्द करता है (पासवर्ड PIN2 की आवश्यकता है)
- ► **रोधन PW बदल**: आप यहाँ रोधन पासवर्ड संपादित कर सकते हैं. डफ़ॉट पासवड के िलए अपने दाता से संपर्क करें. यह मेनू आपको आपका कॉल रोधन पासवर्ड बदलने में सक्षम करता है.

#### लाइन बदलना

यह फंक्शन आपको लाइन 1 या लाइन 2 चुनकर लाइन बदलने की अनुमति देता है.

#### नोट

दोनों ही लाइनों का उत्तर दिया जा सकता है भले ही कोई भी लाइन क्यों न चुनी गई हो, हालाँक यद आप ऐसी कसी सवा क सदस्यता नहीं लेते हैं और अपने फ़ोन को लाइन 2 पर सेट करते हैं, तो आप कॉल नहीं कर सकगे.

### सेटिंग्स

#### कॉल अनुस्मारक

यह फ़ंक्शन आपको किसी कॉल के दौरान समय अनुस्मारक सेट करने की सुविधा देता है.

- 1. मुख्य मेनू से सेटिंग्स का चयन करें और ठीक दबाएँ.
- 2. कॉल का चयन करें और ठीक दबाएँ
- 3. कॉल अनुस्मारक का चयन करें और ठीक दबाँएँ.
- 4. अनुस्मारक सूचना की फरिक्वेंसी चूनें.
- 5. पुष्टि करने के लिए ठीक दबाएँ. (स्क्रीन "पण" को दखाता है).

आपका फ़ोन िनन समय सचना चयन विकल्पों को प्रदान करता है:

- ► बद: इसका अथ है सचना नहीं देता.
- ► एकल: इसका अथ एक बार सचना है.

 $\blacktriangleright$  सावधिक: इसका अर्थ है एक निश्चित समय के बीतने पर हर समय सूचना.

#### नोट

न्यूनतम आवृत्ति समय 30 सेकंड है.

#### कॉल समय पटर्शन

इस फ़ंक्शन से आप कॉल समय दिखाना सक्षम/अक्षम कर सकते हैं.

### ऑटो रीडायल

यह फ़ंक्शन आपको स्वत: रीडायल सेट करने की सुविधा देता है.

चालू का चयन करें और आपका फ़ोन एक असफल कॉल प्रयास के बाद कॉल कनेट करने के अिधक स अिधक दस यास करेगा.

#### बद यज़र समह

यह फ़ंक्शन आपको सीमित कॉल समूह सेट करने की सुविधा देता है. केवल विशिष्ट समूह का व्यक्ति ही कॉल कर सकता है यो उसकी कॉल ही प्राप्त की जा सकती है.

#### लटू थ Menu 9.5

आपका फ़ोन लटू थ तकनीक V1.2 के संगत होने के लिए डिज़ाइन की जाती है. ब्लूटूथ तकनीक इलेक्ट्रॉनिक डिवाइसेस के बीच वायरलेस कनेक्शंस सक्षम करने देता है. ब्लूटूथ कनेक्शन स्टीरियो संगीत सनने, छवयाँ, वीडयो, पाठ और vCard भजने के िलए उपयोग कया जा सकता है.

#### लटू थ तकनीक का उपयोग ारंभ करना

ऑपरेशन के पहल आपके लटू थ कनेशन को कॉफ़गर करने क

सटंस

सटंस

आवयकता होती है. एक बार सटअप पण होने पर, निम्न ब्लूट्रथ चिह्न स्थिति पटटी म दखाई दगे.

- $\bullet$   $\blacksquare$  : ब्लूटथ सक्रिय और कनेक्ट होता है.
- $\bullet$   $\mathscr{B}$  : चालू किंतू उपयोग में नहीं.
- ® : स्टील्थ मोड (अन्य डिवाइसेस पर ॉडकाट नहीं होता).

#### ब्लूटथ ऑडियो डिवाइस के साथ युर्गमेत करना

- 1. मुख्य मेनू से कनेक्टिविटी का चयन करें और ठीक दबाएँ.
- 2. ब्लूटूथ का चयन करें और ठीक दबाएँ.
- 3. अपने फ़ोन और डिवाइस जिसे आप पहले कनेक्ट करना चाहते हैं की ब्लूट्रथ कनेक्टिविटी चालू/बंद करने के लिए पॉवर का चयन करें और ठीक दबाएँ .
- 4. जानकारी ऑडयो डवाइस दबाएँ . आपका फ़ोन वत: डवाइस खोज लगा और उससे जुड़ जाएगा.
- 5. आपके फ़ोन को हेडसट स जोड़ने के िलए जोड़ दबाएँ .
- 6. हेडसेट को विश्वास सूची में जोड़ें और हाँ दबाकर हेडसट स कनेट कर.

#### नोट

- ► हेडसेट उपयोग करने के पहले, क्रपया सुनिश्चित करें कि आपका डिवाइस पूरा चाज है.
- ► डवाइस स फ़ोन कनेट होने पर, पॉप-अप सचना दखाई देती है.
- ► एक बार विश्वास सूची में जोड़ने पर, हेडसेट मेरी डिवाइस सूची में दिखाई देगा. .<br>(एकबार मेरी डिवाइस में जोड़ने पर, पुनिथितयाँ आसानी स थापत क जा सकती ह).
- $\blacktriangleright$  सभी सक्रिय डिवाइस सक्रिय डिवाइस में प्रबंधित की जाती हैं और डिस्क दबाकर डिस्कनेक्ट की जा सकती हैं.

#### लटू थ डवाइसस स जोड़ना

- 1. मुख्य मेनू से, सेटिंग्स का चयन करने र्के लिए नेविगेशन कुंजियों का उपयोग करें और ठीक दबाएँ.
- 2. ब्लूटथ का चयन करें और ठीक दबाएँ.
- 3. मरी डवाइस का चयन कर और विकल्प दबाएँ.
- 4. नया जोड़ चन. (आपका फ़ोन लटू थ डवाइसस को खोजना ारंभ करता है).

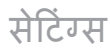

#### लटू थ डवाइसस स कनेट करना

- 1. मुख्य मेनू से सेटिंग्स का चयन करें और ठीक दबाएँ.
- 2. ब्लूटूथ का चयन करें और ठीक दबाएँ.
- 3. मरी डवाइस का चयन कर और कनेट करने के िलए इिछत लटू थ डिवाइस चुनें.
- 4. विकल्प दबाएँ और कनेक्ट करें का चयन करें
- 5. लटू थ डवाइस कनेट करने के बाद, आपका फ़ोन इच्छित प्रोफ़ाइल कनेक्ट करने के बारे में पूछता है (यह इस पर निर्भर करता है कि आपकी ब्लूट्रथ डिवाइस कितनी प्रोफ़ाइल का संमर्थन करती है).

#### आपकी डिवाइस सूची में डिवाइस सपादत करने के िलए

जब आप मेरी डिवाइस में डिवाइस हाइलाइट करते हैं और विकल्प दबाते हैं तो आपका फ़ोन निम्न चयन प्रदान करता है.

- ► **कनेट कर**: लटू थ तकनीक का समथन करने वाली डवाइसस कनेट करें
- ► **नया जोड़**: नई डवाइसज़ खोजता है.
- ► **नाम बदल**: लय डवाइस का नाम बदल.
- ► **हटाएँ**: आपकी विश्वास सूची में .<br>चयनित आइटम हटाएँ.
- ► **सभी हटाएँ**: आपकी विश्वास सूची में चयिनत आइटम हटाएँ .
- ► **सेवा सूची**: आपकी विश्वास सूची में जोड़ी गेई डिवाइसेस द्वारा समर्थित प्रोफ़ाइल एक्सेस करें.

#### आपके मोबाइल फ़ोन को मोडेम के प में उपयोग करने के लिए

आपका फ़ोन नेटवक डायल अप करने के लिए मोडेम के रूप में उपयोग किया जा सकता है. यह फ़ंक्शन केवल PC समर्थित ब्लूटूथ तकनीक द्वारा उपयोग किया जा सकता है. अपने सवा दाता ववरण को जाँचें

#### ब्लूटथ कनेक्टिविटी के उपयोग से डेटा भजने के िलए

- 1. ब्लूटूथ सक्रिय करें. (पृष्ठ 82 देखें) और भजने के िलए इिछत ऑजट का चयन करें
- 2. विकल्प दबाएँ और अग्रेषित करें का चयन कर
- 3. ब्लूटूथ के लिए चुनें. (फ़ोन डिवाइसेस की खोज करेगा).

सटंस

4. इच्छित डिवाइस का चयन करें और भेजे

#### ब्लूट्रथ कनेक्टिविटी के उपयोग से डेटा प्राप्त करने के लिए

ब्लूट्रथ से डेटा प्राप्त होने पर, एक पॉप-अप सचना दखाई देगी. यद आप थानांतरण को स्वीकार करना चाहते हैं, तो ठीक दबाएँ. डिफ़ॉल्ट रूप से, सारा डेटा प्राप्त फ़ोल्डर के मेरी सामग्री में सहेजा जाता है.

आप अपने फ़ोडर का थान बदलने के लिए सेटिंग्स > ब्लूटूथ > सेटिंग > FTP सटंग > साझा फ़ोडर स वतमान फ़ोडर का स्थान बदल सकते हैं और सेटिंग्स > लटू थ > सटंग > FTP सटंग > पहुँच अधिकार में फ़ोल्डर को पूर्ण नियंत्रण या केवल पढ़ने के लिए रूप में पहुँच अधिकार िनधारत कर सकत ह.

#### PC से डेटा प्राप्त करना

आप अपने फ़ोन द्रारा पीसी से फ़ाडल ब्राउज़ कर सकते हैं और स्थानांतरित कर सकते हैं. आपके पीसी को ब्लूटूथ तकनीक का समथन करना आवयक है. (अपना पीसी मैन्युअल देखें).

1. मुख्य मेनू से, सेटिंग्स का चयन करने के लिए नेविगेशन कुंजियों का उपयोग करें और ठीक दबाएँ.

- 2. ब्लूटूथ का चयन करें और ठीक दबाएँ.
- 3. हैंडसेट और पीसी दोनों पर ब्लूट्रथ सक्रिय करें. ठीक दबाकर डिवाइंस ढूँढें.
- 4. यदि पीसी उचित रूप से कॉन्फ़िगर कया गया है, तो मरे डवाइस म "कनेटेड पीसी" दखाई देता है.
- 5. वकप दबाएँ और कनेट करने के लिए FTP प्रोफ़ाइल का चयन करें.
- 6. डेटा को अब दोनों डिवाइसेस में यविथत कया जा सकता है.

#### स्टीरियो संगीत सुनना

- 1. मुख्य मेनू से सेटिंग्स का चयन करें और ठीक दबाएँ.
- 2. ब्लूटूथ का चयन करें और ठीक दबाएँ.
- 3. मरे डवाइस का चयन कर और उस डिवाइस को हाइलाइट करें, जिसे आप कनेक्ट करना चाहते हैं.
- 4. सवा सची का चयन करने और हेडसट प्रोफ़ाइल को चुनने के लिए विकल्प दबाएँ .
- 5. आपको अपने हेडसेट द्वारा समर्थित प्रोफ़ाइल्स की सूची दिखाई देगी.
- 6. A2DP प्रोफ़ाइल का चयन करें, और तब कनेक्ट करने के लिए सॉफ़्ट कुंजी दबाएँ.

### सेटिंग्स

#### नोट

पहले आपके ब्लूटूथ हेडसेट को युग्मित होना आवयक है. तब मरे डवाइस म इसका मिर्फ चयन करें

#### आपकी BT तकनीक सेट करना

आपकी सेटिंग सूची में यह शामिल है:

- ► **यता**: आप अपने फ़ोन को दसरे डिवाइस द्वारा खोजे जाने पर दर्श्यमान या अदृश्य दोनों बना सकते हैं.
- ► **मरे हडसट का नाम बदल:** उपने उस डवाइस नाम को बदल, जैसा वह दसरे डवाइस पर दखाई देता है.
- ► अधिकृत के रूप में सेट करें: आपके फ़ोन के दसरे डवाइस स कनेट कए जाने की अनूमति देने से पहले आपकी स्वीकृति कीँ आवश्यकता होती है.
- ► **ऑडयो पथ**: फ़ोन या हेडसट के बीच ऑडयो पथ को टॉगल करता है.
- ► **FTP सटंस**: आपके फ़ोन के साझा फ़ोल्डर्स और पहुँच विशेषाधिकारों को अनुकूलित करें.

#### नोट

अपने फ़ोन को अदृश्य मोड में रखना और केवल विश्वसनीय डिवाइसेस से कनेक्ट करना दुर्भावनापूर्ण सॉफ़्टवेयर हमलों से बचने का सबसे सुरक्षित तरीका है.

#### इसके बारे म

आपको यहाँ अपनी डवाइस का नाम, BD पता और समिथत सवा जानकारी िमल सकती है. आपका फ़ोन HSP (हैडसट –फ़्री), HFP (हैंड्स-फ़्री), SPP (सिरिअल पोर्ट), DUN (डायल-अप नेटवर्किंग), OPP, FTP (फ़ाइल ट्रांसफ़र प्रोफ़ाइल), A2DP (एडवांस्ड ऑडियो डिस्ट्रीब्यूशन ोफ़ाइल) और AVRCP का समथन करता है.

### नेटवक Menu 9.6

#### नेटवक का चयन

आपका फोन नेटवर्क कनेक्टिविटी के लिए आपको 3 चयन दान करता है.

- ► **नई खोज**: आपके नेटवक कनेशन को ताज़ा करता है
- ► **नेटवर्क चुनें:** नेटवर्कस की सूची दखाता है. (केवल मैयुअल मोड) इिछत डवाइस का चयन कर और भज
- ► **चयन मोड**: वचािलत या मैयुअल मोड टॉगल करें

**स्वचालित** मोड: फ़ोन स्वचालित रूप से किसी स्थानीय सेल्यूलर नेटवर्क का चयन करता है और कनेट करता है.

सटंस

**मैन्युअल मोड:** उपलब्ध नेटवर्कस की सची देता है. (नेटवक केवल तभी कनेट हगे, जब उनका आपके दाता स रोिमग अनबध हो)

#### ाथिमक नेटवस

ाथिमक नेटवक तब उपयोग कया जाता है जब मोड वत: पर सट होता है. ाथिमक नेटवक सची के थान नबस खोज प्राथमिकता दिखाते हैं. आपके सेवा दाता का नेटवक दखाई देगा.

यदि आपका प्रदाता बहूत सारे नेटवर्क की पसद उपलध कराता है, तो आप अपने जीएसएम/जीपीआरएस नेटवक का चयन कर सकते हैं. (देश से बाहर यात्रा करने पर अतराीय रोिमग सवा के िलए आवेदन करना याद रख)

आपका फ़ोन निम्न विकल्प प्रदान करता है.:

- ► **सची स जोड़**: दुिनया भर के 300 नेटवस स चयन कर सकत ह.
- ► **नया बनाएँ**: MCC/MNC जानकारी दज करके और ाथिमकता सटंग समायोजत करके नई नेटवक सची बनाता है.
- ► प्राथमिकता बदलें: आपकी पसंदीदा नेटवर्क सूची में प्राथमिकता सेटिंग्स बदलता है.

► **हटाएँ**: चयिनत आइटम हटाता है.

#### जीपीआरएस कनेशन

हैंडसेट जीपीटीएस कनेक्शन स्थिति को हमशा/आवयकता होने पर के बीच टॉगल कर सकता है.

स्**रक्षा सांसा Menu 9.7** 

#### िसम लॉक

यह फ़ंक्शन आपको एक विशिष्ट पिन नंबर द्वारा सिम कार्ड लॉक करने की सुविधा देता है. यह सवधा आपका फ़ोन खो जाने पर आपके सिँम कार्ड का उपयोग रोकने के लिए डिज़ाइन की गई है.

सही PIN कोड देकर आप SIM लॉक िथित को चाल/बद पर वच कर सकत ह.

### फोन लॉक

फ़ोन लॉक का स्विच ऑन/ऑफ़ करता है. फ़ोन लॉक सक्षम करने में पासवड की आवयकता होती है. (0000 डफ़ॉट है).

### वत: कपैड लॉक

किसी कुंजी के आकस्मिक रूप से दबने को रोकने के िलए यह आपके फ़ोन के कीपैद को भपने भाप लॉक करने की

### सेटिंग्स

सटंस

अनमित देता है.

इस फ़ंक्शन को सेट करने के लिए निम्न चरणों का पालन करें.

- 1. मुख्य मेनू से सेटिंग्स का चयन करें और ठीक दबाएँ.
- 2. सुरक्षा का चयन करें और ठीक दबाएँ.
- 3. वत: कपैड लॉक का चयन कर और ठीक दबाएँ.
- 4. इिछत समय अतराल चनन के िलए नेविगेशन कुंजियों का उपयोग करें और ठीक दबाएँ.

#### नोट

अनलॉक करने के लिए पृष्ठ 16 (कीपैड अनलॉक करना) देख.

#### सीिमत डायल

यदि आपकी सिम इस सुविधा का समर्थन करती है, तो आप प्रतिबंधित कॉल सेटिंग्स टॉगल कर सकत ह.

#### रोिधत डायल

किसी प्रतिबंधित कॉल के लिए आप मोड को चालू और बंद कर सकते हैं. हालाँकि आपको यह जाँचना होगा कि आपकी सिम इस फ़ंक्शन का समर्थन करती है या नहीं.

### गूमे हुए मोबाइल का ट्रैक

लॉस्ट मोबाइल ट्रैक (LMT) से आपको अपने गुमे हुए फ़ोन को ट्रैक करने की सविधा मिलती है. जब दूसरा पक्ष आपकी अनमित के बना आपका फ़ोन उपयोग करता है, तो टैकिंग सेवा सक्रिय हो जाती है. दूसरे पक्ष की जानकारी के बिना, .<br>आपके द्वारा सेट किए गए डिफ़ॉल्ट फ़ोन नबर पर पाठ सदेश भजकर आपको याद दलाया जाता है. आप हमशा LMT फ़ंक्शन सक्रिय रख सकते हैं और अपनी यगत सटंस कॉफ़गर कर सकत ह.

#### यह फ़ंक्शन सक्रिय करने के लिए:

- 1. मुख्य मेनू से, सेटिंग्स > सुरक्षा > लॉस्ट मोबाइल ट्रैक चुनें और ठीक दबाएँ.
- 2. LMT सेट करें चुनें और ठीक दबाएँ.
- 3. चालू या बंद स्विच करें और ठीक दबाएँ.
- 4. इस फ़ंक्शन को सक्षम या अक्षम करने के िलए LMT कोड इनपुट कर.

#### **Note**

डिफ़ॉल्ट LMT कोड 0000 है. LMT सेटिंग्स कॉन्फ़िगर करने से पहले आपको कोड दर्ज करना होगा.

#### LMT कोड बदलन के िलए:

- 1. मुख्य मेनू से, सेटिंग्स > सुरक्षा > लॉस्ट मोबाइल ट्रैक चुनें और ठीक दबाएँ.
- 2. LMT कोड बदलें चुनें और ठीक दबाएँ.
- 3. पुराना LMT कोड इनपुट करें और ठीक दबाएँ .
- 4. नया LMT कोड इनपुट करें और ठीक दबाएँ.
- 5. नया LMT कोड फर स दज कर और ठीक दबाएँ.

#### LMT सटंस कॉफ़गर करन के िलए:

- 1. मुख्य मेनू से, सेटिंग्स > सुरक्षा > लॉस्ट मोबाइल ट्रैक चुनें और ठीक दबाएँ.
- 2. LMT के लिए नंबर चुनें और ठीक दबाएँ .
- 3. सपादन दबाएँ .
- 4. LMT कोड इनपुट करें और ठीक दबाएँ.
- 5. पाठ संदेश भेजे जाने के लिए इच्छित नाम और फ़ोन नबस सपादत कर.
- 6. ठीक दबाएँ और फिर अपनी सेटिंग्स सहेजन के िलए हाँ दबाएँ .

#### पासवर्ड बदलें

- ► PIN: इससे आपको पिन नंबर बदलने की सुविधा मिलती है.
- ► **PIN2**: इसस आपको PIN2 नबर बदलने की सुविधा मिलती है.
- ► **फोन लॉक**: इसस आपको पासवड बदलने की सुविधा मिलती है.

पासवड बदलन पर आपको पुराना पासवड, नया पासवर्ड देने और फिर से पासवर्ड की पु करन के िलए कहा जाएगा. पुराना पासवर्ड दर्ज करने पर उपलब्ध प्रयासों की सया दखाई जाएगी.

यद पुराना पासवड सही हो और नया तथा पुष्टि करने वाला पासवर्ड एक जैसा हो, तो आपको PIN1/PIN2 दखान वाला पॉप-अप या बदला हुआ फ़ोन कोड दखाई देगा. अयथा आपको यह सकेत देन वाला त्रटि संदेश मिलेगा कि आपने पुराना ग़लत पासवर्ड दर्ज किया है और उपलब्ध प्रयास की संख्या को एक से तब तक घटते हुए क्रम में दिखाया जाएगा, जब तक वह 0 नहीं हो जाता. तब आपको उपलध 10 प्रयासों वाला PUK1/PUK2 प्रविष्टि स्क्रीन दखाई देगा.

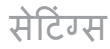

यद उपयोगकता सही PUK1/PUK2 कोड देने में विफल रहता है तो फ़ोन को लॉक कया जाएगा. कोड को अनलॉक करन के िलए उपयोगकता को सवा दाता को कॉल करना होगा.

यद उपयोगकता सही PUK1/ PUK2 कोड देता है, तो उस पुरान PIN कोड को अधिलेखित करने के लिए तत्काल नए पासवर्ड के रूप में 4-अंकों वाला PIN कोड इनपुट करन के िलए कहा जाएगा. तब उपलब्ध प्रयासों की संख्या को फिर से 3 पर सट कया जाएगा.

## फैक्टरी सेटिंग्स पुनर्स्थापित<br>करें - Menu s

Menu 9.8

यह फ़ंक्शन आपको संपूर्ण फ़ोन को इसके फ़ैक्ट्री डिफ़ॉल्टस पर रीसेट करने देता है. (पासवर्ड सुरक्षित.)

सटंस

## समस्या निवारण

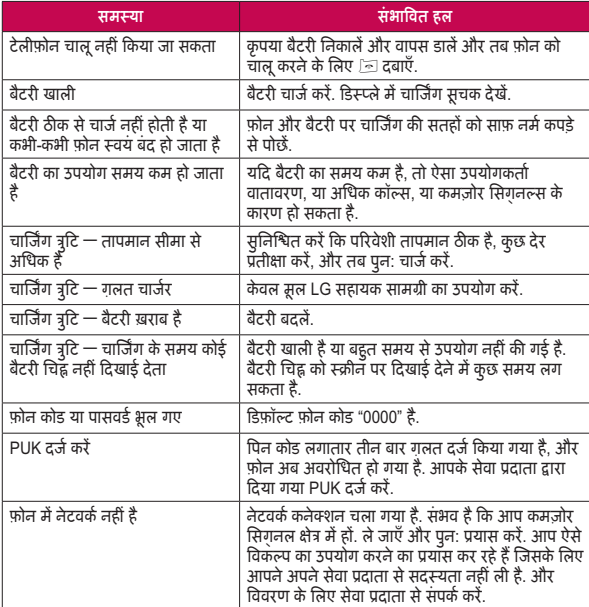

समस्या निवारण 91समया िनवारण

## समस्या निवारण

समस्या निवारण 92समया िनवारण

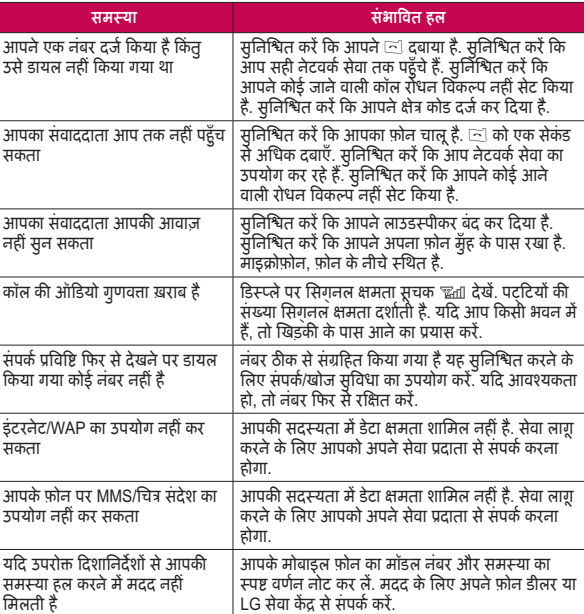

## आपातकालीन कॉल्स

### महत्वपूर्ण

कसी वायरलस फ़ोन के समान, यह फ़ोन रेडयो िसग्नस, वायरलस और लडलाइन नेटवस के साथ ही उपयोगकर्ता द्वारा प्रोग्राम किए गए फ़ं शस के उपयोग स ऑपरेट होता है. इसके कारण, सभी स्थितियों में कनेक्शन्स की गारंटी नहीं दी जा सकती. इसलिए, आपको महत्वपूर्ण संचार (उदाहरणाथ, मेडकल आपातकालीन िथितयाँ) के िलए कभी भी पणत: वायरलस फ़ोन पर िनभर नहीं रहना चाहए.

आपातकालीन कॉस सभी वायरलस फ़ोन से या निश्चित नेटवर्क सेवाओं और/या फ़ोन सुवधाओ के उपयोग म होने पर संभवत: नहीं लगाई जा सकती हैं. .<br>स्थानीय सेवा प्रदाता से संपर्क करें.

आपातकालीन कॉल्स आपातकालीन कॉस

### सहायक उपकरण

आपके मोबाइल फ़ोन के लिए विभिन्न सहायक उपकरण हैं. आप अपनी व्यक्तिगत संप्रेषण आवश्यकताओं के अनुसार इन विकल्पों का चयन कर सकते हैं.

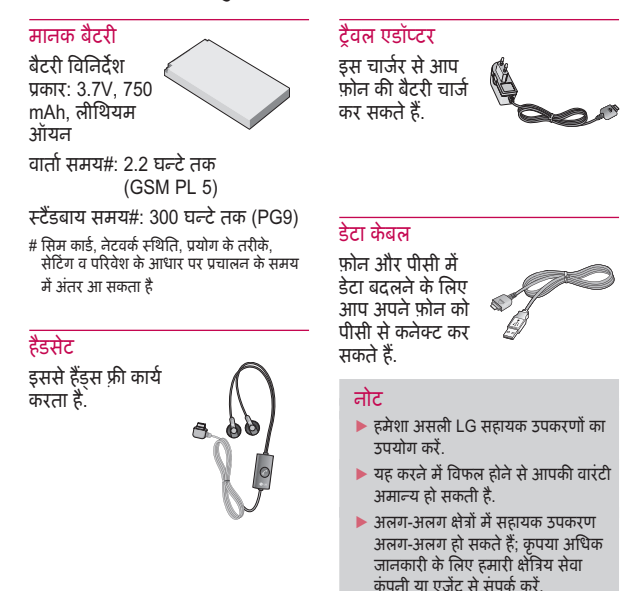

## तकनीक डेटा

#### **सामाय**

**उपाद नाम :** KP199 **िसटम :** GSM 900/ DCS 1800/ PCS 1900

#### **आस-पास का तापमान**

**अिध :** +55°C

**यन :** -10°C

तकनीक डेटा

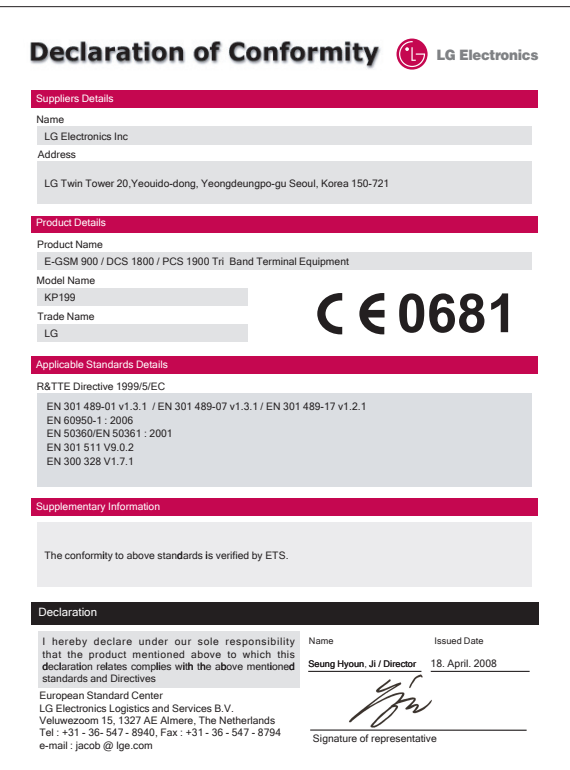

### MEMO

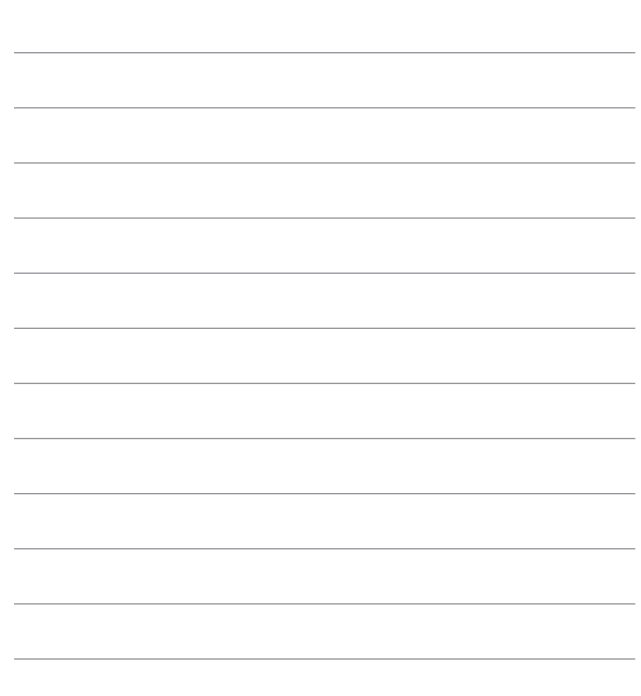

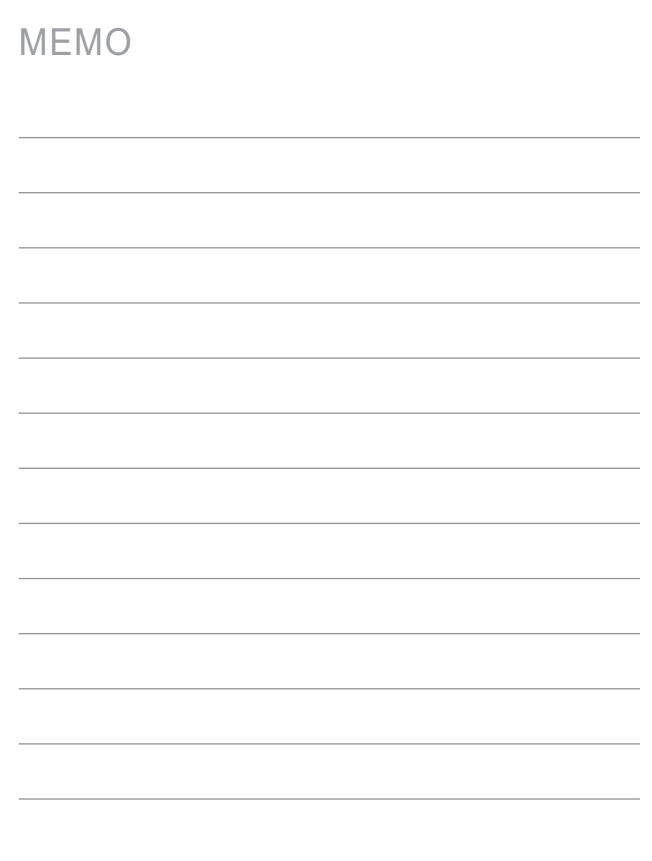

English

## KP199 User Guide

Some of contents in this manual may differ from your phone depending on the software of the phone or your service provider.

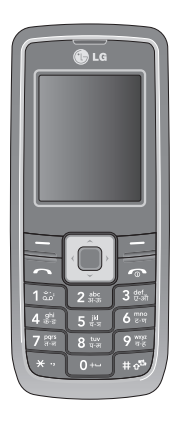

## **Contents**

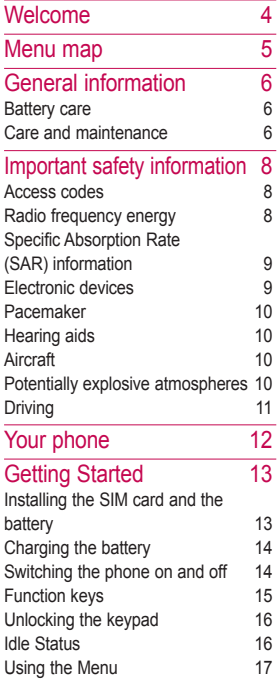

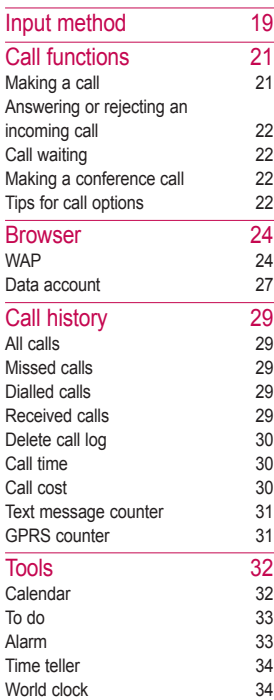

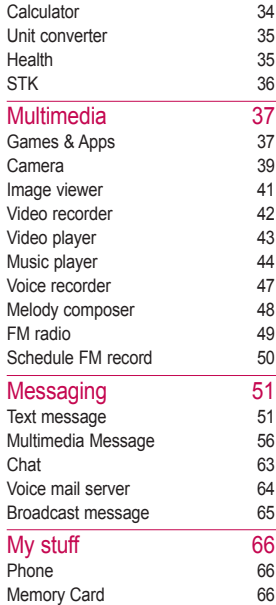

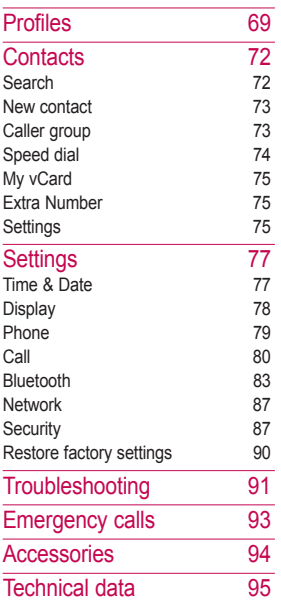

### Contents Contents

### Welcome

Thank you for choosing the KP199 cell phone. Read this manual carefully and keep it in a safe place for future reference.

#### **Overview**

The KP199 is a versatile, featurerich and fashionable tool for today's mobile world. The KP199 comes equipped with SMS/ MMS messaging capability, camera, voice recorder, music player, FM radio, chat room, organizer, Bluetooth, GPRS, WAP, and funny games.

#### Features

- Color LCD screen
- GSM entry-level phone
- Integrated VGA Camera for still pictures and videos
- Multimedia messaging (MMS)
- Java Applications
- Voice recorder
- FM stereo radio
- Bluetooth™

• Downloadable MIDI and MP3 ringing tones, screensavers and games

#### About this manual

Every effort has been made to ensure that the contents of this manual are correct and up to date. However, no guarantee is made regarding the accuracy of the contents, and the manufacturer reserves the right to make changes without notice.

© 2008 LG Electronics. All rights reserved.

### Menu map

- 1. Browser 1.1. WAP 1.2. Data account 2. Call history 2.1. All calls 2.2. Missed calls 2.3. Dialled calls 2.4. Received calls 2.5. Delete call log 2.6. Call time 2.7. Call cost 2.8. Text message counter 2.9. GPRS counter 3. Tools 3.1. Calendar 3.2. To do 3.3. Alarm 3.4 Time teller 3.5. World clock 3.6. Calculator 3.7. Unit converter 3.8. Health 3.9. STK
- 4. Multimedia 4.1. Games & Apps 4.2. Camera 4.3. Image viewer 4.4. Video recorder 4.5. Video player 4.6. Music player 4.7. Voice recorder 4.8. Melody composer 4.9. FM radio 4.0. Schedule FM record 5. Messaging 5.1. Text message 5.2. Multimedia Message 5.3. Chat 5.4. Voice mail server 5.5. Broadcast Message 6. My stuff 6.1. Phone
	- 6.2. Memory card

#### 7. Profiles

#### 7.1. General 7.2. Meeting

- 7.3. Outdoor
- 
- 7.4. Vibrate only
- 7.5. Headset
- 7.6. Silent
- 7.7. Bluetooth

#### 8. Contacts

- 8.1. Search
- 8.2. New contact
- 8.3. Caller group
- 8.4. Speed dial
- 8.5. My vCard
- 8.6. Extra number
- 8.7. Settings

#### 9. Settings

- 9.1. Time & Date
- 9.2. Display
- 9.3. Phone
- 9.4. Call
- 9.5. Bluetooth
- 9.6. Network
- 9.7. Security
- 9.8. Restore factory settings

# Menu map

## General information

#### Battery care

Your phone is powered by a rechargeable battery.

- ► The battery can be charged and discharged hundreds of times but it will eventually wear out. When the operating time (talk and standby) is noticeably shorter than normal, you should buy a new battery at the time.
- ► Unplug the travel charger when not in use, and don't leave the battery connected to a travel charger for longer than a week, since overcharging may shorten its lifetime.
- ► Overcharging may shorten its lifetime, and if left unused, discharge may occur over time.
- ► Do not use any charger or battery that is damaged in any way.
- ► Use the battery only for its intended purpose.
- ► Temperature extremes can affect the ability of your battery to charge.
- ► Do not leave the battery in hot or cold places, such as in a car in summer or winter condition.
- ► Do not short-circuit the battery. Short-circuiting the terminals may damage the battery or the connecting object.
- ► Dispose of batteries according to local regulations. Always recycle. Do not dispose of batteries in a fire.

#### Care and maintenance

Read this information before using your mobile phone.

Your mobile phone is a highly sophisticated electronic device. When using your phone, battery, travel charger or any accessory, please read this first.

#### Product Care

► Keep your mobile phone and all its parts out of young children's reach.

- ► Keep your mobile phone dry.
- ► Avoid exposing your mobile phone to extreme hot or cold temperatures.
- ► Avoid placing your mobile phone close to lit cigarettes, naked flames or any heat source.
- ► Do not attempt to disassemble it. Non-expert handling of the device may damage it.
- ► Do not drop, knock or shake it. Rough handling can break internal circuit boards.
- ► Do not paint your mobile phone as the paint could obstruct the earphone, microphone or any moveable parts and prevent normal use.
- ► Treat your mobile phone with care, keep it in a clean and dust free place.
- ► Do not use the phone if the antenna is damaged. If a damaged antenna contacts skin, it may cause a light burn. Please contact an LG Authorized Service Center to replace the damaged antenna.
- ► Do not touch the antenna unnecessarily when the phone is switched on. Contact with the antenna affects call quality and may cause the phone to operate at a higher power level that needed and shorten talk and standby times.
- ► Hold the phone as you would any other telephone. While speaking directly into the microphone, angle the antenna in navigation up and over your shoulder. If the antenna is extendable, it should be extended during the call.

### Important safety information

#### Access codes

#### PIN code

The Personal Identification Number (PIN code) protects your SIM card against unauthorized use. Your SIM card usually supplies the PIN code.

The password can be obtained from your service provider. If the incorrect PIN code occurred three times, you may need to key in PUK code.

#### PIN2 code

The PIN2 code may be supplied with the SIM card. Some functions will require PIN2 support, such as Set tariff. The password can be obtained from your service provider.

#### PUK

The Personal Unlocking Key (PUK code) is required to change a blocked PIN code. The PUK code is required to change a blocked PIN2 code.

The password can be obtained from your service provider. If you key in an incorrect PIN2 code three times in succession, you may need to key in the PUK2 code.

If incorrect PUK code occurred for ten times, then SIM card cannot be used anymore. You might need to contact your service provider for a new card.

#### Phone code

Phone code protects the phone against unauthorized use. It is not enabled when you buy the phone. You can change the phone code (0000) to any four to eight-digit personal codes.

#### Radio frequency energy

Your mobile phone is a radio transmitter and receiver. When the phone is turned on, it receives and transmits radio frequency (RF) energy. Depending on the type of mobile phone you posses, it operates on different frequency ranges and employs commonly used modulation techniques. The system handles your call when you are using your phone and it also controls the power level at which your phone transmits.
### Specific Absorption Rate (SAR) information

Your phone has been designed to comply with applicable safety requirements for exposure to radio waves. These requirements are based on scientific organizations through periodic and thorough evaluation of scientific studies. These guidelines include safety margins designed to assure the safety of all persons, regardless of age and health.

- ► The radio wave exposure guidelines employ a unit of measurement known as the Specific Absorption Rate, or SAR. Tests for SAR are conducted using standardized method with the phone transmitting at this highest certified power level in all used frequency bands.
- ► While there may be differences between the SAR levels of various LG phone models, they are all designed to meet the relevant quidelines for exposure to radio waves.
- ► The SAR limit recommended by the international Commission on Non-Ionizing Radiation Protection (ICNIRP), which is 2W/kg averaged over (10) grams of tissue.
- ► This highest SAR value for this model phone tested by ATL for use at the ear/body is [0.930/ 0.854] W/kg (10g).

SAR data information for residents in countries/regions that have adopted the SAR limit recommended by the Institute of Electrical and Electronics Engineers (IEEE), which is 1.6 W/kg averaged over one (1) gram of tissue.

### Electronic devices

Most modern electronic equipment is shielded from RF energy. However, certain electronic equipment may not be shielded against the RF signals from your wireless phone, therefore:

► Do not use your mobile phone near medical equipment without requesting permission.

# Important safety information

# Important safety information Important safety information  $\Box$

#### Pacemaker

Mobile phones may affect the operation of some implanted cardiac pacemakers and other medically implanted equipment. Pacemaker manufacturers recommend that a minimum separation of 20 cm (6 inches) be maintained between a hand-held wireless phone and a pacemaker to avoid potential interference with the pacemaker. These recommendations are consistent with independent research by the Wireless Technology Research Association.

#### **Persons with pacemakers:**

- ► Should always keep the phone more than 20 cm (6 inches) from their pacemaker when the phone is switched on.
- ► Should not carry the phone in a breast pocket.
- ► Should use the ear opposite the pacemaker to minimize the potential for interference.
- ► If you have any reason to suspect that interference is taking place, switch off your phone immediately.

#### Hearing aids

Some hearing aids might be disturbed by mobile phones. In the event of such disturbance, you may want to consult your service provider, or call the customer service line to discuss alternatives.

#### **Aircraft**

- ► Turn off your mobile phone before boarding any aircraft.
- ► Do not use it on the ground without crew permission.

To prevent interference with communication systems, you must not use your mobile phone while the plane is in the air.

### Potentially explosive atmospheres

Switch off your phone when in any area with a potentially explosive atmosphere and obey all signs and instructions. It is rare, but your phone or its accessories could generate sparks. Sparks in such areas could cause an explosion or fire resulting in bodily injury or even death. Areas with a potentially explosive atmosphere are often, but not always, clearly marked. They include fuelling areas, such as petrol station, below deck on boats, fuel or chemical transfer or storage facilities, and areas where the air contains chemicals or particles, such as grain, dust, or metal powders, and any other area where you would normally be advised to turn off your vehicle engine.

## **Driving**

Check the laws and regulations on the use of mobile phones in the areas where you drive. If you are going to use your phone while driving, please:

- ► Give full attention to driving.
- ► Use the "handsfree" setting. (Required by law in many countries).
- ► Pull off the road and park before making or answering a call if driving conditions so require.

RF energy may affect some electronic systems in motor vehicles such as the car stereo, safety equipment etc. In addition, some vehicle manufacturers do not allow use of mobile phones, unless the installation is supported by a handsfree kit with an external antenna in their vehicles. Check with your vehicle manufacturer's representative to be sure that your mobile phone will not affect the electronic systems in your vehicle.

# Your phone

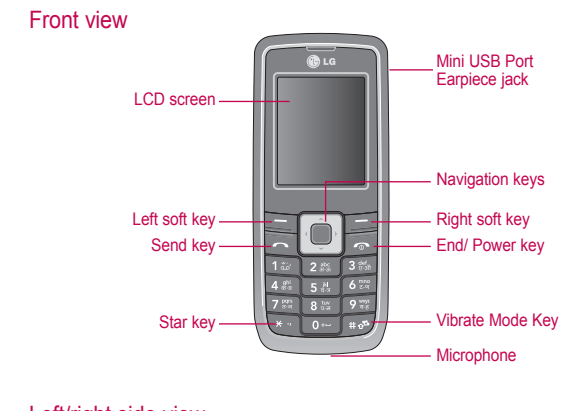

Left/right side view

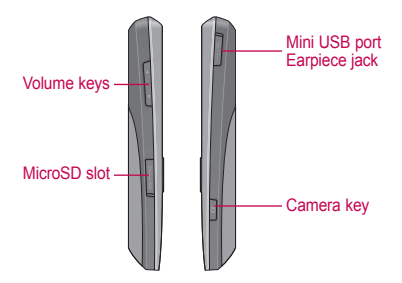

12

Your phone

Your phone

# Getting Started

When you register with a service provider, you receive an SIM card (Subscriber Identity Module card). Your phone must have an SIM card to make calls. The SIM card is a computer chip that contains your phone number, phone book information, and service provider information. Handle it with care and do not bend it or expose it to static

electricity or dirt. Be sure to power off your phone before you insert the SIM card. The SIM card slot is situated underneath the battery. Follow the below steps to install your SIM card and the battery:

## Installing the SIM card and the battery

1. Push the knob to release the back cover.

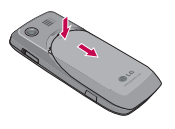

2. Remove the battery as shown.

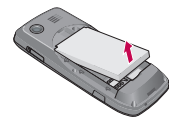

3. Insert the SIM card as shown.

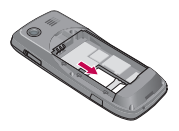

4. Insert the battery and then replace the back cover.

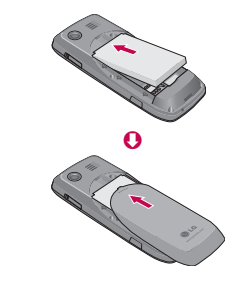

# Getting Started

## Charging the battery

You must fully charge the battery before using your phone for the first time.

- 1. Connect USB cable to the mini USB port on the left of your phone.
- 2. Connect the travel charger to an AC wall outlet.

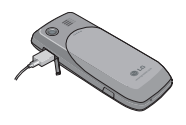

#### **Note**

► When the battery runs low this " $\Box$ " will display and a warning will sound. The phone will switch off automatically shortly after displaying this " $\Box$ " icon.

#### Switching the phone on and off

 $\blacktriangleright$  Press and hold the  $\blacktriangleright$  key.

#### **Note**

- ► If the phone shows "Insert SIM" when an SIM card is properly inserted, contact your network operator for a PIN code, key in the PIN code, and press the  $\equiv$  left soft key to confirm.
- ► You can also use the phone without the SIM card. Dialing and receiving calls are disabled but Multimedia functions, tools, time & date still operate.
- ► Do not switch the phone on when wireless phone use is prohibited or when it may cause interference or danger.

# Function keys

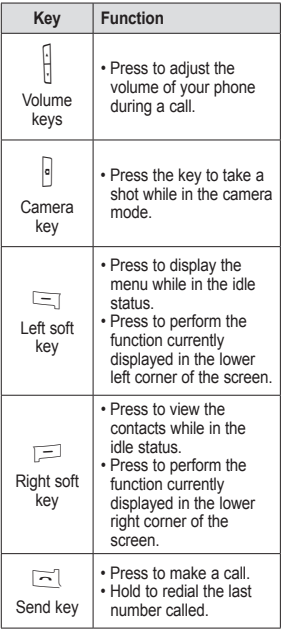

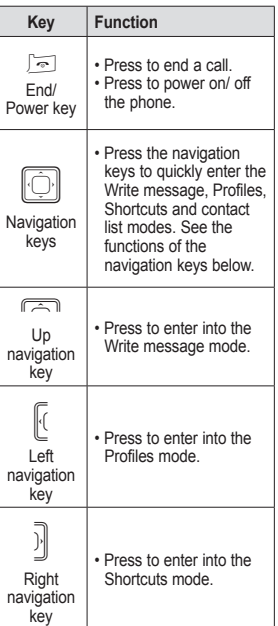

# Getting Started

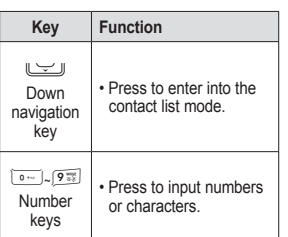

#### Unlocking the keypad

The KP199 can be locked automatically after a period of time to prevent an accidental press of any buttons. Refer to the Security setup in the Settings menu to learn how to lock the keypad (see Auto Keypad Lock on page 88).

To unlock the keypad, follow the below steps:

- 1. When the phone is in the idle status, the **Unlock** option appears in the lower right corner of the screen.
- 2. Press the  $\equiv$  right soft key followed by the  $\overline{\mathbb{R}}$  key to unlock the keypad. The keypad is then unlocked.

#### **Note**

Long press  $\overline{\mathbf{r}}$  key on this locks the keypad.

#### Idle Status

When your phone is turned on but not in use, it is in the idle status. In the idle status, the screen displays **Menu** at the lower left corner of the screen and **Contacts** at the lower right corner of the screen.

Press **Menu** to enter the main menu or press **Contacts** to enter contacts list. Indicators also appear on the upper part of the screen.

The indicators in the idle status are as follows:

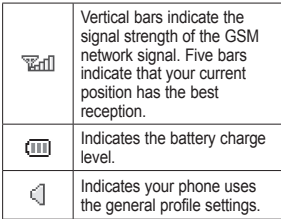

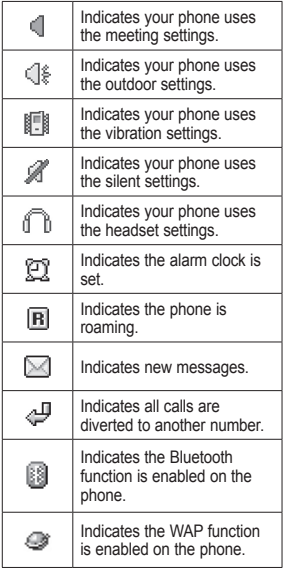

## Using the Menu

In the idle status, press the  $\equiv$  left soft key to view the main menu.

Follow below tips to navigate through the menu and menu options.

- $\blacktriangleright$  To view the menu, press the  $\equiv$ left soft key or the  $\Box$  center key in the idle status.
- $\blacktriangleright$  Use the navigation keys to move through the various menus.
- ► The lower left corner of the screen displays **OK** for you to enter the menu item currently selected while the lower right corner

displays the **Back**. Press the < left soft key (situated under **OK**) to select the menu item. Press the  $\equiv$  right soft key (situated under the **Back**) to exit the menu.

- ► Each menu item also displays a small number to the left of the **Menu Options** title. You can also press the number corresponding to a menu item, on the keypad to select the item.
- $\blacktriangleright$  To quickly exit from the menu, press the **End/ power** key.
- ► Use the navigation keys to select the submenu items and options. The right  $\equiv$  and  $\equiv$ left soft keys can also be used

# Getting Started

for selecting various options in submenus.

 For example, to view missed calls, do the following:

- 1. Use the navigation keys to select the **Call History** from the main menu.
- 2. Press the  $\equiv$  left soft key to confirm the selection. The **Call History** submenu opens.
- 3. Press the  $\equiv$  left soft key to select the **Missed Calls** option. A list of missed calls opens.

The following table provides a list of all the main menu items:

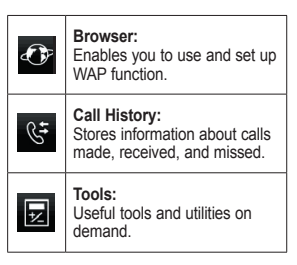

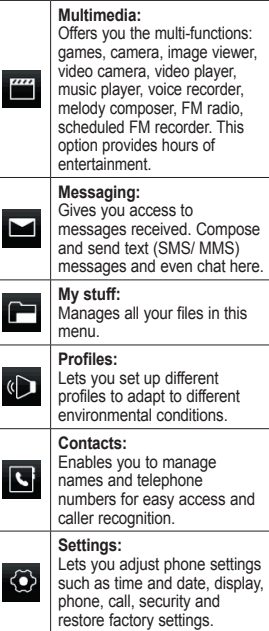

When you add names to your phone book or send a text message, you need to enter text. Your cell phone has several text entry methods. You can enter letters individually or with predictive text entry, which helps you complete words as you enter them. You can enter letters in upper case, lower case, or both, or insert symbols. Your phone is designed to support English and Hindi.

#### **Basics**

#### **To select input method**

- 1. From the main menu, use the navigation keys to select **Messaging** and press **OK**.
- 2. Select **Text message** and press **OK**.
- 3. Select Write message and press OK. Then you are in the text mode.
- 4. Press **Options** and select **Input Method**. Then press **OK**.
- 5. Select a desired input method and press **OK**.

#### **Quick way to change input method**

Press the  $#$  key to change the input method when you are in the text mode.

#### **To insert a space**

You may press the  $\sim$  key to insert spaces when the input methods are T9/ ABC/ Abc/ abc.

#### **Traditional English input**

Your phone provides the Multi-tap function when you are in the text mode. In the text mode, you may press the  $2^{n}$  key twice to display the letter B, and press three times to display the letter C.

The below character tables (English and Hindi) display the characters when you press the keypad with English or Hindi input methods.

#### **Character table (English)**

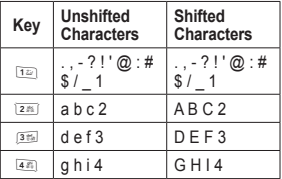

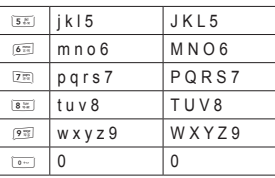

#### **Character table (Hindi)**

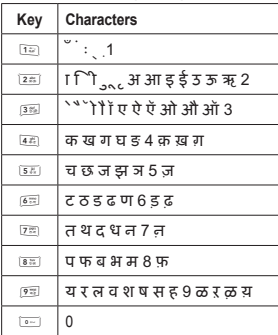

#### Text entry with "T9"

"T9" uses a built-in dictionary to recognize the most commonly used word for every sequence of key presses.

The input method is displayed at the upper right corner of your phone. You can switch your T9 input method by pressing  $#$  key (Refer Quick way to change input method on page 19).

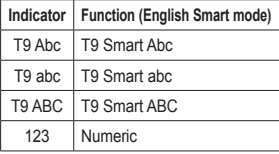

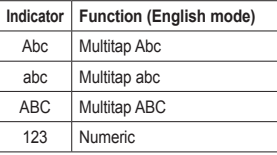

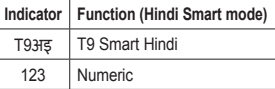

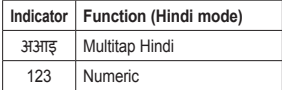

20

This section gives you information about the calling service your phone supports.

#### Making a call

- 1. In the idle status, enter the area code and the phone number.
- 2. Press the  $\leq$  key.

#### **Note**

If you enter the wrong number, press **Clear** to delete the number.

#### Making a call from the Contacts

- 1. In the idle status, press the  $\equiv$ right soft key to enter **Contacts** mode.
- 2. Use navigation keys to select **Search** option. You can directly select a name from the contact list or enter the name in the quick search field. Then press the  $\leq$ key to call.

#### OR

1. Press Menu and choose **Contacts** menu.

2. Use navigation keys to select **Search** option. You can directly select a name from the contact list or enter the name in the quick search field. Then press the  $\leq$ key to call.

#### OR

- 1. Press navigation keys down to enter contact list.
- 2. Use navigation keys to select **Search** option. You can directly select a name from the contact list or enter the name in the quick search field. Then press the  $\leq 1$ key to call.

#### Making an international call

- 1. In the idle status, long press the  $\sqrt{a}$  key until a + (international prefix character) sign is displayed.
- 2. Enter the country code, the area code and the phone number.
- 3. Press the  $\lceil \overline{\neg} \rceil$  key to call.

# Call functions

#### Answering or rejecting an incoming call

#### To answer the incoming call

Press the  $\leq$  key to answer the call when the phone rings.

#### To reject the incoming call

Press the  $\equiv$  key to reject the call when the phone rings.

#### Call waiting

You can answer another incoming call while you have a call in progress.

- 1. During a call, press the  $\equiv$  left soft key to enter **Option** and select **Answer** to answer the second call. The first call will be on hold automatically.
- 2. How to activate Call waiting (see Call waiting on page 80).

#### Making a conference call

You can make conference call while you have multiple calls in progress.

1. Make a call to the first participant as described previously (see

Making a call on page 21).

- 2. Call the second participant during a call with the first participant.
- 3. Press the  $\equiv$  left soft key and select **Conference**. This joins the first and second calls to the conference.
- 4. Repeat step 2 and 3 to allow new participants to be connected to the conference call.
- 5. Press **Options** and select **End all** to end the calls or press the  $\equiv$  key to end all calls.

#### **Note**

- ► Callers can be individually disconnected. You just select a caller press **Options** > **End Single** during a conference call.
- ► Number of parties allowed in a conference is up to 6, including the conference initiator.

#### Tips for call options

Many functions are available during active calls. Options 1 - 8 (below) are available when a new call is made. Additional options (9-17) are available during a conference call.

- 1. **Hold**: Put a call on hold.
- 2. **End**: End a call.
- 3. **New call**: Make a new call during an active call.
- 4. **Contacts**: Shortcut to **Contacts** menu.
- 5. **Text Message**: Shortcut to **Messaging** menu.
- 6. **Voice Recorder**: Record your conversation during an active call.
- 7. **Mute**: Set On/ Off to mute the call during the conversation.
- 8. **DTMF**: Set On / Off for DTMF (Dual Tone Multi-Frequency) tone dialing system.
- 9. **Retrieve**: Reconnect a holding call.
- 10. **Retrieve All**: Reconnect all holding call.
- 11. **Swap**: Switch between calls on hold and active.
- 12. **Conference**: Make a multi-party conversation.
- 13. **Transfer**: Transfer a call.
- 14. **End Single**: End one of the participants in a conference call.
- 15. **End all**: End a multi-party call.
- 16. **H-Free/H-Held**: Choose either Hands free or held during a multi-party call.
- 17. **Split**: Suspend the multi-party call.

# Browser [Menu 1]

Services described in the following are supported by your service provider. If you cannot connect to either one of those services, contact your service provider for further information.

#### WAP Menu 1.1

Your phone supports Web Browsing. You can obtain various services such as up-to-date news, weather, sports, and other information as well as e-mail and other Internet services. These services are designed and maintained by your WAP service provider.

The WAP service uses Wireless Markup Language (WML) on their WAP pages. You cannot view standard Internet web pages on your phone.

#### **Note**

- ► To activate your WAP service, you may need to contact your service provider.
- ► Do not switch the phone on when wireless phone use is prohibited or when it may cause interference or danger.

#### Homepage

To access the browser from the standby mode, go to WAP in Service and press Homepage. Once connected, the homepage is displayed. The content depends on the service provider.

#### To exit the browser

1. In browsing status, press the  $\sqrt{2}$ key to exit the browsing status.

#### Google search

You can quickly access Google website.

#### **Bookmarks**

You can use this menu to save URL addresses to quickly access your favorite websites.

Your phone also provides you with the following selections.

- ► **Goto:** Allows you to connect to a website.
- ► **Edit:** Allows you to edit URL addresses.
- ► **Send via:** Allows you to send URL addresses via SMS/ MMS.

24

- ► **Delete:** Allows you to delete the selected bookmarks.
- ► **Delete all:** Allows you to delete all bookmarks.
- ► **Add bookmark:** Allows you to add URL addresses to the bookmark list.

#### Recent pages

You can view the recent pages you have visited. Press **Goto** to connect to the selected page.

- ► **Goto:** Allows you to connect to the URL.
- ► **Edit:** Allows you to edit the URL address.
- ► **Add bookmark:** Allows you to add the URL address to the bookmark list.
- ► **Delete:** Allows you to delete the URL address.
- ► **Delete all:** Allows you to delete all recorded URL addresses.

#### Enter address

You can key in a new URL address and enter the address followed by selecting **Done**. Your phone will connect the URL you just keyed in. After the address is entered, you can select the URL and press **Options** to choose the functions below.

#### Service Inbox

Your phone is able to receive service messages sent by your service provider. Service messages are notifications of headlines or content, and they may contain the address of a WAP service. You can get updated news or new WAP settings from your service provider.

The received WAP push messages are stored in the service inbox. You can press **Options** to either **Accept** or **Delete** the push messages.

# Browser

#### **Settings**

GPRS (General Packet Radio Service) is a technology that use for sending and receiving data over the mobile network. The applications that use GPRS are WAP services, SMS and MMS messaging and GPRS dial-up (such as Internet and e-mail). You can set the phone to automatically register to a GPRS network when you switch the phone on.

If your service provider assigns the WAP profiles and configures the settings for you, you can use the GPRS or GSM immediately. If you want to configure the WAP settings manually, you have to contact your network operator or service provider for appropriate settings.

#### **Note**

In most cases, you only need to use one of the default profiles to access the Internet. The settings are different from operator to operator. Please consult your operator or service provider for the correct settings and proceed with care. Improper settings will cause the connection to fail.

#### Edit profile

You can activate and configure WAP profiles stored in yours phone.

To activate a WAP profile, select **Browser** > **WAP** > **Settings** > **Edit profile** to choose a profile in the Select profile list. Then press **Activate profile**.

To configure a WAP profile manually, select **Browser** > **WAP** > **Settings** > **Edit profile** and choose a profile from the Select profile list. Then enter details for the following parameters.

- ► **Rename:** Edit the profile name.
- ► **Homepage:** Edit the profile address.
- ► **Data account:** Select an account type from **GSM data** or **GPRS**.
- ► **Connection:** Select **WAP** to set up **IP address** and **Security**. Select **HTTP** to set up **Proxy address** and **Proxy port**.
- ► **Username:** Edit your username to access the profile.
- ► **Password:** Edit your password to access the profile.

Browser

After completing the editing, select **Done** and press **Yes** to save your settings.

#### Browser options

You can set the timeout value for the browser. (The phone will stop the browser if not connected within the set time). You can also enable or disable images affecting browsing speed in the Show images option.

#### Service message

You can choose either enable or disable the push message sent by your service provider. You can also change the trust setting or add a new trusted source.

#### Clear cache

The information or date you have accessed is all stored in the cache of the phone. A cache is a file buffer used to temporarily store dates. You can clear the history by selecting this option.

#### Clear cookies

To alleviate privacy and security concerns, in case of lost or stolen phone, you can clear all cookies that may contain sensitive information.

#### Trusted certificates

Displays trusted web certificates while browsing and manages your "trust list".

#### Data account Menu 1.2

Default data accounts based on major operators at the time this phone was manufactured are provided.

You can access WAP via **GSM data** or **GPRS**.

- ► To get the analogue or ISDN number information, you may need to contact your operator.
- ► To get the access point of GPRS, you may need to contact your operator.

## Browser

#### GSM data

- 1. From the main menu, select **Browser** > **Data account** > **GSM data** and press **OK**.
- 2. Select a GSM account from the Data account list and press Edit to enter the details of the account name, number, user name, password, line type, speed, and DNS. You can change your line type to analogue or ISDN. You can also decide your connect speed in 4.8/ 9.6/ 14.4 Kbps.

#### GPRS

- 1. From the main menu, select **Browser** > **Data account** > **GPRS** and press **OK**.
- 2. Select an account from the Data account list and press **Edit** to enter the details of the account name, APN, user name, password, and auth type. The auth type can be normal or secure.

# Call history [Menu 2]

Your phone saves the call records of missed calls, received calls, dialled calls, length and cost of calls in the **Call history** menu. You can view all the call records when needed. In this menu, your phone also offers the functions: delete, save, edit, send text message and send multimedia message when you select a certain phone number.

#### **Note**

- ► Once the call list exceeds the memory limitation, the oldest one is deleted.
- $\blacktriangleright$  You can press the  $\leq$  key to have a quick review of missed, dialed & received calls.
- ► When the SIM card is changed, the call records stored in phone are deleted but the call records stored in the SIM card are not.

#### All calls Menu 2.1

Your phone allows you to record up to 120 entries of missed, dialled and received calls.

To view all of your call records, from the main menu, select **Call history** > **All calls** and press **OK**.

#### Missed calls Menu 2.2

Your phone allows you to view the last 40 missed calls.

To view your missed call records, from the main menu, select **Call history** > **Missed calls** and press **OK**.

#### Dialled calls Menu 2.3

Your phone allows you to view the last 40 outgoing calls.

To view your dialled call records, from the main menu, select **Call history** > **Dialled calls** and press **OK**.

#### Received calls Menu 2.4

Your phone allows you to view the last 40 received calls.

To view received call records, from the main menu, select **Call history** > **Received calls** and press **OK**.

When you select one of your call entries, your phone displays the call info such as date, time, caller name, phone number, and calling times, and provides the following options.

# Call history

- ► **Delete:** Delete the entry from the call log.
- ► **Dial:** Dial to the entry.
- ► **Edit:** Edit the entry and save the entry to SIM card or to the phone.
- ► **Send text message:** Send a text message to the entry.
- ► **Send multimedia message:** Send a multimedia message to the entry.

#### Delete call log Menu 2.5

Your phone allows you to delete some or all of your call records.

To delete the call records, from the main menu, select **Call history** > **Delete call log** and press **OK**. You can delete the call records from missed calls, dialled calls, and received calls, or even select **Delete all** to remove all your call records.

#### Call time Menu 2.6

Your phone allows you to view the lengths of calls after making or receiving calls.

To view the lengths of calls, from the main menu, select **Call history** > **Call time** and press **OK**. Your phone displays the following details.

- ► **Last call time:** Displays the duration of your last call.
- ► **Total sent:** Sum of total time you have called out.
- ► **Total received:** Sum of total call time you have received.
- ► **Reset all time:** Press **OK** to reset the time counter to zero.

## Call cost Menu 2.7

Your phone allows you to check the cost while making phone calls.

To view the costs of calls, from the main menu, select **Call history** > **Call cost** and press **OK**. Your phone displays the following details.

- ► **Last call cost:** Cost of last call made.
- ► **Total cost:** Sum of call costs you made so far.
- ► **Reset cost:** Clear all costs you made.
- ► **Max cost:** Set the max cost allowed.
- ► **Price per unit:** Set the unit cost allowed.

Call history

#### **Note**

You have to enter the PIN2 code before you can set the max cost and unit cost. Entering the wrong PIN2 code three times in succession will lock the code.

#### Text message counter

Menu 2.8

Your phone allows you to check the number of messages.

To view the number of text messages, from the main menu, select **Call history** > **Text message counter** and press **OK**. Your phone displays the number of text messages you sent and received.

#### GPRS counter Menu 2.9

Your phone allows you to check the data size of GPRS packet you used.

To view the data size of GPRS, from the main menu, select **Call history** > **GPRS counter** and press **OK**.

Your phone displays the following details.

- ► **Last sent:** The size of last data sent.
- ► **Last received:** The size of last data received.
- ► **All sent:** Sum total of data sent.
- ► **All received:** Sum total of data received.
- ► **Reset counter:** To reset the counter.

# Tools [Menu 3]

Tools

Your phone provides useful tools to serve as your personal assistant. You can edit your calendar, arrange tasks to do, set an alarm, and use the gadgets such as time teller, world clock, calculator, unit converter, and health manager.

#### Calendar Menu 3.1

This function allows you to keep track of your schedule and tasks saved in the calendar. You can use the templates stored in the phone when editing a note. You can also set a reminder alarm.

Follow the steps to make a note and reminder in the calendar first time:

- 1. From the main menu, select **Tools** > **Calendar** and press **OK**.
- 2. Highlight a date you want to insert a note and reminder and press **Add**.
- 3. Edit the date, start time, end time, note, alarm, and repeat settings.
- 4. Press **Done** and then **Yes** to save your change.

You can enable an alarm before 5/ 15/ 30 mins, or disable the alarm, and set a reminder to repeat once, everyday, days, weekly, or monthly.

Follow the steps to view or edit a note and reminder in a specified date:

- 1. From the main menu, select **Tools** > **Calendar** and press **OK**.
- 2. Highlight a date you want to view or edit a note and reminder and press **Options**.
- 3. Select **View tasks** and press **OK**.
- 4. Select a note and reminder and press **Options**.
- 5. Select an action and press **OK**.

You can view, add, edit, delete a task, or delete all tasks on the specified day, and even send a task via text message, multimedia message, Bluetooth, or just save the file in your phone.

Follow the steps to add a note or reminder in a specified date:

1. From the main menu, select **Tools** > **Calendar** and press **OK**.

- 2. Highlight a date you want to add a note and reminder and press **Options**.
- 3. Select **Add task** and press **OK**.
- 4. Edit the date, start time, end time, note, alarm, and repeat settings.
- 5. Press **Done** and then **Yes** to save your change.

Follow the steps to jump to a desired date:

- 1. From the main menu, select **Tools** > **Calendar** > **Options** > **Jump** to date and press **OK**.
- 2. Key in a specified date in the format dd/mm/yyyy you want to move and press **OK**.

#### **Note**

You can press number 1 and number 3 keys to go to previous and next year. You can also press number 7 and number 9 keys to go to previous and next month.

#### To do Menu 3.2

This function lists all of the tasks added from the Calendar option. From the options under this feature, you can also view, add, edit, delete a task, or delete all tasks, and send a task via text message, multimedia message, Bluetooth, or just save the file in your phone. Follow the steps to manage To do:

- 1. From the main menu, select **Tools** > **To do** and press **OK**.
- 2. Select a task from the task list and press **Options**.
- 3. Select an action and press **OK**.

Then you can manage To do.

#### Alarm Menu 3.3

This function allows you to set an alarm to ring at a specified time. The alarm clock works even when the phone is switched off.

Follow the steps to set an alarm:

- 1. From the main menu, select **Tools** > **Alarm** and press **OK**.
- 2. Select an alarm and press **Edit**.

# Tools

- 3. Set up values in the Edit alarm screen.
- 4. Press **Done** and then **Yes** to save your change.

You can set an alarm to repeat once, everyday, days, or hourly, and change to your desired ringing tone or FM radio.

#### Time teller Menu 3.4

This function tells you the current time. Select **Tools** > **Time teller** to enable or disable the time teller, and then press **OK** to confirm. When you enable this function, you can listen to the time hourly.

#### Note

The voice time teller is set to 12-hour time format (AM/PM).

#### World clock Menu 3.5

This function shows you current time and date in major cities around the world.

You can select a city simply by pressing the navigation keys left or right. When the cross points out a certain city, the screen shows its local time and date. You can also press **Options** to turn the **Daylight saving time for foreign city** on or off, and select **Set as home city** to save as your home city.

#### Calculator Menu 3.6

The calculator applies simple calculator functions such as addition, subtraction, multiplications and division.

To use the calculator, from the main menu, select **Tools** > **Calculator** and press **OK**. After entering the values, press the left soft key to get the result, and the right soft key to clear.

Your phone provides the following commands:

- ► Up navigation key: + (Addition)
- ► Down navigation key: – (Subtraction)
- ► Left navigation key: x (Multiplication)
- ► Right navigation key: / (Division)
- ► Numeric # key: . (Point)
- ► Numeric \* key: (Negative)

#### Unit converter Menu 3.7

This function helps you to convert weight, length, and currency from one unit to another. You can convert between different weight like kg., pound, and ounce. You can make conversion between different length like cm, inch, km, mile, meter, yard, and foot. Input a currency rate, you can also convert between local currency and foreign currency.

#### Health Menu 3.8

This function helps you to understand your health condition. There are two features in the health option, which are BMI and Menstrual.

#### BMI (Body Mass Index)

This feature helps to calculate your body fat in relation to your height and weight.

Follow the steps to calculate your BMI value:

- 1. From the main menu, select **Tools** > **Health** > **BMI** and press **OK**.
- 2. Select your gender by pressing the navigation keys left or right.
- 3. Input your height in centimeters and weight in kilos by using the numeric keys and press **OK**.

The BMI result displays on your screen immediately. BMI values which under 18 is thin, 18 to 23 is normal, and over 23 is fat.

#### Menstrual

This feature helps to calculate a woman's menstrual cycle and provide the following:

► Probability of becoming pregnant on the current date.

# Tools

- ► Period during which it is possible to become pregnant.
- ► Date of next period.

Follow the steps to check the menstrual cycle.

- 1. From the main menu, select **Tools** > **Health** > **Menstrual** and press **OK**.
- 2. Key in a start date of the last menses in the format dd/mm/ yyyy.
- 3. Enter the average length (values between 14 to 99) of the menstrual cycle and press **OK**.
- 4. Highlight a date press **Options** to display the probability of pregnancy.
- 5. Press **OK** to leave.

#### **Note**

The result may not fit to your physical condition. This is only a reference!

#### STK Menu 3.9

In addition to the functions available in the phone, your service provider may offer additional applications such as weather or stock market information via the SIM card.

#### To set the STK service

In Tools menu, choose STK, press OK to connect the service.

#### Note

- ► For availability, you need to register for the services from your service provider.
- ► Accessing these services may involve sending an SMS for which you may be charged.

# Multimedia [Menu 4]

## Games & Apps Menu 4.1

The KP199 offers you extensive multimedia functionality, which provides you with hours of entertainment. There are two creative build-in games, Let's have Fruit and The Bomber.

#### Games

Let's have Fruit and The Bomber are bundled with your phone and can be played without additional downloads.

Follow the steps to play a game:

- 1. From the main menu, select **Multimedia** > **Games & Apps** > **Games** and press **OK**.
- 2. Select a game you want to play and press **OK**.
- 3. Select **Game** help to learn playing rules.
- 4. Select **Start game** to start playing the game.

To adjust the game setting, from the main menu, select **Multimedia** > **Games & Apps** > **Games** > **Game settings** and press **OK**: Then you can turn on or off the BGM

(background music), sound effect, and game vibration.

#### **Applications**

The KP199 is designed to support Java applications. There are two default Java games in the phone, and you are allowed to download and install more Java games or applications.

Before playing a Java game, you must install a MIDlet suite to execute Java games. Your handset provider has integrated the Java MIDlet as default in the KP199 and offers two methods of installation: installing a MIDlet via WAP and installing a MIDlet locally on a device via HTTP.

After installing a MIDlet, you can start to play the two build-in java games. Or you can also go to a WAP site (see WAP on page 24) to download more Java games and save the downloaded Java files to My stuff by a USB cable. The saving progress is same as adding music tracks to your phone. (See To add music tracks to your phone on page 47).

# Multimedia

#### **Note**

JVM only reads files with .jad or .jar extensions.

Follow the steps to play a Java game.

- 1. From the main menu, select the **Multimedia** > **Games & Apps** > **Applications** and press **OK**.
- 2. Choose a Java game you want to play and press **Options**.
- 3. Select **Launch** and press **OK** to start playing

To manage your applications, from the main menu, select **Multimedia** > **Games & Apps** > **Applications** and select an application by pressing **Options**. There are functions for you to use.

- ► **Launch:** Launches the java game or application you have selected.
- ► **Settings:** Defines the permission level when using Java applications. Permission levels are " Prompt at first", "Allow", "Never", and "Prompt always".

You can configure the following seven settings of permission:

- **Network access:** Allows to making a data connection via networks.
- **Auto invocation:** Allows to automatically starting a MIDlet, for example, by push registration.
- **Messaging:** Allows to sending or receive messages like SMS.
- **Multimedia:** Allows to recording images, audio, video, and so on.
- **Read user data:** Allows to reading user data like phone book or calendar entries.
- **Write user data:** Allows to writing user data.
- **Local connectivity:** Allows you to connect via local ports like Bluetooth.
- ► **Information:** Access information about java games and applications including name of application, memory size, application version, name of vender, and authorized source.

#### **Note**

- ► Depend on different installing methods of Java MIDlet, the options will be different from one to another. If there is no MIDlet suit installed, the empty pop up window will be displayed.
- ► Default java games cannot be deleted.

#### **Settings**

Your can select **Multimedia** > **Games & Apps** > **Settings** for more information.

- ► **Network profiles:** Allows you to use GPRS function. (Same as the Browse function. See Browse on page 24.)
- 2. **Memory status:** Indicates free memory and heap size.
- 3. **Information:** Provides information on Java, CLDC and MIDP versions.

#### Camera Menu 4.2

You can take photos with the built in camera and adjust it settings to suit your needs. Your phone supports

horizontal OSD type operation and only supports vertical 128x160 image sizes.

The camera lens is on the back of the phone, and the phone's display works as a viewfinder. If there's not enough memory for the camera function, you need to a) Delete old photos to free up space b) Save photos to a memory card.

Your video camera settings are displayed on the top of the phone screen in preview mode.

#### **Note**

Do not use this feature when it violates local laws.

#### To take a picture

- 1. From the main menu, select **Multimedia** and press **OK**.
- 2. Select **Camera** and press **OK**. You are now in Preview mode.
- 3. Press **Options** to personalize your camera settings.
- 4. Use your lens to focus on an object and volume keys to zoom in and out.

# Multimedia

- Multimedia Multimedia
- 5. Press the  $\equiv$  key or the  $\Box$ center key to take a picture.

#### Note

- ► The photo is saved in JPEG format and saved in the **Photo** folder of **My stuff**. You can also browse pictures in **Album mode**.
- $\blacktriangleright$  Short press the  $\blacktriangleright$  key to auto focus the object; hold the  $=$  key to capture take a picture.

#### To setup the camera

- 1. From the main menu, select **Multimedia** and press **OK**.
- 2. Select **Camera** and press **OK**.
- 3. Press **Options**. The option bar is displayed on the bottom of screen.
- 4. Use the navigation key up/ down to select the different options or to adjust the settings of the option bar displayed on the phone screen.

Your phone provides the following selections when you select **Multimedia** > **Camera** > **Options** from the main menu.

The table below defines the camera setting icons.

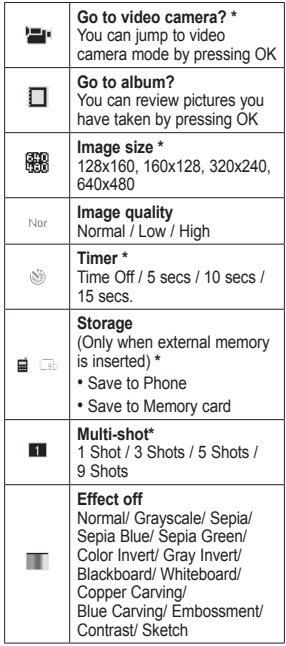

40

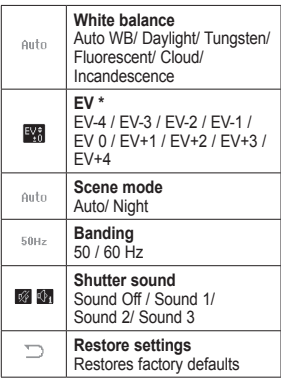

\* Display at the Camera mode.

#### Image viewer Menu 4.3

All images from EMS, MMS, WAP and camera can be reviewed from the **Image viewer** mode. They are stored in either the phone or memory card. You can toggle between **List style** or **Matrix style** when viewing images.

Your phone provides the following selections when you select **Multimedia > Image viewer > Options** from the main menu:

- ► **View:** View pictures saved in **My stuff**.
- ► **Browse style:** Select the style when browsing pictures. Your phone offers the **List style** and **Matrix style** to view your pictures.
- ► **Forward:** Forwards your pictures as wallpaper, a screen saver, power on/off display, or contact ID, and you can also share it via MMS.
- ► **Rename:** Rename the file name.
- ► **Delete:** Deletes pictures in **My stuff**.
- ► **Multi delete:** Deletes more images at a time.
- ► **Sort by:** Sorts your photos by name, type, time, or size.
- ► **Storage:** Choose storage destination (phone or memory card).

# Multimedia

#### **Note**

The maximum default size for sending a file via MMS is 300KB. (Varies according to service provider)

#### To view the pictures

- 1. From the main menu, select **Multimedia** and press **OK**.
- 2. Select **Image viewer** and press **OK**. Pictures are then displayed on the phone screen.
- 3. Press navigation keys left/ right to browse your pictures saved in your phone/ memory card.
- 4. Select a picture and press the center key to zoom in/out. Then press the  $\equiv$  right soft key to go back to original view.

#### **Note**

If you use center key  $\Box$  to zoom, press the  $\Box$  right soft key to return to original state.

#### Image forward

Your pictures saved in your phone/ memory can be set as wallpaper, a screen saver, power on/ off display, contact, multimedia message and Bluetooth. Follow the below steps to set this function.

- 1. From the main menu, use the navigation keys to select **Multimedia** menu and press **OK**.
- 2. Select **Image viewer** and press **Options**. The Pictures are then displayed on the phone screen.
- 3. Press **Forward** and select **To wallpaper/ To screen saver / To power on display/ To power off display/ To contact/ To multimedia message/ To bluetooth**. Then forward the option you select.

#### Video recorder Menu 4.4

You can record a video clip through the build-in camera. This function also enables audio recordings. See the further details in the following descriptions.

#### To shoot a video clip

- 1. From the main menu, select **Multimedia** and press **OK**.
- 2. Select **Video recorder** and press **OK**.
- 3. Press **Options** to personalize your camera settings.
- 4. Press the  $\equiv$  camera key to record a video clip and press the  $\equiv$  right soft key to stop recording the video clip.
- 5. You may review your video clips from the **Video player** mode.

#### **Note**

- ► The video clip is saved as Mp4 format and saved in the **Video** folder of **My stuff**. You can also listen to the audio clips from the **Album** or **Video player** mode (see Video Player on page 43).
- ► You can also jump to the camera function via the camera key.
- ► View table below for function keys in **Video record** mode.

#### **Keys definition in recording mode**

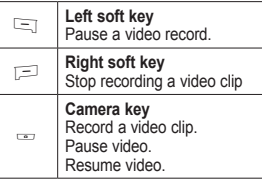

### Video player Menu 4.5

This folder stores videos saved from your phone or downloaded from your PC. This phone supports .3GP and MP4 format with 176x144 video size.

#### To play the video clip

- 1. From the main menu, select **Multimedia** menu and choose **Video player**.
- 2. Select the file you wish to play.
- 3. After selecting a video clip, press **Option** and **Play**.
- 4. Press the volume keys up/ down to adjust the volume and press the  $\bigcirc$  center key to stop playing the video clip.

# Multimedia

Your phone provides the following selections when you select **Multimedia** > **Camera > Video player > Options** from the main menu:

- ► **Play:** Plays and views video content.
- ► **Forward:** Allow you to forward the video to screen saver, power on display or power off display. You can also forward the video clip to contacts or new contact or share via MMS or Bluetooth.
- ► **Rename:** Renames the video
- ► **Delete:** Deletes the video stored in **My stuff**.
- ► **Multi delete:** Deletes more videos at a time.
- ► **Sort by:** Sorts the video clips by name, type, time or size.
- ► **Storage:** Checks available memory. Can play/save a video from either the phone or memory card.

#### Video clip forward

Your pictures saved in your phone/ memory can be set as a screen saver, power on/ off display, contact, multimedia message and Bluetooth. Follow the below steps to set this function.

- 1. From the main menu, select **Multimedia** > **Camera** and choose **Video player**.
- 2. The following steps are the same as Image viewer. (See Image Viewer on page 41.)

#### Music player Menu 4.6

You may access the music player from the main menu and download the music content via USB or other connection. Music tracks must be saved in the Music folder in My stuff in order to be automatically detected and added to the default play list. You may listen to the music by headset or loudspeaker. The user friendly interface gives you complete control of your audio.
# Multimedia Multimedia

### **Note**

You can make or answer a call while using the audio player. During a call, the playback is paused.

### Play the music

Read this section to learn how to play music from your phone.

### To play music

- 1. From the main menu, select **Multimedia** menu and choose **Music player** menu and press **OK**. The play list automatically refreshes on the phone screen.
- 2. Select a desired music track and press the **Options** and select **Play** to play the music track.

### OR

- 1. From the main menu, press the  $\mathbb{I}$  key on the keypad to jump to the **Music player** menu. The play list automatically refreshes on the phone screen.
- 2. Select a desired music track and press the  $\bigcirc$  center key to play the music track.

The following table displays the functions of the navigations keys.

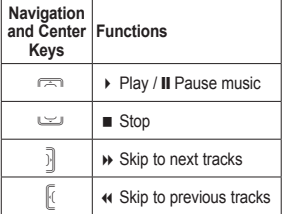

### **Note**

You can use the volume keys to increase or decrease the Volume.

Your music database is detected automatically and is added into the default play list if the "**List of Auto Gen**" is set to be on. More **List Auto Gen** information is explained in **Settings**.

### **Note**

Your mobile phone is designed to be able to play the music during flights. You have to go to **Settings > Phone > Flight mode** to change your setting for flight security concerns (see Flight Mode on 80).

### Multimedia

### To configure settings

In the **Music player** menu, your phone provides the following selections when you select **Play list** > **Options**.

- ► **Play:** Allows you to play the music immediately.
- ► **Detail:** Show the file name, channel, quality, size, time, title, artist and album of the selected music track.
- ► **Add To Rings:** Allows you to add the selected music track as a ring tone.
- ► **Add:** Adds selected audio to your play list.
- ► **Refresh list:** Refreshes the file list.
- ► **Remove:** Removes the selected music tracks from play list
- ► **Remove all:** Removes all music tracks in a refreshed play list. (Following name changes or track removal).
- ► **Settings:** Adjusts settings as follows.

### **Note**

- ► **List Auto Gen** function in **Settings** is designed to detect the play list from the **My music** folder. If you rename this folder, it WILL NOT be detected by your phone and a new **My music** folder will be created in **My stuff**.
- ► There are 8 kinds of equalizer presets, including **Normal**, **Bass**, **Dance**, **Classical**, **Treble**, **Party**, **Pop** and **Rock**. You can personalize your music player with these presets.
- ► If all user definable rings are already defined, the system may pop up "List full". If the selected title is in the ring list, the system may pop up "Duplicated".

### To add the favorite music to rings

1. From the main menu, select **Multimedia** > **Music player** menu and press **OK**. The play list automatically refreshes on the phone screen.

- 2. Select a desired music track and press **Options**.
- 3. Select **Add To Rings** and press **OK**.

### To add music tracks to your phone

You can add, remove and edit the music tracks in your phone. Use the USB cable to connect your phone and the PC or laptop. After connecting, the phone screen shows the two following options.

► **Mass Storage:** In **Mass Storage** mode, you can add, edit and remove music on your handset via a PC or laptop.

Select the **Mass Storage** and press **OK**. The phone screen displays a "Done" message. Then you can edit the music or images on a PC or laptop.

► **COM Port:** To be used as modem.

### Voice recorder Menu 4.7

Voice recorder is a simple sound recording tool provides functionalities for you to manage voice files.

### To start recording

- 1. From the main menu, select **Multimedia** and press **OK**.
- 2. Select **Voice recorder** and press **OK**.
- 3. Press **Options** and select **Record**.
- 4. Press **OK** to start recording.

### **Note**

- ► During a recording, you may pause or stop the voice recording anytime by pressing soft keys.
- ► After recording, the file is saved as AMR and WAV formats.

Your phone provides the following selections when you select **Multimedia** > **Voice recorder** > **Options**.

- ► **Record:** Records the sound of a phone call or surroundings.
- ► **Play:** Plays the recorded sound.
- ► **Append:** Adds additional recording to an existing file.
- ► **Rename:** Renames a file.
- ► **Delete:** Deletes files saved in "voice recorder".

### Multimedia

- ► **Delete all:** Deletes all files saved in "voice.
- ► **Settings:** Allows you to choose your storage and file format.
- ► **Forward:** Forwards a file to user profile or share via MMS or **Bluetooth**

### Melody composer Menu 4.8

This function allows you to compose a ring signal or melody.

### To start composing

- 1. From the main menu, select **Multimedia** and press **OK**.
- 2. Select **Melody composer** and press **OK**.
- 3. Select **Add** and press the keypad to start composing. (See the Key definition in melody composer mode on page 48.)
- 4. Press **Options** to save your melody.

### **Note**

► The melody you composed is saved in IMY format.

While composing a melody, your phone provides the following selections to personalize the melody.

- ► **Play:** Allows you to listen to the melody you have made.
- ► **Play speed:** Allows you to adjust the three different play speeds.
- ► **Select instrument:** Allows you to select your desired instrument.
- ► **Save:** Saves the melody.

#### **Key definition in melody composer mode**

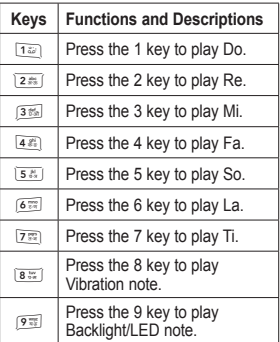

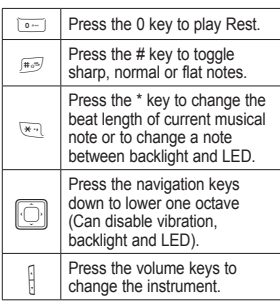

### To edit your melodies

Your phone provides the following options.

- ► **Play:** Listen to the melody you have made.
- ► **Edit:** Edit the selected melody.
- ► **Add:** Add more ring tones to selected melody.
- ► **Rename:** Rename file.
- ► **Delete:** Delete file.
- ► **Delete All Files:** Delete all content in this folder.

► **Forward:** Forward melody to user profile or friends via EMS or MMS.

### FM radio Menu 4.9

This feature allows you to listen to your favourite radio station anytime.

Your phone provides the following selections for your option:

- ► **Channel list:** Bookmark up to 9 radio stations by entering the channel name and frequency.
- ► **Manual input:** Key in the radio station frequency manually.
- ► **Preset auto search:** Auto search stations without pressing forward or backward repeatedly.
- ► **Settings:** Change the background play, the skin of the FM radio, the file format and storage settings. You can also get sounds out of loudspeaker. Sounds can be recorded in AMR or Wav formats.
- ► **Record:** Record your favorite radio programs.
- ► **Append:** Resumes a previously recorded file.

### Multimedia

► **File list:** Browse and listen to recorded radio.

#### **Note**

You have to plug-in the earphone in order to use the FM radio.

### Schedule FM record Menu 4.0

This phone allows you to preschedule FM radio recordings. You can schedule up to four recordings at a time. The options include: turn on/off recording, setup prescheduled one-time or repeat (Daily/ Weekly/Monthly) recordings. Also includes an option to manually input file and storage settings.

### **Note**

You must inset headset as the antenna when pre-scheduling a radio channel.

50

## Messaging [Menu 5]

### Text message Menu 5.1

Your phone includes voice mail, notification messages and text messages. Voice mail and short message service (SMS) are network services. Your phone also allows you to send and receive text messages contain pictures or melodies. A message with pictures is made up of several text messages. Therefore, sending a message with pictures will cost more than a single text only message.

### Write message

### To write a message

- 1. From the main menu, select **Messaging** and press **OK**.
- 2. Select **Text message** and press **OK**.
- 3. Choose **Write message** and press **OK** to write message.
- 4. You can also personalize your message with various special effects by selecting following options:
- ► **Use template:** Insert default template for quick writing.
- ► **Insert object:** Insert picture, animation, melody and sound in your text message.
- ► **Format text:** Choose text size, style, alignment or start with new paragraph.
- ► **Insert contacts:** Insert a contact form your contact list.
- ► **Insert bookmark:** Insert a bookmark from your bookmark list.
- ► **Input method:** Choose desired input method.

#### Note

- ► To jump to Message function, you can press the  $\|\hat{\bigcirc}\|$  navigation keys up in the idle status.
- ► To key in the content, please refer to Input method on page 19.
- $\blacktriangleright$  You can use the  $\blacktriangleright$  key to enter symbols and use the  $\approx$  key to switch the input methods and use the navigation keys to shift the cursor.

### To send a message manually

1. From the main menu, select **Messaging** and press **OK**.

- 2. Select **Text message** and press **OK**.
- 3. Choose **Write Message**, and press **OK** to start writing message. (Please see "To write a message" on page 51.)
- 4. After finishing the writing, select the **Options** and select **Send to.**
- 5. Enter the phone number you want to send.
- 6. Press **Options** and select **Send to** send message.

### **Note**

To use picture message function, your network operator or service provider support is necessary. Only phones that contain this function can receive and display picture messages.

### To send a message to someone on your contact list

- 1. From the main menu, select **Messaging** and press **OK**.
- 2. Select **Text message** and press **OK**.
- 3. Choose **Write Message**, and press **OK** to start writing

message. (Please see "To write a message" on page 51.)

- 4. After finishing the writing, select the **Options** and select **Send to**.
- 5. Enter the phone number you want to send.
- 6. Press **Options** and select **Contacts**. Then you enter the contact list mode.
- 7. Select a desired contact to send the message and press **OK**.

Your phone provides the following selections when you select **Messaging** > **Text message** > **Write message > Options > Send to > Options**:

- ► **Send:** Allows you to send the message
- ► **Contacts:** Allows you to insert contacts in To field.
- ► **Send by group:** Allows you to send many contacts at once. Successful sent messages are stored in outbox.
- ► **Save to drafts:** Allows you to save the message you wrote to the drafts in the phone.

### To use a template

- 1. From the main menu, use the navigation keys up/ down to select **Messaging** and press **OK**.
- 2. Select **Text message** and press **OK**.
- 3. Select **Write Message** and press **OK**.
- 4. Select **Use Template** and press **OK**.
- 5. Use the navigation keys up/ down to select a desired template and press **Options**.
- 6. Select **OK** and enter the template you want to send.
- 7. Press **Options** and select **Send to** and enter the phone number you want to send.
- 8. Press **OK** to send message.

### Inbox

### To read messages

When you have received a message, the indicator  $\boxtimes$  appears on the display. If your inbox is full, there will be a pop-up window to remind you to delete some of your old messages. Otherwise, your

message will be saved in the phone instead of the SIM card.

- 1. From the main menu, use the navigation keys up/ down to select **Messaging** and press **OK**.
- 2. Select **Text message** and press **OK**.
- 3. Select **Inbox** and press **OK**. The message list will display on the phone screen.
- 4. Choose a desired message by pressing **Options** and select **View** to read the content.

### **Note**

- ► The message you have received will be saved in the SIM card as default setting.
- $\blacktriangleright$  When you see the  $\boxtimes$  indicator in your inbox, the indicator means the message has not been read. When you see the  $\sqrt{\leq}$  indicator in your inbox the indicator means the message has been read.

Your phone provides the following selections when you select **Messaging > Text message > Inbox > Options**.

- ► **View:** Read the message you received.
- ► **Reply:** Reply to the message you received.
- ► **Delete:** Delete the message you received.
- ► **Forward:** Forward the message you received.
- ► **Save objects:** Save objects within a received message.
- ► **Save number:** Save the number in your contacts.
- ► **Connect URL:** Connect to a URL within a received message.
- ► **Copy:** Copy the selected text message to your phone/ SIM.
- ► **Move:** Move the selected text message to your phone/ SIM.
- ► **Chat:** Chat with the sender.

### Drafts

You can store your message in your **Drafts** category and work on it later. Your phone provides the following selections when you select **Messaging > Text message > Drafts > Options**:

- ► **View:** View the draft.
- ► **Send:** Send the draft.
- ► **Edit:** Edit a saved draft.
- ► **Delete:** Delete the draft in progress.
- ► **Copy:** Copy draft to phone. This option is available only when the highlighted draft is stored in the SIM card.
- ► **Move:** Move draft to phone. This option is available only when the highlighted draft is stored in the SIM card.
- ► **Save number:** Saves the numbers embedded in the message.
- ► **Connect URL:** Saves a URL to your phone.

### **Outbox**

After sending out the message, the message is saved in the outbox folder. You can read outbox messages by selecting **Messaging** > **Text message** > **Outbox** > **Options**:

► **View:** Read the message.

- ► **Send:** Sends the message without editing.
- ► **Edit:** allows for editing before sending a message.
- ► **Delete:** Delete the message.
- ► **Copy:** Allow you to copy the message to phone. This option is available only when the highlighted message is stored in the SIM card.
- ► **Move:** Moves messages to the phone. Only available when the highlighted message is stored in the SIM card.
- ► **Save number:** Save the numbers embedded in the message.
- ► **Connect URL:** Use the URL embedded in the message.

### **Templates**

There are several default templates in your phone for quick message writing. You can also customize or delete these templates to suite your needs.

### To edit your template

- 1. From the main menu, use the navigation keys up/ down to select **Messaging** and press **OK**.
- 2. Select **Text message** and press **OK**.
- 3. Choose **Templates** and press **OK**.
- 4. Use the navigation keys up/ down to select a desired template and press **Options**.
- 5. Select **Edit** (If you want to erase the template, select **Erase**.) to edit the template and press **OK**.
- 6. Press **Options** and select **Save**.
- 7. Press **OK**. Then select **Yes** if you want to save your editing or select No if you want to abort your edit.

### Message settings

Your phone allows you to set up default setting on the SMS feature.

1. From the main menu, use your navigation keys to select **Messaging** > **Text message** > **Message settings**.

- 2. Press **OK** and choose a setting.
- 3. Press **OK** to set your message settings.

Your phone provides the following settings:

- ► **Profile setting:** If more than one message profile is allowed by your SIM card, you may edit the profile separately.
- ► **Common setting:** You may select whether to enable or disable the delivery report and change the reply path of your service center if any.
- ► **Memory status:** Checks your memory status in the SIM card and phone.
- ► **Preferred storage:** Toggles SIM or phone storage options.
- ► **Prefer bearer:** Choose your preferred bearer-GSM or GPRS.

### Multimedia Message

#### Menu 5.2

The feature allows you to send the message that contains text, sound and a picture. Depending on the network, you may receive a text

message that includes an Internet address where you can view the multimedia message.

Your phone supports the following formats in MMS function.

- ► **Picture:** JPG, GIF and BMP.
- ► **Sound:** Scalable Polyphonic MIDI (SP-MIDI), i-Melody.

#### **Note**

- ► You are not able to receive multimedia messages during a call, a game, or any active WAP connection over GPRS data.
- ► The maximum amount of multimedia messages is 100. If your multimedia messages exceed 100, your phone pops up a message "Max no. of stored Multimedia message reached".

### To write a MMS

For availability to the multimedia messaging service, please contact your network operator or service provider.

1. From the main menu, select **Messaging** and then press **OK**.

- 2. Select **Multimedia message** and press **OK**.
- 3. Select **Write message** and press **OK**.
- 4. Select **To** to add recipients.
- 5. Press **Edit** to select **Add Number** or **Add email** you wish to send to or press.

#### **Note**

- ► If you select **Add Number**, please enter the recipient's phone number.
- ► If you select **Add email**, please enter the recipient's e-mail.
- 6. After adding the recipients and contents, press **OK** and press **Done**. Return to editing screen.

#### **Note**

If you want to add recipients in **Cc/ Bcc**, please repeat steps 4 and 5.

- 7. Select **Subject** and press **Edit** to enter the subject of this multimedia message.
- 8. Press **Options** and select **Done**. Then press **OK** to return to the editing screen.
- 9. Select **Edit content** and press **Edit**.
- 10. Press **Options** and select **Add image/ Add audio/ Add video/ Add attachment**. Then you enter the **My stuff** mode.
- 11. Select a file from **My stuff** and press **OK**. Then press **Done**.
- 12. Confirm the sending information in editing screen and then press **Done**.
- 13. Select **Send only** to send the multimedia message.

#### **Note**

- ► To key in the content, you can refer to "Input method ".
- ► To use picture message function, your network operator or service provider support is necessary.
- ► Jump to Message function, you can press the  $\Box$  navigation keys up in the idle status.
- $\blacktriangleright$  To key in the content, please refer to Input method on page 19.
- ► You can use the  $\overline{ }$  key to enter symbols and use the  $\mathbb{H}$  key to switch the input methods and use the navigation keys to shift the cursor.

Your phone provides the following selections when you select **Messaging > Multimedia message > Write message > Edit > Options**.

- ► **Done:** Exit the editing page and go back to Edit content page.
- ► **Input method:** Change the input method.
- ► **Add image:** Add an image file to your message.
- ► **Add audio:** Add an audio file to your message.
- ► **Add video:** Add a video file to your message.
- ► **Add attachment:** Attach a file to your message.
- ► **Add slide before:** Add a new slide before the old one.
- ► **Add slide after:** Allow you to add a new slide after the old one.
- ► **Add bookmark text:** Add a bookmark to the slide.
- ► **Preview:** Preview the slide(s) you just wrote.
- ► **Slide timing:** Set the time between slides.

After adding second slide into the content, you will see more options available including:

- ► **Delete slide:** Delete target slide.
- ► **Previous slide:** Display previous slide.
- ► **Next slide:** Display next slide.

### To send a MMS

The sending steps are the same as writing a MMS. (See To write a MMS on page 56.)

### Note

- ► To key in the content, you can refer to "Input method".
- ► To use picture message function, your network operator or service provider support is necessary.

Your phone provides the following selections when press **Done** after writing a MMS.

- ► **Send only:** Sends a text message immediately.
- ► **Save and send:** Save a message and sends it immediately.
- ► **Save to drafts:** Saves a message to be sent later.
- ► **Send options:** Personalize the sending options including Validity period, Delivery report, Read report, and Priority.
- ► **Exit:** Upon exit, you will be prompted to save or not save messages written.

### Inbox

Your phone saves the multimedia messages that have been received in the Inbox folder of the Multimedia messages menu.

### To read received multimedia messages

- 1. From the main menu, use the navigation keys to select **Messaging** and press **OK**.
- 2. Select **Multimedia message** and then press **OK**.
- 3. Select **Inbox** followed by pressing **OK**.
- 4. Choose a message and press **Options** to view the multimedia messages.

Your phone provides the following selections when you select **Messaging > Multimedia message > Inbox**.

- ► **View:** View a multimedia message immediately.
- ► **Reply:** Reply the sender.
- ► **Reply by SMS:** Reply to sender via SMS.
- ► **Reply to all:** Reply to group.
- ► **Forward:** Forward message.
- ► **Delete:** Delete selected message.
- ► **Delete all:** Delete all messages.
- ► **Properties:** View mailing list.
- ► **Use detail:** Either dial or save the phone number.

### **Outbox**

Multimedia messages that have not been sent are saved in Outbox folder of the Multimedia messages menu.

### To view outbox multimedia messages

- 1. From the main menu, select **Messaging** and press **OK**.
- 2. Select **Multimedia message** and then press **OK**.
- 3. Choose **Outbox** and press **OK**.
- 4. Select a message and press **OK** to view.

Your phone provides the following selections when you select **Messaging > Multimedia message > Outbox**.

- ► **View:** View a multimedia message immediately.
- ► **Delete:** Delete selected message.
- ► **Delete all:** Delete all messages.
- ► **Properties:** View the MMS properties.
- ► **Use details:** Dial or save the phone number.

### Draft

Your phone saves multimedia messages that have not been sent in the drafts folder of the Multimedia messages menu.

### To read unsent multimedia messages

- 1. From the main menu, use the navigation keys to select **Messaging** and press **OK**.
- 2. Select **Multimedia message** and then press **OK**.
- 3. Choose **Drafts** and press **OK**.
- 4. Select a message and press **Options** to view.

Your phone provides the following selections when you select **Messaging > Multimedia message > Drafts**.

- ► **View:** View a multimedia message immediately.
- ► **Send:** Send the message.
- ► **Properties:** View the mailing list.
- ► **Edit:** Edit message.

60

- ► **Delete:** Delete selected message.
- ► **Delete all:** Delete all messages.
- ► **Properties:** View mailing list.
- ► **Use Details:** Use details of a multimedia message.

### **Templates**

This phone allows you to add a quick entry for your multimedia message.

- 1. From the main menu, select **Messaging** and press **OK**.
- 2. Select **Multimedia message** and then press **OK**.
- 3. Choose **Templates** and press **OK**.
- 4. Select a message and press **OK** to view.

### **Note**

You can view the content of a template via **View** options to read the slide and **Properties** to read the message content and size.

Your phone displays **View**, **Properties** and **Write message** when you select **Messaging > Multimedia message > Templates**. See Inbox (Page 53) for details.

### Message settings

Before you send an MMS message, you need to complete the **Message Settings**. Follow the below steps to switch your settings.

- 1. From the main menu, select **Messaging** and press **OK**.
- 2. Select **Multimedia message** and then press **OK**.
- 3. Choose **Message settings** and press **OK**.
- 4. Select a setting and press **OK** to start setting.
- 5. Press **Done** once finished.

Your phone displays the following when you select **Messaging > Multimedia message > Message Settings**.

### ► **Compose:**

You can set your composition format from the following options:

- **Creation:** Allows you to choose the selections: **Free** or **Restricted**.
- **Image resizing:** Allows you to choose the selections: **Off/ 160x120/ 320x240/ 640x480**.
- **Auto Signature:** Allows you to choose the selections: **On** or **Off**.
- ► **Send:**
	- **Valid Period:** This is the duration that your message is stored at the Message Center. You can set the duration between **1 hour/ 12 hours/ 1 day/ 1 week** and **Max.**
	- **Delivery report:** Can toggle delivery reports between **on** and **off**.
	- **Read Report:** Report which indicates that received MMS is read.
	- **Priority:** Allow you to choose the selections: **Normal/ High/ Low**.
- **Slide timing:** Set time between slides. **(1 - 60 seconds)**.
- **Delivery time:** Set delivery times **(Immediate/ 1 hour/ 12 hours or 24 hours)**
- ► **Retrieve:**
	- **Home network:** Choose between: **Immediate/ Restricted/ Delayed.**
	- **Roaming:** Choose between: **As Home/ Delayed/ Restricted.**
	- **Read report:** Allow you to choose the selections: **On Request/ Send/ Never Send.**
	- **Delivery report:** Toggles **On/ Off** delivery reports option.
- ► **Filter:**
	- **Anonymous:** Choose between: **Allow/ Reject.**
	- **Commercial:** Choose between: **Allow/ Reject.**
- ► **Server profile:**

You may receive and send multimedia messages through certain network or service providers.

Messaging

### ► **Memory status:**

You can check what percentage of the phone's internal memory is unoccupied and how messages can still be stored in the SIM card or Phone's memory.

### **Note**

To complete the **Message Settings**, contact your network service operator.

### Chat Menu 5.3

You can chat with friends with this feature. There are 2 chat rooms in your cell phone.

Before chatting, you need to do the following steps:

- 1. From the main menu, select **Messaging** and press **OK**.
- 2. Select **Chat** and then press **OK**.
- 3. Select **Chat Room 1** or **Chat Room 2** and press **Options**.
- 4. Select **Chat Room Info** and press **OK**.
- 5. Create a nickname by pressing **Edit** and press **Options**.
- 6. Press **Done** and select **Remote No.**.
- 7. Press **Search** and select a contact from the contact list.
- 8. Then press **OK** and press **Yes**.

### To start chatting

- 1. After chat room is set (See Chat on page 63), use the navigation keys to select **Messaging** and press **OK** from the main menu.
- 2. Select **Chat** and then press **OK**.
- 3. Select **Options > Start New**, and press **OK**.
- 4. Enter a message and press **Options**.
- 5. Select **Send** and press **OK**.
- 6. After sending the message, the Chat room is activated.
- 7. Your chat can now begin.

Your phone provides the following selections when you start to chat.

- ► **Send:** Send message you have written.
- ► **Use template:** Inserts a template in your SMS template option.

- ► **Insert PHB number:** Inserts phone numbers from your contacts.
- ► **Insert PHB name:** Inserts names from your contacts.
- ► **Input method:** Changes your input method.

Your phone provides the following options while chatting,

- ► **Reply:** Replies to a received chat message.
- ► **Use number:** Saves the number of a chatter or a number sent by a chatter.
- ► **Clear chat:** Clears chat conversation.
- ► **Temp leave:** Temporarily leave the chat room.
- ► **Quit:** Quit chat.
- ► **Chat Room Info:** Displays chat room information.

#### **Note**

Upon temporarily leaving a chat you can either Resume or End the chat.

### Voice mail server Menu 5.4

Your phone allows you to jump to your voice mailbox (If supported by your service provider). Your voice mail number will be provided by your service provider and displayed in the phone. In the Voice Mail submenu, you can choose line 1 or 2 the options list includes:

- ► **Edit:** Edit the name & number of voice mail line 1.
- ► **Connect to Voice:** Connect to your voice mail box.
- 1. In the idle status, hold  $\overline{1}$  to access your voice mail server directly.

### **Note**

To use this function, you may need to enter the voice server number obtained from your service provider.

### Broadcast message

Menu 5.5

Your phone allows you to receive commercial messages. You can either enable or disable the receiving mode and set some other options based on your personal preference.

Your phone provides the following options:

- ► **Receive mode :** You can choose to receive or not receive the last broadcast message you have received.
- ► **Read message :** You can read messages by pressing **OK** or exit the pressing **Back** .
- ► **Message List :** You can read messages by pressing OK or exit the by pressing Back.
- ► **Languages :** You can specify the desired broadcast language.
- ► **Channel setting :** You can select a channel from the channel list or add new channel where you want the messages to be received on the list. Once selected, you can edit or delete the channel .

# My stuff [Menu 6]

My stuff

In this menu, you can manage your images, photos, recordings and tones.

There will be two storages options available:

### Phone Menu 6.1

You may check files saved on your phone.

### Memory Card Menu 6.2

If memory card is plugged in, the "Memory card" will display on the phone.

### To view My Stuff

Follow the below steps to view My stuff.

- 1. From the main menu, select **My stuff** and press **OK**.
- 2. Select the **Phone** or **Memory card** and press **Options**. Then select **Open** to view the all folders saved in **My stuff**.
- 3. Select a folder and press **Options**.

4. Select **Open** to view the files in the folder you selected.

### **Note**

- ► When you enter **My stuff**, you may see a driver **Phone**. If you insert a Micro-SD card in, you may also see one more drive named **Memory card**.
- ► When you select **Phone** or **Memory card** and press **Options**, your phone offers **Open** and **Format** functions for you.
- ► When you select a folder in **Phone** or **Memory card** mode and press **Options**, your phone offers **Open** and **Format** functions for you.
- ► Do not use symbols such as \* in a file name, or the default folders cannot be renamed.
- ► After executing the **Format** function, the total space is updated in **Phone** or **Memory card**.

### To create a folder

Follow the below steps to create a folder in **Phone** or **Memory card** driver.

- 1. From the main menu, use the navigation keys to select **My stuff** and press **OK**.
- 2. Select the **Phone** or **Memory card** and press **Options**.
- 3. Select **Open** and press **OK**.
- 4. Select any folder and press **Options**.
- 5. Select **Create folder** and press **OK**.
- 6. Enter the name of the folder and press **Options**.
- 7. Select **Done** and press **OK**.

### To forward a picture to wallpaper

Follow the below steps to forward a picture to wallpaper.

- 1. From the main menu, select **My stuff** and press **OK**.
- 2. Select the **Phone** or **Memory Card** and press **Options**.
- 3. Select **Open** and press **OK**.
- 4. Select **Images** and press **Options**.
- 5. Select **Open** and press **OK**.
- 6. Select a picture and press **Options**.
- 7. Select **Forward** and press **OK**.
- 8. Select **To Wallpaper** and press **OK**. Then the phone screen display "Done".

### To view your pictures

Follow the below steps to view your pictures in **My stuff** menu.

- 1. From the main menu, select **My stuff** and press **OK**.
- 2. Select the **Phone** or **Memory Card** and press **Options**.
- 3. Select **Open** and press **OK**.
- 4. Select **Images** and press **Options**.
- 5. Select **Open** and press **OK**.
- 6. Select a picture and press **Options**.
- 7. Select **View** and press **OK** to view your pictures.

### My stuff

### To play a video clip

Follow the below steps to play a video clip in **My stuff**.

- 1. From the main menu, select **My stuff** and press **OK**.
- 2. Select the **Phone** or **Memory card** and press **Options**.
- 3. Select **Open** and press **OK**.
- 4. Select **Video** and press **Options**.
- 5. Select **Open** and press **OK**.
- 6. Select a video clip and press **Options**.
- 7. Select **Play** and press **OK** to play video clip.

# Profiles [Menu 7]

You may set up the following different profiles to adapt to different environmental conditions. Your phone provides 7 different profiles. More details of the 7 profiles are introduced as below.

#### ► **General:**

Standard profile is the phone's default setting. After activate default setting. After general profile, the  $\triangleleft$  indicator of the General profile is displayed at the upper left corner on the idle screen.

#### ► **Meeting:**

For meeting profile, ring volume is set to be low and key tone is switched off. After activation, the indicator of the Meeting profile is displayed at the upper left corner on the idle screen.

### ► **Outdoor:**

For outdoor profile, ring and key tone volume are both to its maximum values. After activation, the  $\mathbb{Q}_{\ell}^*$  indicator of the Outdoor profile is displayed at the upper left corner on the idle screen.

### ► **Vibrate only:**

For vibrate only profile, ring and key tone volume are both set to off and vibrator is switched on. After activation, the is indicator of the Vibrate only profile is displayed at the upper left corner on the idle screen.

### ► **Headset:**

Profile for headset plug-in. Normally this profile can not be activated manually. Once your phone detects earphone plugin, it will automatically switch to headset mode and the  $\bigcap$ indicator of the Headset profile is displayed at the upper left corner on the idle screen.

► **Silent:**

For silent profile, ring volume and vibrator are both set to be off and only LED is switched on. After setup, the  $\mathscr A$  indicator of the Vibrate only profile is displayed at the upper left corner on the idle screen.

### Profiles

### ► **Bluetooth:**

Profile when Bluetooth is connected. After setup, the indicator of the Bluetooth profile is displayed at the upper left corner of the phone screen.

### **Note**

The indicator displays on the phone screen after setting the profile mode. (For more detail information, please refer the Idle Status on page 16.)

### To activate the Profiles

Follow the below steps to activate the profiles in the **Profiles** menu.

- 1. From the main menu, use your navigation keys up/ down to select **Profiles** and press **OK**.
- 2. Select a desired profile and press **OK**.
- 3. Select **Activate** and press **OK** to activate the profile you want to use.

### To edit the Profiles

You can customize the profiles of **General/ Meeting/ Outdoor/ Headset/ Bluetooth** to meet your needs.

- 1. From the main menu, select **Profiles** and press **OK**.
- 2. Select a desired profile and press **OK**.
- 3. Select **Customize** and press **OK**.
- 4. Select a desired option to customize.

Your phone provides the following options when you select **Profiles > General/ Meeting/ Outdoor/ Vibrate only/ Headset/ Silent/ Bluetooth > Options > Customize.**

- ► **Tone Setup:** Set desired ring tones for incoming call/ poweron/ poweroff/ message tone/ keypad tone. You can choose from provided tone list, or replace it with your audio/ music file residing on the phone or memory card. User can preview tone file by pressing CSK to play/ stop selected midi/ tone. Press OK to set the selected tone.
- ► **Volume:** Adjust the volume of ring tone and key tone.

#### **Note**

Please be careful not to injure your ears when ring volume is set high.

70

- ► **Alert Type :** Select different alert type (**Ring, Vibrate only, Vibrate & Ring, Ring after Vibrate,** and **Beep Once**).
- ► **Intelligent call :** Allows your phone to have an incoming call's phone number pronounced before ringing.
- ► **Ring Type :** Toggles a single, repeat, ascending or descending ring.
- ► **Extra Tone :** Allow you to either on or off warning, error, camp on and connect tones.
- ► **Answer Mode :** Toggles on/off answer mode by pressing any key.

Profiles

# Contacts [Menu 8]

Contacts Contacts Your phonebook is saved either on the SIM card's memory or Phone's memory. You can also choose to save on both.

### Search Menu 8.1

Allow you to search names and numbers saved in the contacts.

### To search a number and a name

- 1. From the main menu, select **Contacts** and press **OK**.
- 2. Select **Search** and press **OK**.
- 3. Key in full name or first character of contact person's name. The contact list automatically jumps to the first contact with the same corresponding character.
- 4. Select the one you wish to call by pressing the  $\leq$  key to make a call.

### Or

1. In the idle status, press the  $\equiv$ right soft key to enter Contacts menu.

2. Follow steps same steps as above.

### **Note**

In the search mode, you might press  $#$  key to change the input method.

You can also press **Options** to change the input method or edit the selected phone number.

Your phone provides the following selections when you select **Contacts > Search > Options** from the main menu.

- ► **View:** Displays contact information.
- ► **Edit:** Allows you to edit name & phone number of the contact.
- ► **New message:** Allow you to send either SMS or MMS to the selected contact.
- ► **Send vCard:** Allow you to send a vCard to the selected contact person.
- ► **Delete:** Deletes the selected contact's information.
- ► **Multi delete:** Delete more entries at a time.
- ► **New contact:** Adds a new contact to the phonebook.
- ► **Multi copy:** Copies the contact's information to the phone or the SIM card (depending on where you have saved the phone number).
- ► **Multi move:** Moves selected contact information to phone or SIM.
- ► **Input method:** Selects the preferred input method.
- ► **Multi duplicate:** Duplicates the selected contact's information on the same storage medium.

### New contact Menu 8.2

Allows you create a new entry into the **Contacts** menu.

#### To create a new entry

- 1. From the main menu, select **Contacts** and press **OK**.
- 2. Select **New contact** and press **OK**.
- 3. Select **Storage** location to the SIM card or to the Phone.
- 4. Select **Name** and press **Edit**. Then enter the name of the entry and press **Options**.
- 5. Select **Done** and press **OK**.
- 6. Press the navigation keys down and press **OK**. The phone then displays a "saving" message.
- 7. Select **Yes** and press the  $\Box$ center key. Then the phone screen displays "Done".

#### **Note**

Your phone allows you to save 1000 entries of phone numbers.

### Caller group Menu 8.3

There are five default groups on the phone. You can edit each group's name with different tone/ picture/ video/ and member list. With the caller group function, you can send a message to all members of a group at the same time.

### To create an entry into a caller group

1. From the main menu, select **Contacts** and press **OK**.

### **Contacts**

- 2. Select **Caller group** and press **OK**.
- 3. Choose a group and press **OK**.
- 4. Choose **Member list** and press **OK**.
- 5. Press **Options > Add** and press **OK**. Then you may choose from **Contacts**.

### **Note**

Your phone provides 5 caller groups including: Friends, Family, VIP, Business & Others.

Your phone provides the following selections for your option:

- ► **Group name:** Group name can be edited.
- ► **Ring tone:** Allows you to set the profile of ring tone for a particular call group.
- ► **Pictures:** Allows you to set a picture for a group.
- ► **Video:** Allows you to set a video clip for the group.
- ► **Member list:** Allows you to add a member in the specified group.

### Speed dial Menu 8.4

If you assign a number to one of the speed dialing keys (from  $24$  to 9) saved in the Contacts, you can call the phone number by holding the key in standby mode.

### To turn on the speed dial

- 1. From the main menu, select **Contacts** and press **OK**.
- 2. Select **Speed dial** and press **OK**.
- 3. Select **Enable speed** dial and press **OK**.
- 4. Select **On** and press **OK** turn on the speed dial function. Then the phone screen displays "Done".

### To set a speed dial number

- 1. From the main menu, select **Contacts** and press **OK**.
- 2. Select **Speed dial** and press **OK**.
- 3. Select **Set number** and press **OK**.
- 4. Select an empty number and press **Options**.
- 5. Press **Edit** and press **OK**.

6. Select an entry you want to set as a speed dial number and press **OK**. Then the phone screen displays "Done".

### My vCard Menu 8.5

You can edit your vCard information and share it with others from this option. Select **Contacts > Search > Options > Send vCard** to send your vCard from the main menu.

### Extra Number Menu 8.6

Allows to you edit **Owner number, Service dial number** and **SOS number** for your personal preference.

### **Note**

Your service provider may program some special phone numbers into your SIM card. It is not possible to modify the **Service dial numbers** if not supported.

### Settings Menu 8.7

Your phone provides you various setting options to personalize your phone, including,

- 1. **Caller picture:** Allows you to use your friend's photo or any other picture as his/her picture ID when calling.
- 2. **Caller ringtone:** Allows you to personalize the incoming ring tone for specific contacts or caller groups in your contact list.
- 3. **Caller video:** Allows you to use certain video clips for specific contacts in your list.
- 4. **Memory status:** You can check what percentage of the phone's internal memory is unoccupied and how many name and number entries can still be stored in the SIM card and Phone's memory.
- 5. **Preferred storage:** You can choose your preferred storage on the phone, the SIM or both.
- 6. **Fields:** You can customize the contact information you want to show on your display.

### **Contacts**

- 7. **Name list filter:** You can choose displayed name list from SIM, Phone or both.
- 8. **Human voice prompt:** Your phone is designed to able to play a human voice from  $\overline{0}$   $\sim$   $\sqrt{2}$ ,  $\overline{3}$ and  $\approx$  keys. You can choose to either turn on or off the human voice keypad tone.

### **Note**

You can get PC suite tool via www. lgmobile.com. PC suite tool allows you to manage your contact lists stored on your phone or the SIM card.

# Settings [Menu 9]

### Time & Date Menu 9.1

This function allows you to set your home city, view and change the time and date settings in your phone. You can also choose to auto update the date and time.

### Set home city

- 1. From the main menu, select **Settings** and press **OK**.
- 2. Select **Time & Date** and press **OK**.
- 3. Select **Set home city** and press **OK**. All major cities are displayed.
- 4. Press the navigation keys up/ down to select a home city, or use multi-tap key to quickly locate a city.
- 5. Press **OK**.

### Set time & date

- 1. From the main menu, select **Settings** and press **OK**.
- 2. Select **Time & Date** and press **OK**.
- 3. Press **Set time & date** and press **OK**.
- 4. Edit the time by moving blinking focus and pressing numeric keys and use LSK to switch AM to PM and vice versa.
- 5. Edit the date by moving blinking focus and pressing numeric keys to change date values.
- 6. Or turn on/ off the daylight saving by navigation keys – left/ right.
- 7. Press **OK**. (screen displays "Done").

### Set format

- 1. From the main menu, select **Settings** and press **OK**.
- 2. Select **Time & Date** and press **OK**.
- 3. Press **Set format** and press **OK**.
- 4. Edit the **Time format** or **Date format** by pressing the navigation keys up/ down to select values and left/ right to select options.
- 5. Press **OK**. (screen displays "Done").

### Auto update

If enabled, the phone will automatically update the time and date according to time zone.

### **Settings**

- 1. From the main menu, select **Settings** and press **OK**.
- 2. Select **Time and date** and press **OK**.
- 3. Press **Auto update** and press **OK**.
- 4. Select **On** or **Off** and press **OK**.

#### **Note**

Auto update does not change alarms or calendar notes and may cause some alarms to expire.

### Display Menu 9.2

This feature allows you to personalize your display setting with the following:

- ► **Wallpaper:** Changes the idle screen wallpaper
	- 1. From the main menu, select **Settings** and press **OK**.
	- 2. Select **Display** and press **OK**.
	- 3. Select **Wallpaper** and press **OK**.
	- 4. Select **System** or **User define** and press **OK**.
- 5. Select a desired wallpaper and press **View**.
- 6. Press **OK** to select as wallpaper or press **Back** to choose other wallpapers.
- ► **Screen saver:** Disable or Choose screensaver
	- 1. You can enable/ disable or setup time interval to trigger saver start time (5 sec to 1 min).
	- 2. To choose your screen saver select **System** or **User define**.
- ► **Power on/off display:** This phone allows you to set the power-on/off animation from system, phone/card memory or disable animation. The support format will be MP4/3GP.
- ► **Mainmenu style:** Enable you to change Main menu style to Matrix or List type.
- ► **Themes:** Enable you to change the theme, setup update period and order of switching themes.
- ► **Greeting text:** Enable you to enable or disable and edit any message for your welcome note which is displayed on idle screen.
- ► **LCD backlight:** Adjusts LCD brightness and dim timer.
- ► **Show date and time:** Displays or hides time & date on idle screen.
- ► **Show home shortcut:** Displays or hides "jump to" 4-way shortcuts on the idle status screen.
- ► **Show broadcast message:** Displays or hides broadcast info on idle screen
- ► **Show call information:** Displays or hides call info on idle screen
- ► **Show owner number:** Displays or hides phone number on the idle screen.
- ► **Show operator name:** Displays or hides operator name on the idle screen.

### Phone Menu 9.3

### Schedule power on/off

This function allows you to schedule poweron/ poweroff time for the phone.

1. From the main menu, select **Settings** and press **OK**.

- 2. Select **Phone** and press **OK**.
- 3. Select **Schedule power on/off** and press **OK**.
- 4. Highlight a default time and press **Edit**.
- 5. Decide whether to enable the Status, to select **On** or **Off** and to specify a time, then press **OK** (screen displays "Done").

### Language

#### **To set the Language**

This phone allows user to set for different display languages.

- 1. From the main menu, select **Settings** and press **OK**.
- 2. Select **Phone** and press **OK**.
- 3. Select **Language** and press **OK**.
- 4. Choose a desired language and press **OK** (screen displays "Done").

### **Shortcuts**

This function allows you to customize your shortcuts.

1. From the main menu, select **Settings** and press **OK**.

### **Settings**

- 2. Select **Phone** and press **OK**.
- 3. Select **Shortcuts** and press **OK**.

You can customize list of shortcuts by pressing Options.

- ► **Add:** you can select a shortcut from a candidate shortcut pool and add it to current shortcut list.
- ► **Edit:** you can replace current highlighted shorcut by choosing another shortcut from candidate shortcut pool.
- ► **Delete:** you can delete current selected shortcut from list.
- ► **Delete all:** you can delete all items in shortcut list.
- ► **Disable/Enable:** you can disable/enable a shortcut to make it disappear from list or show on the list.
- ► **Change order:** you can change the listing order of current highlighted item.

### Flight mode

This function allows you to play the music player during flight if you switch the mode to **Flight mode** instead of **Normal mode**. You will be able to listen to the music only.

- ► **Normal mode:** GSM/GPRS network is available. You may make a call.
- ► **Flight mode:** GSM/GPRS is disabled. You cannot make a call.
- ► **Query when power on:** You must select either Normal mode or Flight mode while the phone power on.
- 

### Call Menu 9.4

### Caller ID

You can decide how to present your identity by selecting Set via network, Hide ID, or Send ID when you make a call.

### Call waiting

A network service allows notification for another caller during an existing call.

- 1. From the main menu, select **Settings** and press **OK**.
- 2. Select **Call** and press **OK**.
- 3. Select **Call waiting** and press **OK**.
- 4. Select **Activate, Deactivate** or **Query status** and press **OK**.

Settings
5. Selecting **Query status** will enable you to see if the service is activated or deactivated.

#### Call divert

You can set the call condition by which calls are diverted to phone number or voice mail number.

#### **To set call divert**

- 1. From the main menu, select **Settings** and press **OK**.
- 2. Select **Call** and press **OK**.
- 3. Select **Call divert**, then press **OK**.
- 4. Select an item and press **OK**.
- 5. Select **Activate, Deactivate** or **Query status** and press **OK**.
- 6. Select either **To new number** or **To voice mail** and press **OK**.
- 7. If you choose **To new number**, you must provide a phone number by either typing or select an existing one from phonebook. When finish press **OK**.
- 8. If you choose **To voice mail** you must select a voice mail number from list and press **OK**.

Your phone provides the following divert options:

- ►**Divert all voice calls:** All voice calls are diverted.
- ►**Divert if unreachable:** Calls are diverted when you are out of range of your provider.
- ►**Divert if no answer:** Calls are diverted when the call is not answered.
- ►**Divert if busy:** Calls are diverted when your phone is engaged on other calls.
- ►**Divert all data calls:** All data calls are diverted.
- ►**Cancel all diverts:** Cancel the above settings.

#### Call barring

A network service allows you to restrict incoming and outgoing calls on your phone. A password PIN2 is required to enable/disable this function.

- ► **Outgoing calls:** To ban all out going calls.
- ► **Incoming calls:** To bar all incoming calls.

► **Cancel all:** Cancels barring settings (Requires Password PIN2)

► **Change barring PW:** You can change barring password here. Contact your provider for default password. This menu enables you to change your barring call password.

#### Line switching

This function allows you to make line switches by selecting Line 1 or Line 2.

#### **Note**

Both lines can be answered regardless of which is selected, however If you don't subscribe to such a service and set your phone to Line 2, you will not be able to make calls.

#### Call reminder

This function allows you to set a time reminder during a call.

- 1. From the main menu, select **Settings** and press **OK**.
- 2. Select **Call** and press **OK**.
- 3. Select **Call reminder** and press **OK**.
- 4. Select reminder alert frequency.
- 5. Press **OK** to confirm (screen displays "Done").

Your phone provides the following time alert selections options:

- ► **Off:** means do not alert.
- ► **Single:** means alert once.
- ► **Periodic:** means alert every time when a certain time elapses.

#### **Note**

The minimum Periodic time is 30 seconds.

#### Call time display

This function allows you to enable/ disable displaying the call time.

#### Auto redial

This function allows you to set auto redial function. Select **On** and your phone will make a maximum of ten attempts to connect the call after an unsuccessful call attempt.

#### Closed user group

This function allows you to set the limited call group. Only the person in the specific group is allowed to make call to and receive call from.

#### Bluetooth Menu 9.5

Your phone is designed to be compliant with Bluetooth technology V1.2. Bluetooth technology enables wireless connections between electronic devices. The Bluetooth connection can be used to listen to stereo music, send images, video, texts and vCards.

#### To start using Bluetooth technology

Your Bluetooth connection needs to be configured prior to operation. Once setup is complete, the following Bluetooth icons will appear in the status bar.

- 8 : Bluetooth is active and connected
- $\cdot \mathcal{B}$ : On but not in use.
- **in** : stealth mode (Does not broadcast to other Devices).

#### To pair with Bluetooth audio device

- 1. From the main menu, select **Settings** and press OK.
- 2. Select **Bluetooth** and press **OK**.
- 3. Select Power and press **OK** to switch On/ Off the Bluetooth connectivity of your phone and the device you wish to connect first.
- 4. Press **Inquiry audio device**. Your phone will automatically search and pair the device.
- 5. Press **Bond** to pair your phone with the headset.
- 6. Add the headset to the trust list and connect to the headset by pressing **Yes**.

#### Note

- ► Before using the headset, please make sure your device has been fully charged.
- ► Whenever your phone is connected with the device, a pop-up notification will appear.

Settings

- ► Once added to the Trust List, the headset will appear in **My Device** list. (Once added to **My device**, reconnection can be established with ease).
- ► All active devices are managed in **Active device** and can be disconnected by pressing Disc.

#### To pair with Bluetooth devices

- 1. From the main menu, use the navigation keys to select **Settings** and press **OK**.
- 2. Select **Bluetooth** and press **OK**.
- 3. Select **My device** and press **Options**.
- 4. Select **Add new**. (Your phone begins searching for Bluetooth devices.)

#### To connect with Bluetooth devices

- 1. From the main menu, select **Settings** and press **OK**.
- 2. Select **Bluetooth** and press **OK**.
- 3. Select **My device** and choose the Bluetooth device you wish to connect.
- 4. Press **Options** and select **Connect**.
- 5. After connecting the Bluetooth device, your phone asks which profile you wish to connect (it depends on how many profiles your Bluetooth device supports).

#### To edit a device in your device list

Your phone provides the following selections when you highlight a device in **My device** and press **Options**.

- ► **Connect:** Connect devices supporting Bluetooth technology.
- ► **Add new:** Searches for new devices.
- ► **Rename:** Rename target device.
- ► **Delete:** Delete selected items in your trust list.
- ► **Delete all:** Delete all items in your trust list.
- ► **Service list:** Access profiles supported by devices you have added into your trust list.

#### To use your mobile phone as modem

Your phone can be used as modem for dialing up a network. This function can only be used by PC supported Bluetooth technology. Check with your service provider details.

#### To send data using Bluetooth connectivity

- 1. Activate Bluetooth (See page 83) and select the object you wish to send.
- 2. Press **Option** and select **Forward**.
- 3. Choose To **Bluetooth**. (Phone will search for devices).
- 4. Select the desired device and Send.

#### To receive data using Bluetooth connectivity

When data via Bluetooth is received, a pop-up notification will appear. If you wish to accept the transfer, press ok. By default, all data is saved in the **Received** folder in **My stuff**.

You can change the location of the current folder from **Settings** > **Bluetooth > Setting > FTP setting > Shared folder** to relocate your folder and define the access right of the folder as **Fully control** or **Read only** in **Settings > Bluetooth > Setting > FTP setting > Access right**.

#### To receive data from PC

Your phone allows you to browse and transfer files from a PC. Your PC must support Bluetooth Technology (Consult your PC manual).

- 1. From the main menu, use the navigation keys to select **Settings** and press **OK**.
- 2. Select **Bluetooth** and press **OK**.
- 3. Activate Bluetooth on both the handset and PC. Select **Inquiry device** by pressing OK.
- 4. If the PC is configured properly "Connected PC" appears in **My device**.
- 5. Press **Options** and select **FTP profile** to connect.
- 6. Data can now be managed across both devices.

#### To listen to stereo music

- 1. From the main menu, select **Settings** and press **OK**.
- 2. Select **Bluetooth** and press **OK**.
- 3. Select **My device** and highlight a device you wish to connect.
- 4. Press **Options** to select **Service list**.
- 5. You will see a list of profiles supported by your headset.
- 6. Select **A2DP profile** and then press left soft key to connect.

#### **Note**

Your Bluetooth headset must be paired first. Then simply select it under My device.

#### To setup your Bluetooth technology

Your setting list includes:

- ► **Visibility:** You can make your phone both visible or invisible to searches by other devices.
- ► **Change my handset's name:** Change your device name, as it appears on other devices.
- ► **Set as authorized:** Requires your approval before allowing another device to connect to your phone.
- ► **Audio path:** Toggles the audio path between phone or headset.
- ► **FTP settings:** Customize your phone's shared folders and access privileges.

#### **Note**

Keeping your phone on invisible mode and connecting only to devices you trust, is the safest way to avoid malicious software attacks.

#### **About**

You can find out your device name, BD address, and supported service information here. Your phone supports the following Bluetooth profiles: HSP (headset), HFP (hands-free), SPP (serial port), DUN (dial-up networking), OPP, FTP (file transfer profile), A2DP (advanced audio distribution profile) & AVRCP.

#### Network Menu 9.6

#### Network selection

Your phone provides you 3 options for network connectivity.

- ►**New search:** Refreshes your network connection
- ►**Select network:** Displays a list of networks. (Manual mode only)
- ►**Selection mode:** Toggle Automatic or Manual mode.

**Automatic** mode: Phone automatically selects and connects to a local cellular network.

**Manual** mode: Lists available networks. (Your phone will connect to network only when they have a roaming agreement with your provider)

#### Preferred networks

**Preferred networks** is used when the mode has been set to Automatic. The location numbers in the preferred network list show the search priority. Your service provider's network will be displayed. You can select your GSM/GPRS network if your provider offers multiple network

choices. (Remember to apply the international roaming service while traveling abroad)

Your phone provides the following options:

- ► **Add from list:** Can select from over 300 networks worldwide.
- ► **Create new:** Creates a new network list by entering MCC/ MNC information and adjusting the priority setting.
- ► **Change priority:** Changes the priority settings in your preferred network list.
- ► **Delete:** Deletes selected item.

#### GPRS connection

The handset can toggle the GPRS connection status between **Always/ When needed.**

#### Security Menu 9.7

#### SIM lock

This function allows you to lock the SIM card with a specific PIN number. The feature is designed to prevent the use of your SIM card if your phone was stolen or lost.

You can switch SIM lock status to on/ off by providing correct PIN code.

#### Phone lock

Switches the phone lock on/off. Enabling phone lock requires a password (default is 0000).

#### Auto keypad lock

This allows you to automatically lock your phone's keypad to prevent accidental pressing of any keys.

Follow the below steps to set up this function.

- 1. From the main menu, select **Settings** and press **OK**.
- 2. Select **Security** and press **OK**.
- 3. Select the **Auto keypad lock** and press **OK**.
- 4. Use the navigation keys to select a desired time interval and press **OK**.

#### **Note**

Refer to page 16 (Unlocking the keypad) to unlock.

#### Fixed dial

If your SIM supports this feature, you can toggle the restricted call settings.

#### Barred dial

You can switch mode on and off to have a restricted call. However, you need to check whether your SIM card supports this function or not.

#### Anti-theft Mobile Tracker

Anti-theft Mobile Tracker (ATMT) allows you to track your lost phone. When the other party uses your phone without your permission, the tracking service is active. You are reminded by text message sending to the default phone number you have set, without the other party's knowledge. You can always activate the ATMT function, and configure your personal settings.

#### To activate this function:

1. From the main menu, select **Settings > Security > Anti-theft Mobile Tracker** and press **OK**.

- 2. Select **Set ATMT** and press **OK**.
- 3. Switch **On** or **Off** and press **OK**.
- 4. Input the ATMT code to enable or disable this function.

#### **Note**

The default ATMT code is "0000". You have to enter the code before configuring the ATMT settings.

#### To change the ATMT code:

- 1. From the main menu, select **Settings > Security > Anti-theft Mobile Tracker** and press **OK**.
- 2. Select **Change ATMT code** and press **OK**.
- 3. Input the old ATMT code and press **OK**.
- 4. Input the new ATMT code and press **OK**.
- 5. Enter again the new ATMT code and press **OK**.

#### To configure the ATMT settings:

1. From the main menu, select **Settings > Security > Anti-theft Mobile Tracker** and press **OK**.

- 2. Select Number for ATMT and press **OK**.
- 3. Press **Edit**.
- 4. Input the ATMT code and press **OK**.
- 5. Edit the name and phone numbers you want the text message to be sent.
- 6. Press **OK** and then **Yes** to save your settings.

#### Change password

- ► **PIN:** This allows you to change the PIN number.
- ► **PIN2:** This allows you to change the PIN2 number.
- ► **Phone lock:** This allows you to change the password.

When changing password you will be asked to provide the old one, the new one and again the confirm password. Then number of available attempts will be displayed when you enter old password.

If the old password is correct and new and confirm password are identical then you will see a popup showing PIN1/PIN2 or phone code changed. Otherwise you will receive

error message to indicate that you have entered wrong old password, and the number of available try will be decremented by 1 until it reaches 0. Then you will see PUK1/ PUK2 entry screen with 10 available tries.

If user keeps failing to provide correct PUK1/PUK2 code the phone will be locked. User will have to call service provider to get unlock code.

If user provides correct PUK1/ PUK2 code, he will be asked to immediately input a 4-digits PIN code as new password to overwrite the old ones. Then number of available tries will be reset again to 3.

### Restore factory settings

#### Menu 9.8

This function allows you to reset the entire phone to its factory defaults. (Password protected.)

# Troubleshooting

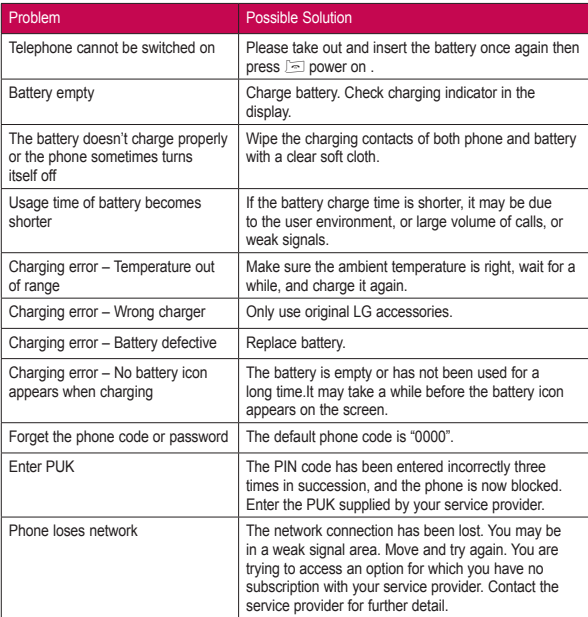

# Troubleshooting

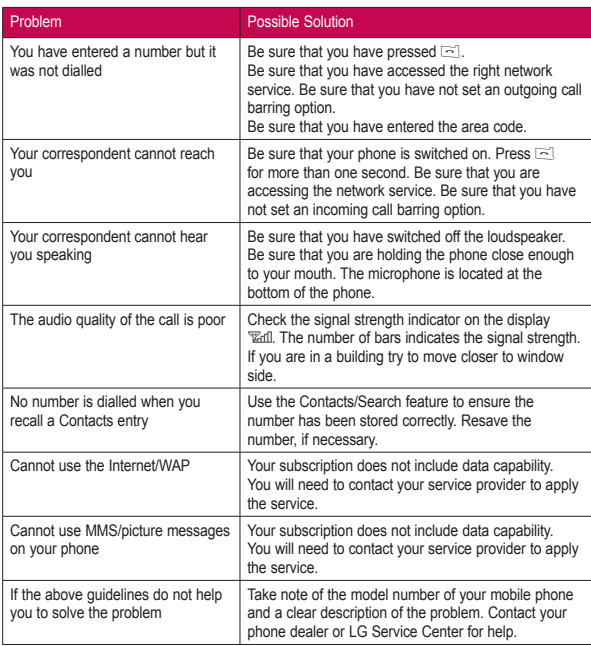

# Emergency calls

#### Important

This phone, like any wireless phone, operates using radio signals, wireless and landline networks as well as user programmed functions. Because of this, connections in all conditions cannot be guaranteed. Therefore, you should never rely solely upon any wireless phone for essential communications (e.g. medical emergencies). Emergency calls may not be possible on all wireless phone networks or when certain network services and/or phone features are in use. Check with local service provider.

# Accessories

Accessories Accessories

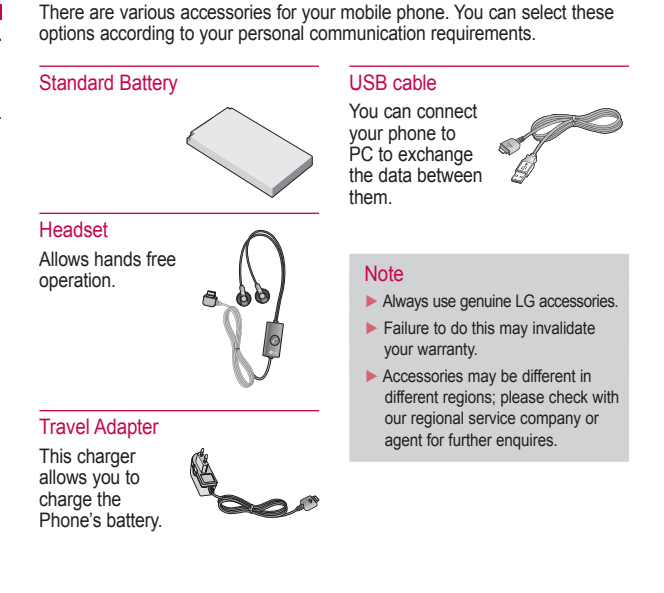

# Technical data

#### **General**

**Product name :** KP199 **System :** GSM 900/ DCS 1800/ PCS 1900

#### **Ambient temperatures**

**Max :** +55°C **Min :** -10°C

Technical data Technical data the chinical data the chinical data the chinical data the chinical data the chinical data the chinical data the chinical data the chinical data the chinical data the chinical data the chinical data the chini

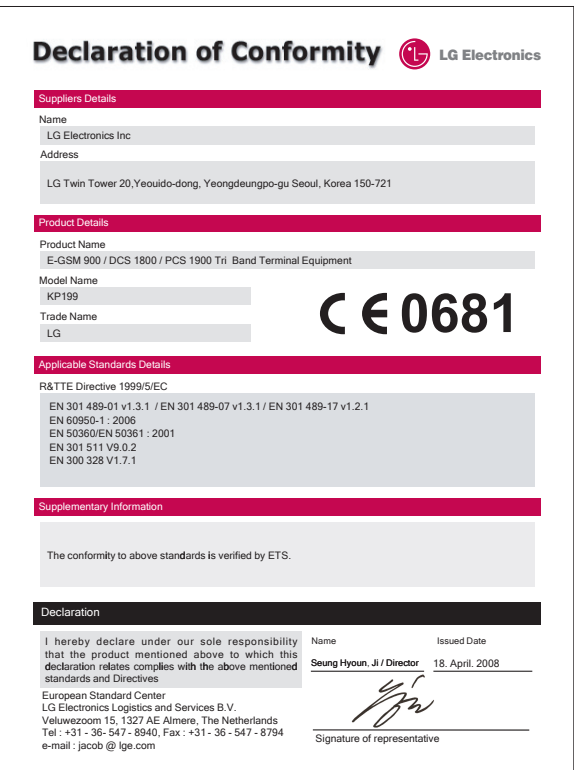

### SERVICE CENTER LIST

#### **OLG | CUSTOMER SERVICE**

"From: BSNL / MTNL 1800-180-9999" From Mobile:<br>Add local STD Code 39-01-0909\*\*

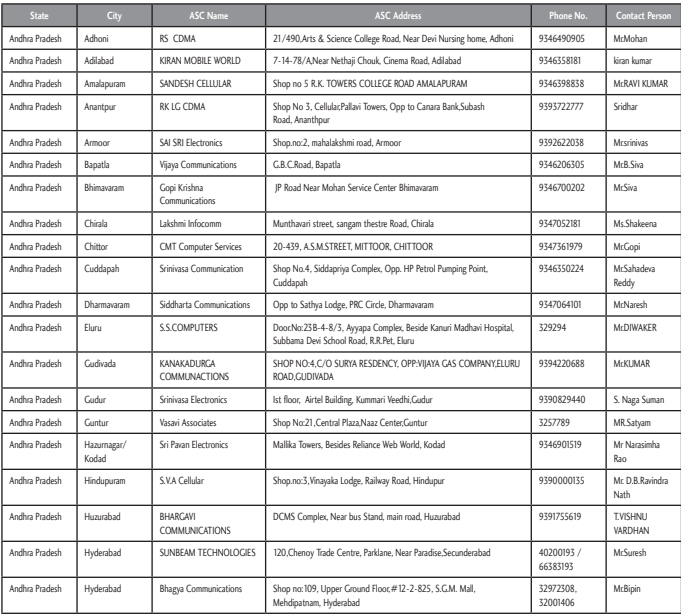

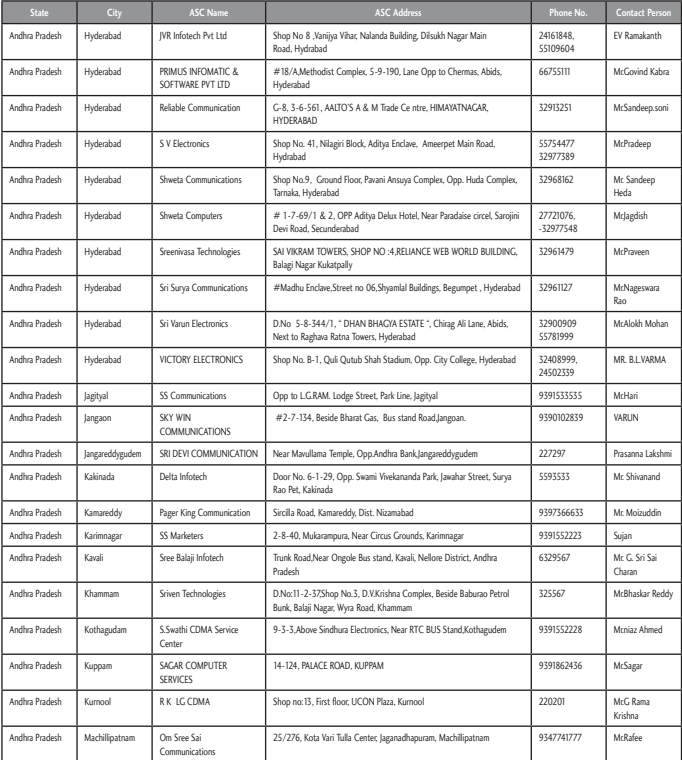

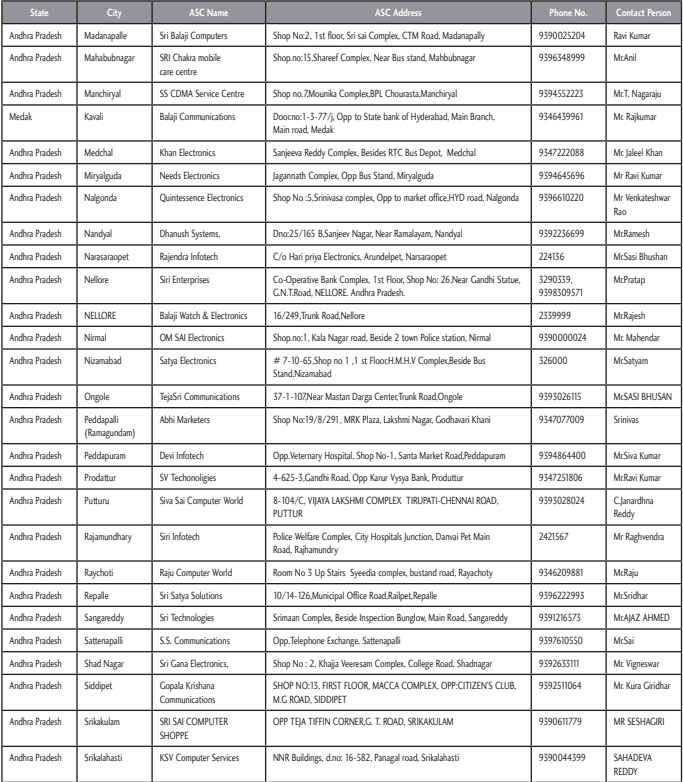

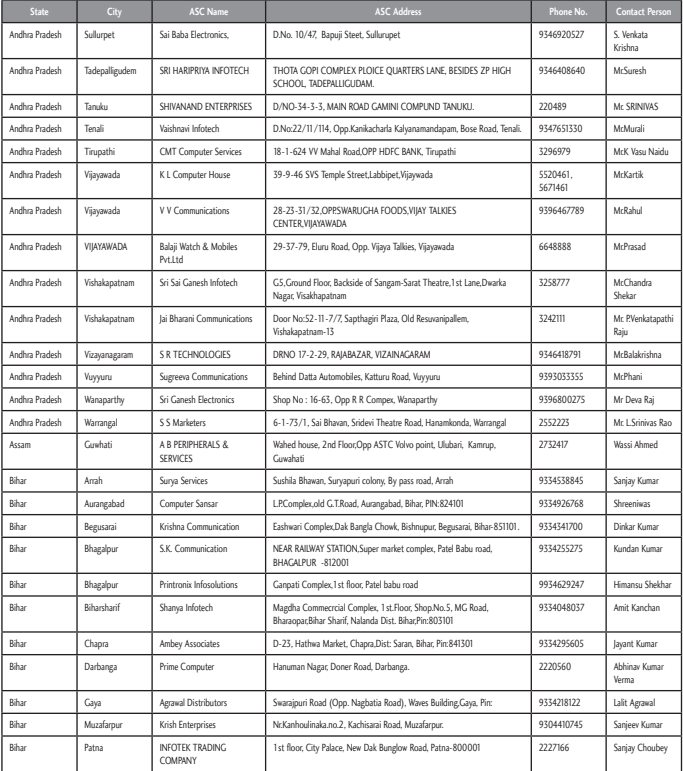

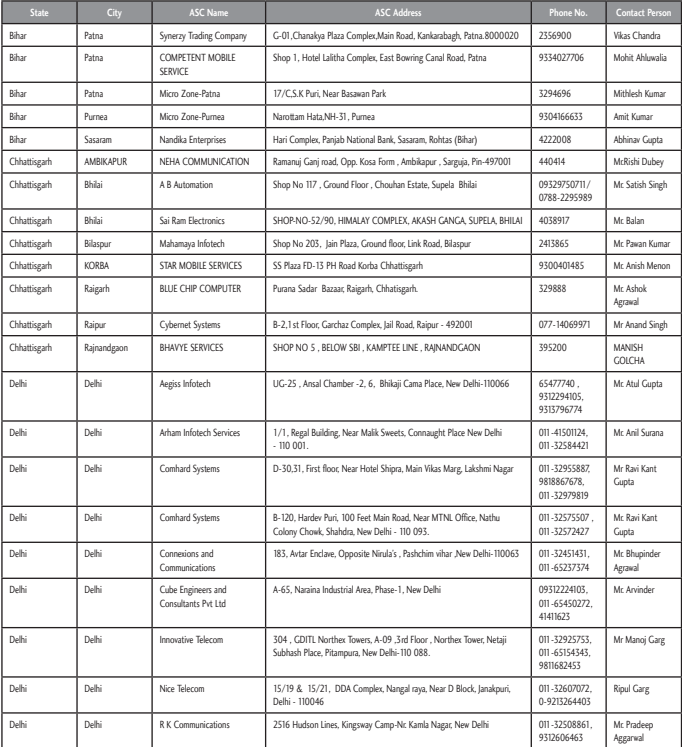

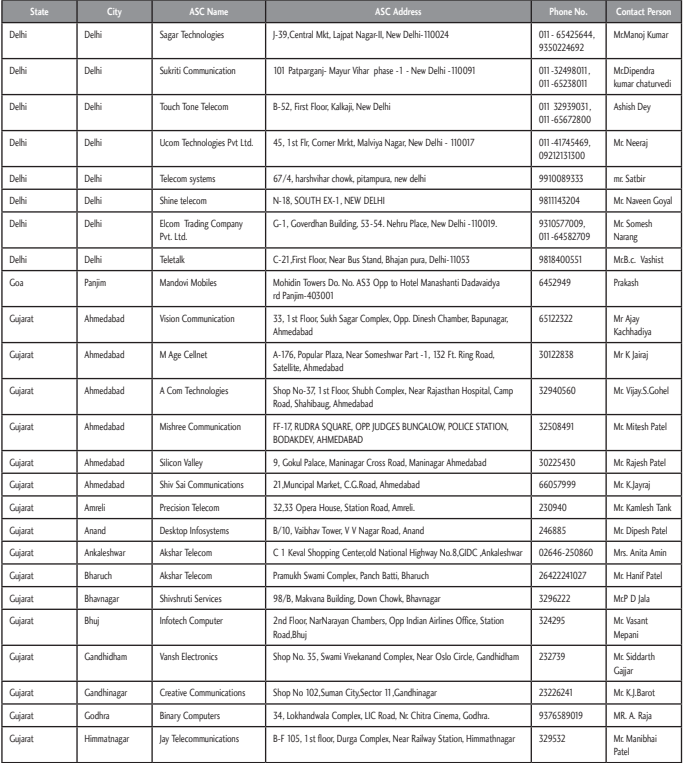

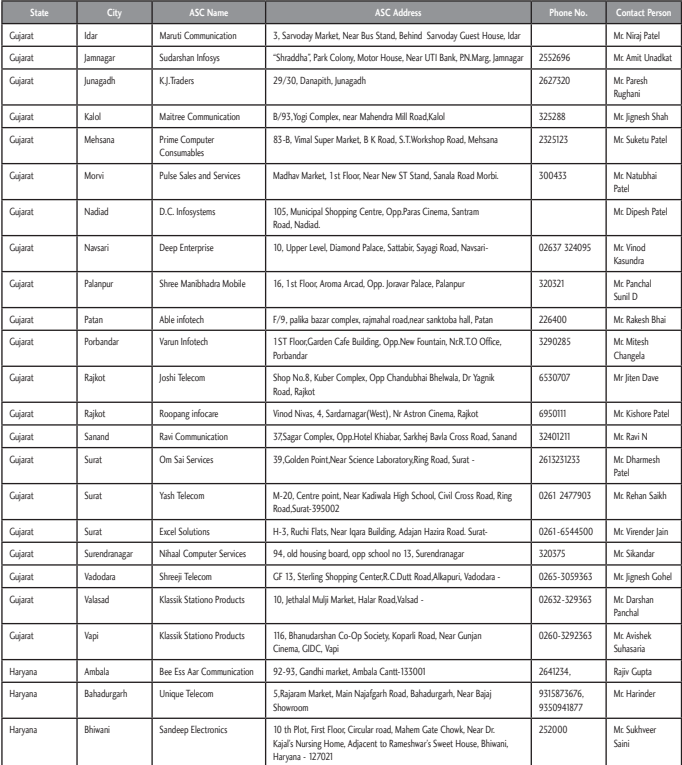

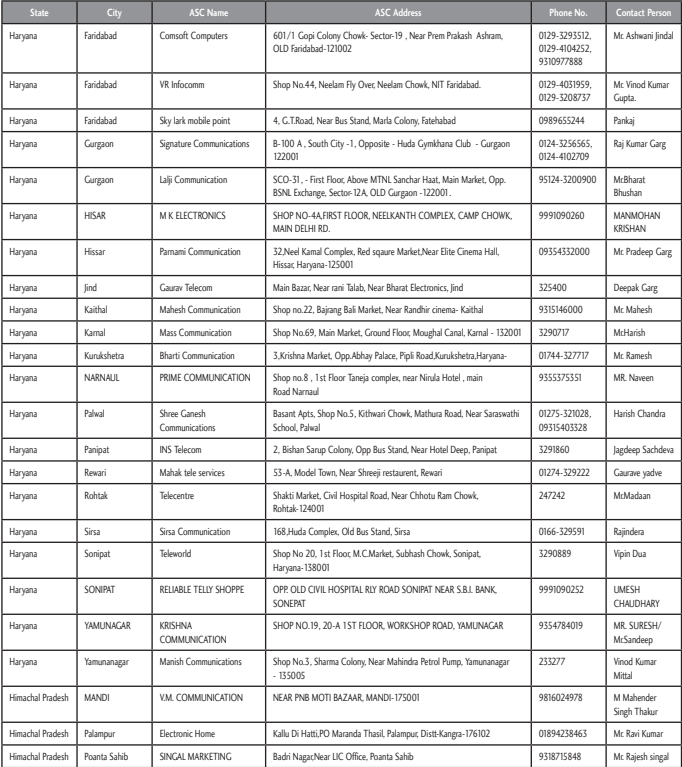

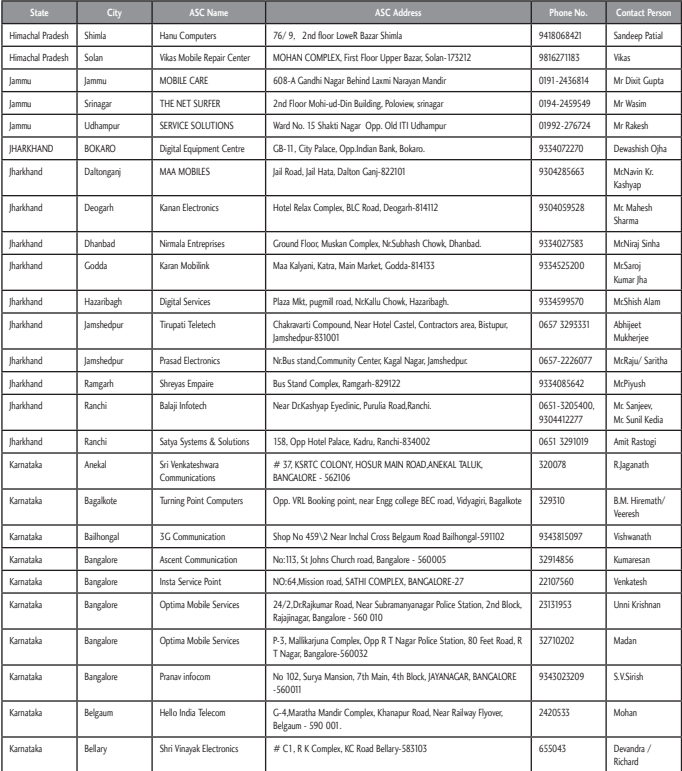

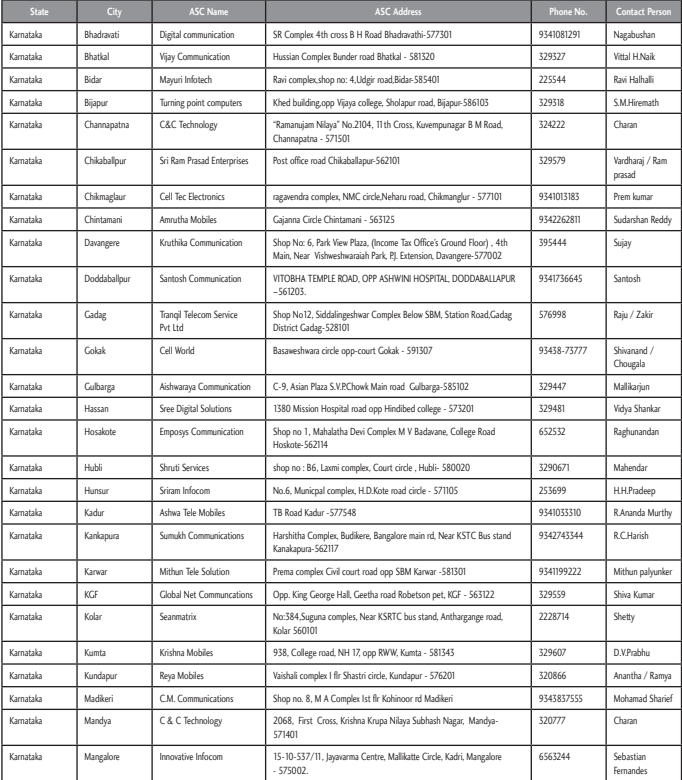

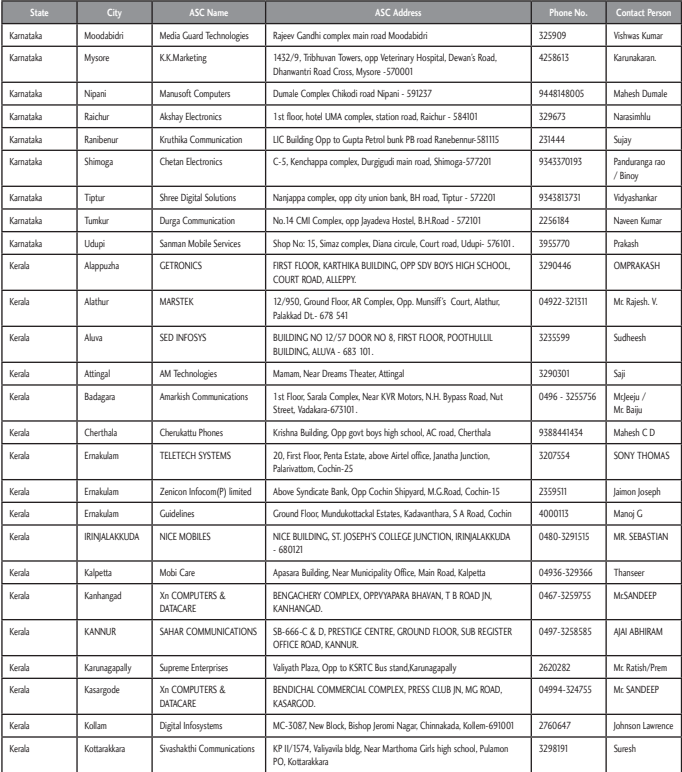

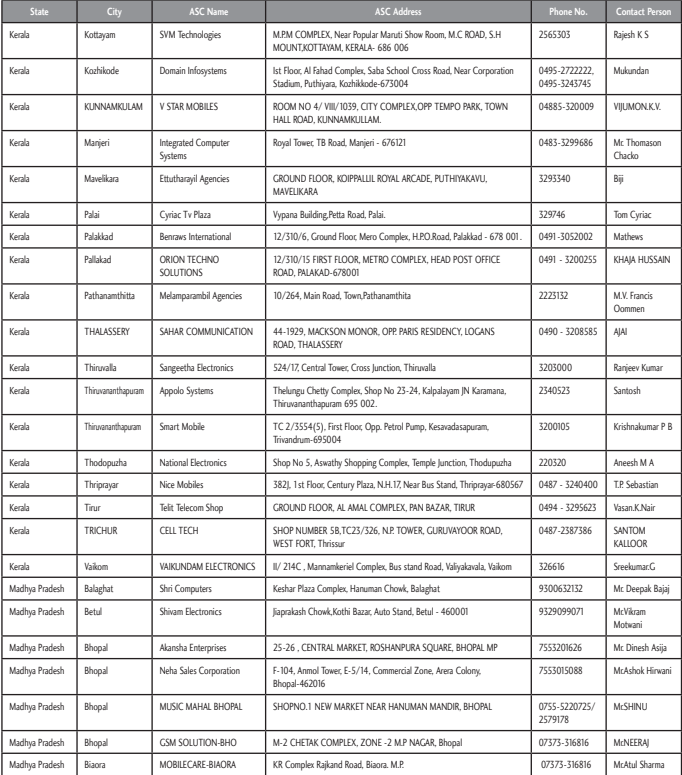

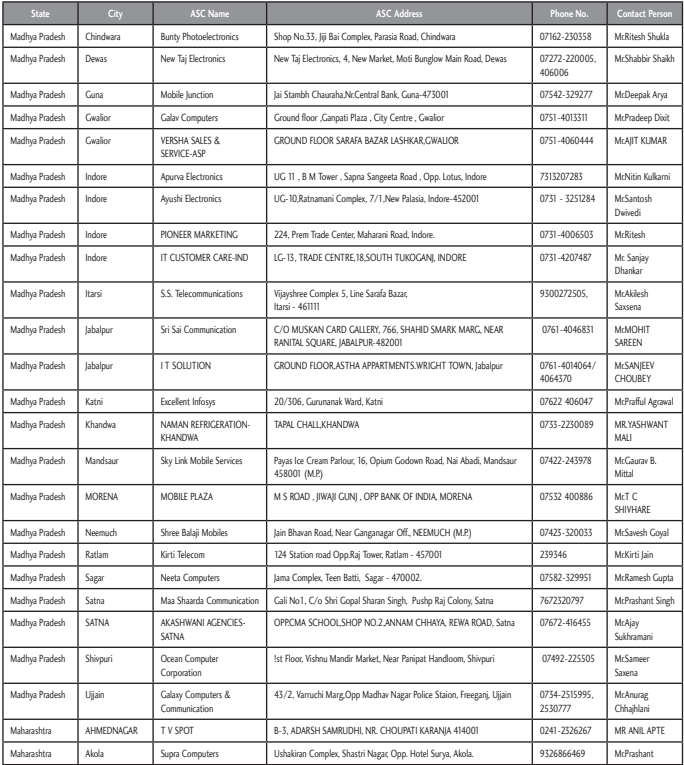

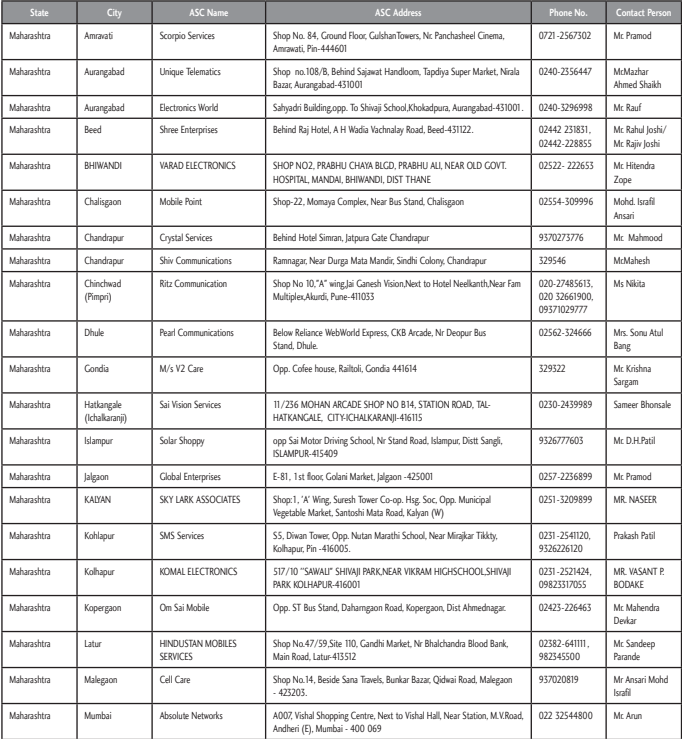

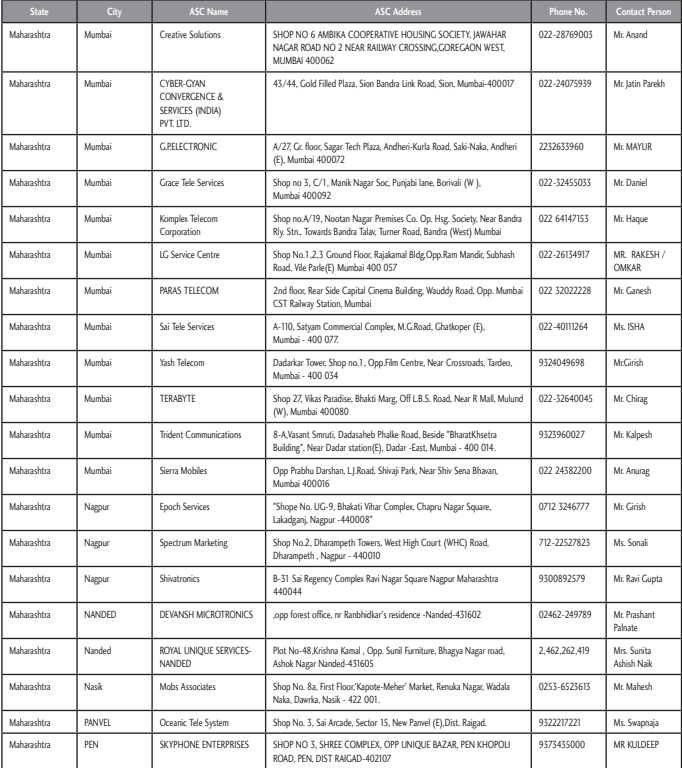

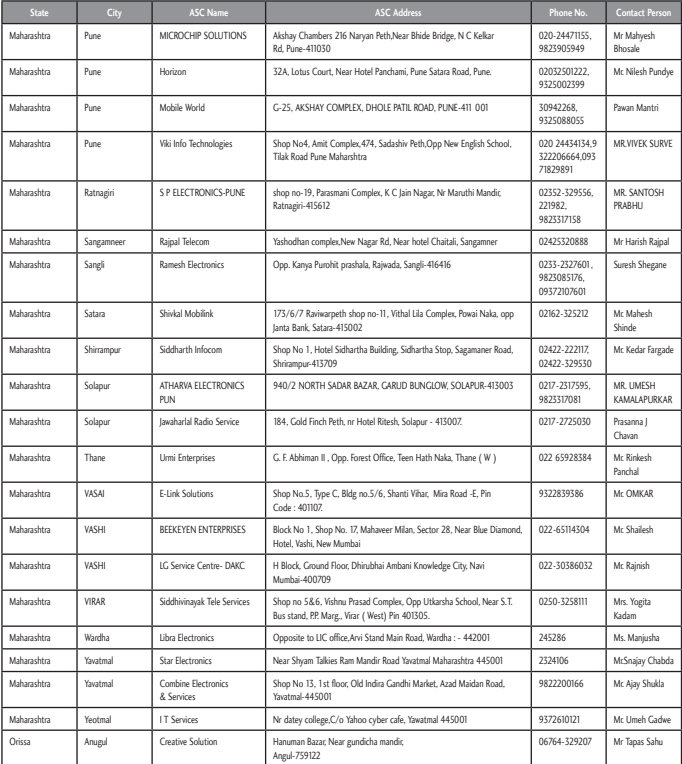

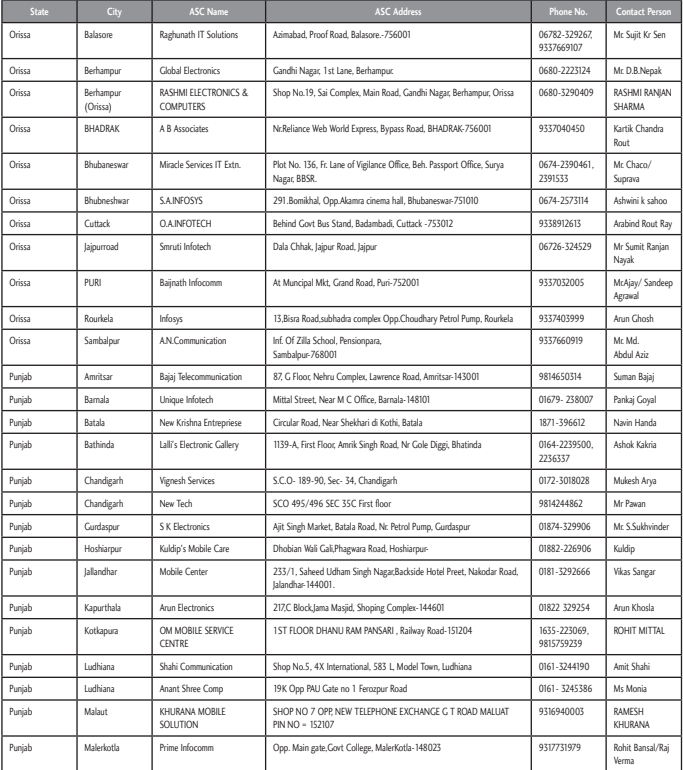

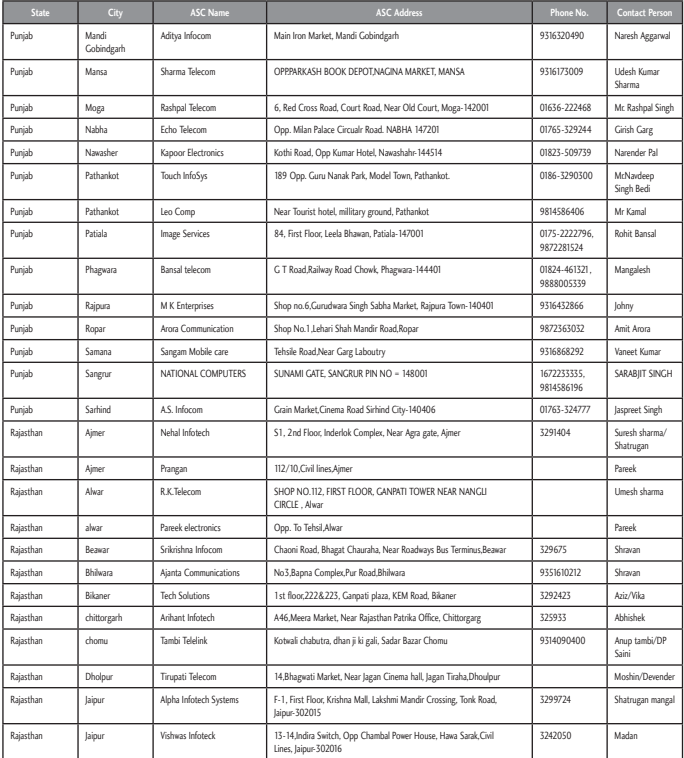

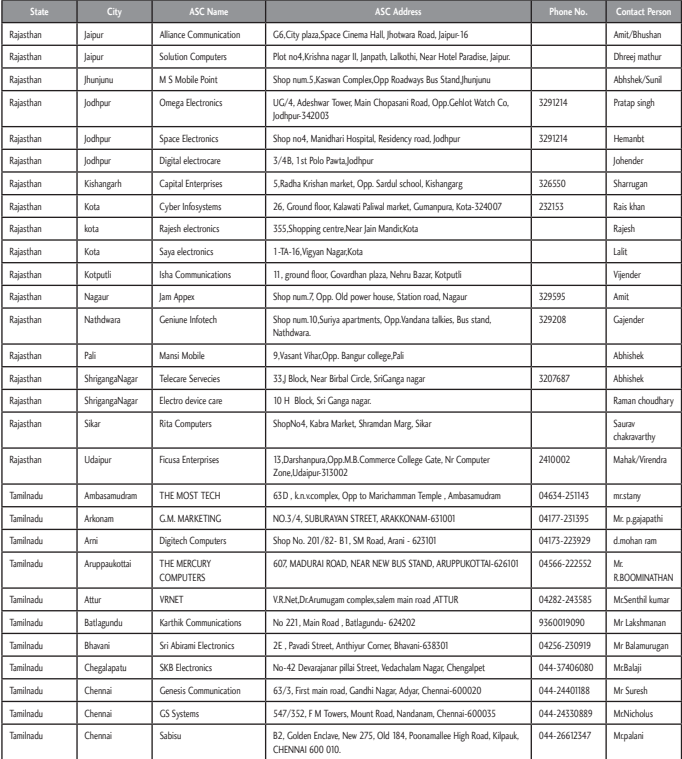

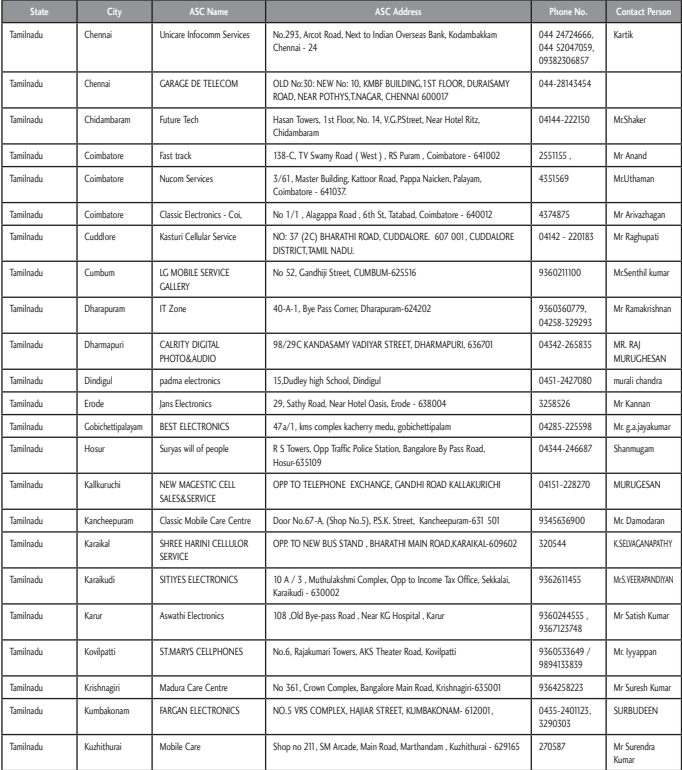
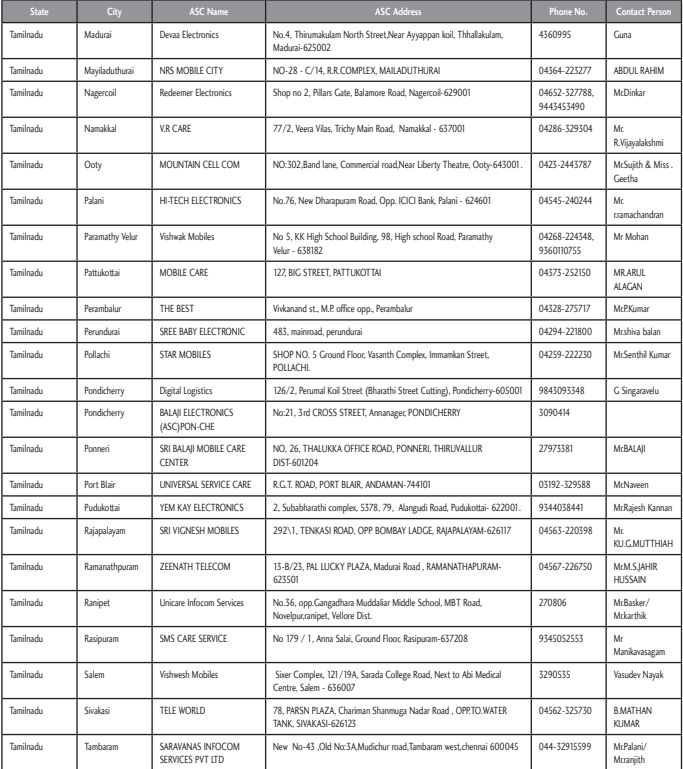

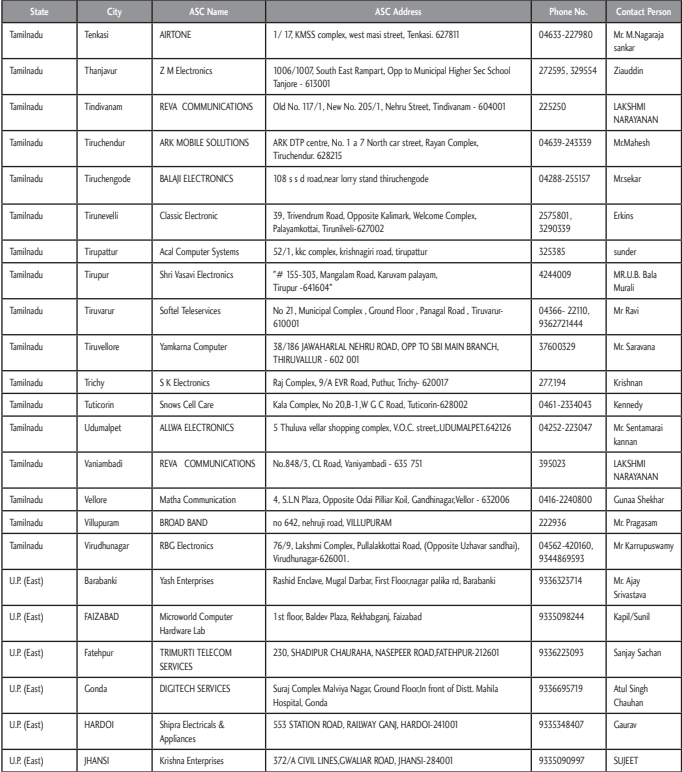

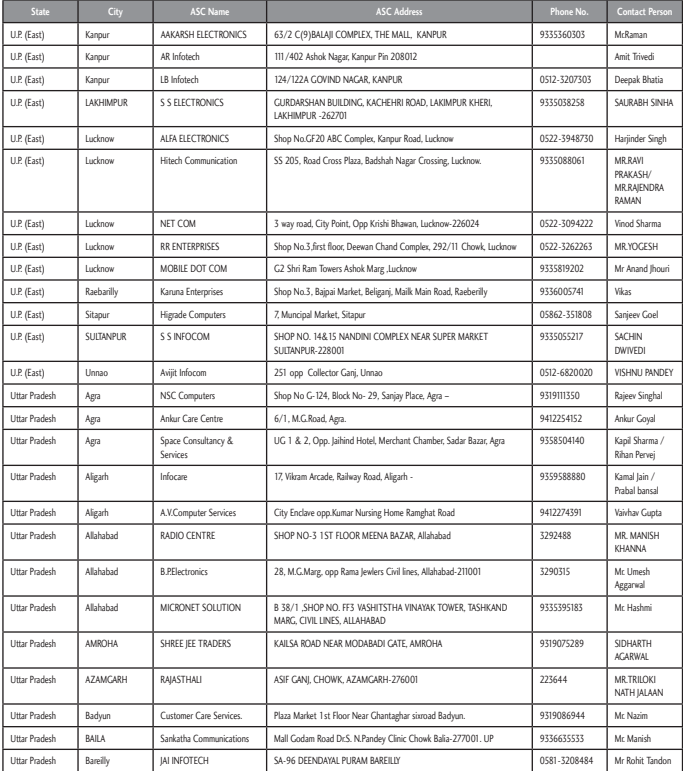

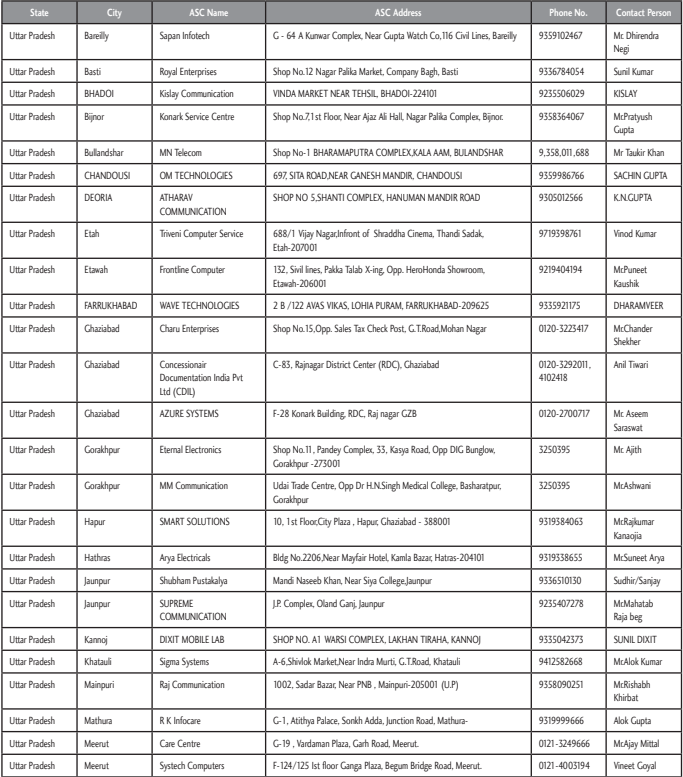

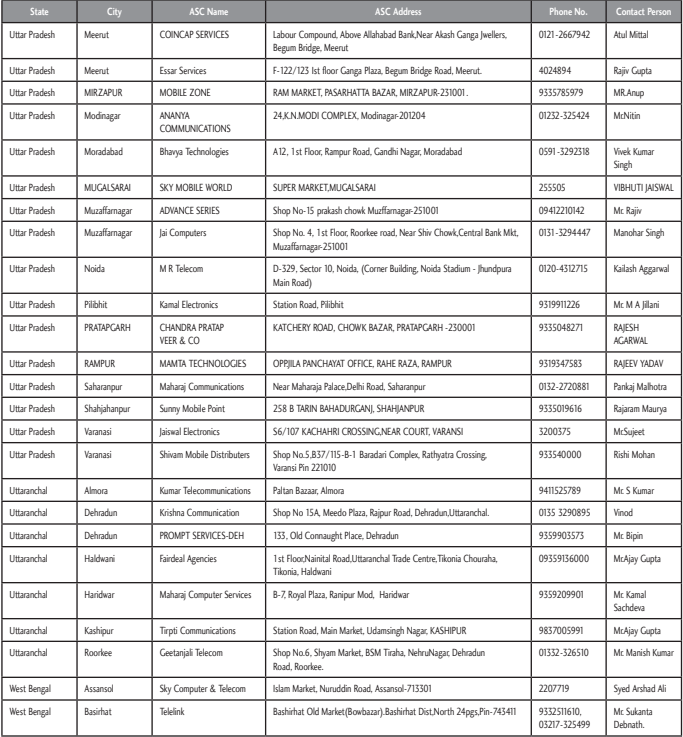

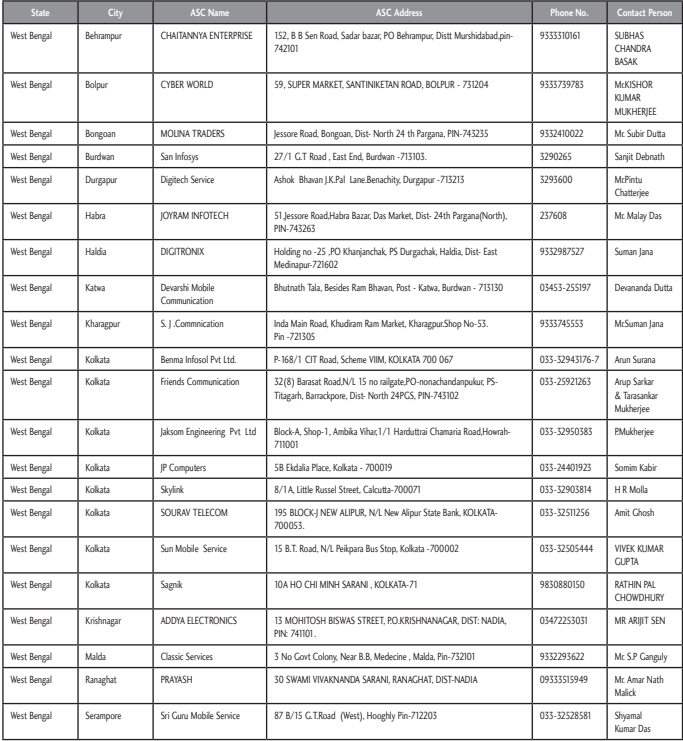

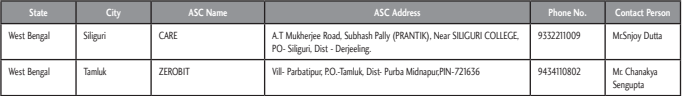

## **CLG** | CUSTOMER SERVICE

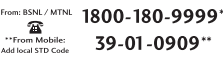

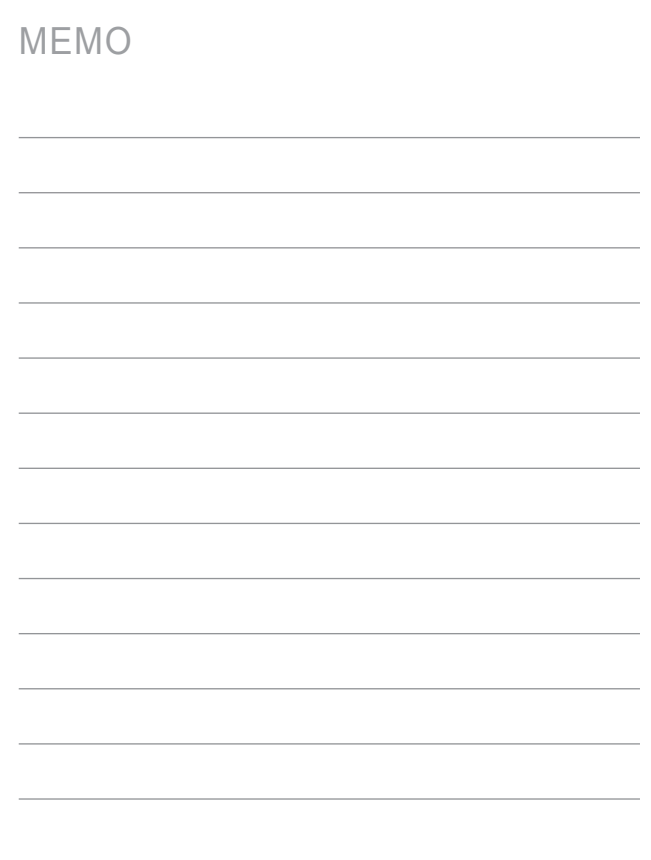

## MEMO

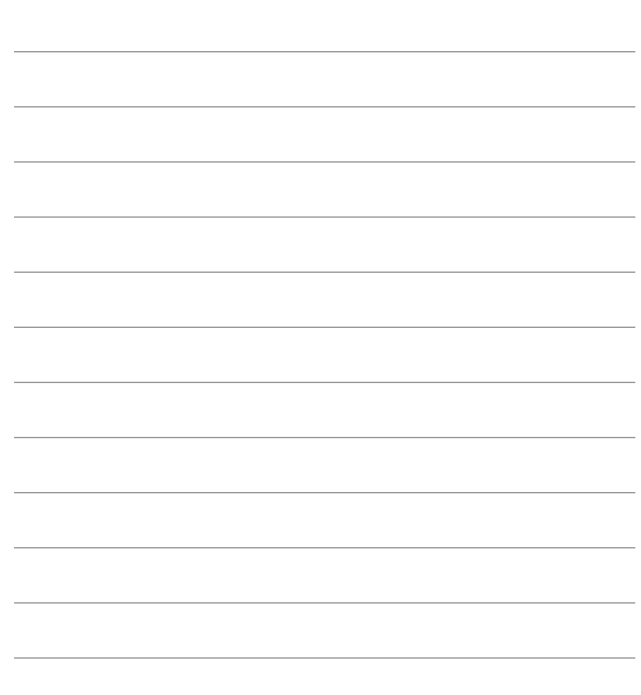

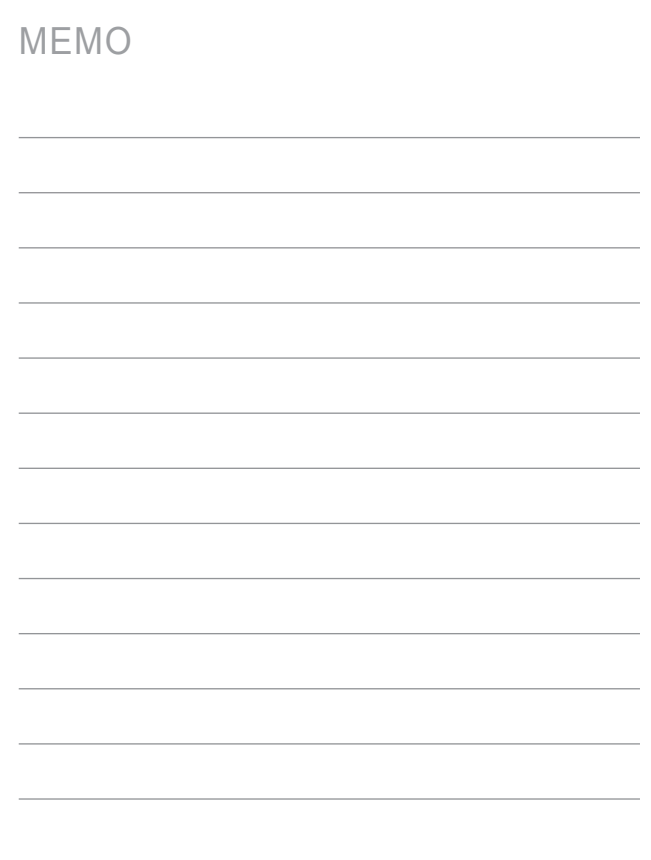